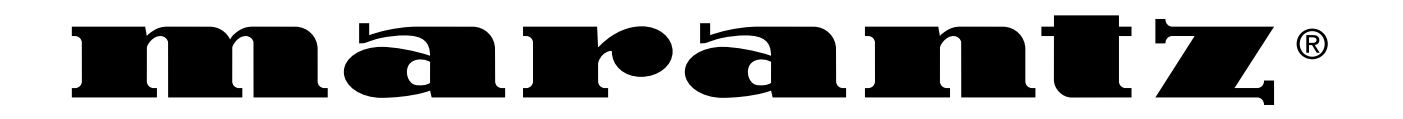

**Model DH9500 User Guide**

MUSIC SERVER

CLASS 1 LASER PRODUCT LUOKAN 1 LASERLAITE KLASS 1 LASERAPPARAT

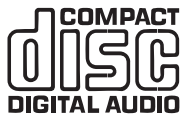

MARANTZ ist führend im Bereich digitaler Musikprodukte mit integrierter Festplatte für das Home Entertainment und dieses Gerät enthält die neuesten technologischen Entwicklungen auf diesem Gebiet.

Wir sind sicher, dass wir Ihnen mit dem Music Server alle Wünsche erfüllen können.

Vielen Dank für Ihre Unterstützung.

## **WARNHINWEIS:**

UM DAS RISIKO VON STROMSCHLÄGEN UND FEUER ZU VERRINGERN, SETZEN SIE DIESES GERÄT WEDER REGEN NOCH FEUCHTIGKEIT AUS.

Nehmen Sie die Abdeckung nicht vom Gerät ab. Es enthält keine Teile, die vom Benutzer gewartet werden können. Wenn Sie das Gehäuse öffnen, erlischt Ihr Gewährleistungsanspruch.

Stecken Sie keine Gegenstände durch die Belüftungsschlitze.

Fassen Sie das Netzkabel nicht mit feuchten oder nassen Händen an.

Um eine Überhitzung zu vermeiden, stellen Sie den Music Server nicht in der Nähe von Wärmequellen auf und stellen Sie sicher, dass die Belüftungsschlitze nicht blockiert werden.

**ACHTUNG:** Dieses Produkt enthält eine Lithiumbatterie. Wenn die Batterie nicht ordnungsgemäß ausgetauscht wird, besteht Explosionsgefahr. Ersetzen Sie sie nur durch den gleichen oder einen gleichwertigen Batterietyp, der von Marantz empfohlen wird. Entsorgen Sie die Batterien entsprechend den Anweisungen des Herstellers.

## **WICHTIGER HINWEIS**

## **[Für das europäische Modell]**

**HINWEIS:** Dieses Produkt wurde in Übereinstimmung mit den Beschränkungen der folgenden Normen EN55013, EN55020, EN60950, EN55022 entwickelt und getestet: 1998 KLASSE B4, EN55024: 1998, FCC-RICHTLINIEN TEIL 15, UNTERABSCHNITT B, KLASSE B. NS/N29 3548:1995 KLASSE B

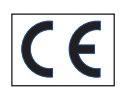

# **ACHTUNG:**

LASER-SICHERHEIT: Dieses Gerät enthält einen LASER. Die Abdeckung sollte nur von qualifizierten Personen entfernt und das Gerät nur von diesen gewartet werden, da durch unsachgemäße Handhabung Augenverletzungen verursacht werden können.

"VERÄNDERN SIE NUR DIE BEDIENELEMENTE BZW. FÜHREN SIE NUR DIE VOGÄNGE AUS, DIE AUSDRÜCKLICH IN DIESEM HANDBUCH BESCHRIEBEN WERDEN, DA SONST GEFÄHRLICHE STRAHLUNG FREIGESETZT WERDEN KANN."

## **COPYRIGHT**

Dieses Gerät darf nicht für eine unerlaubte Vervielfältigung von CDs oder anderer Materialien, die urheberrechtlich geschützt sind, verwendet werden. Durch den Verkauf dieses Geräts wird keine Lizenz zur Aufhebung dieses Urheberrechts gewährt.

Das Überspielen und Wiedergeben urheberrechtlich geschützter Werke ist nur erlaubt, wenn dabei die Rechte

von Dritten nicht verletzt werden. Weitere Informationen sind folgenden Unterlagen zu entnehmen:

- Copyright-Gesetz 1956
- Gesetz für dramatische und musikalische Aufführungen 1958
- Aufführerschutzgesetze 1963 und 1972
- Jegliche nachfolgenden Gesetze und Vorschriften

## **VORWORT**

Bitte lesen Sie diesen Abschnitt vor dem Anschließen des Geräts an das Stromnetz sorgfältig durch.

## **WARNUNG**

Setzen Sie das Gerät weder Regen noch Feuchtigkeit aus.

Nehmen Sie die Abdeckung nicht vom Gerät ab.

Stecken Sie keine Gegenstände durch die Belüftungsschlitze.

Decken Sie die Belüftungsschlitze nicht mit Gegenständen wie Tischdecken, Zeitungen, Vorhängen usw. ab.

Stellen Sie keine offenen Feuerquellen wie z.B. Kerzen auf das Gerät.

Fassen Sie das Netzkabel nicht mit feuchten oder nassen Händen an.

Stellen Sie sicher, dass das Gerät ausreichend belüftet wird. Auf allen Geräteseiten muss ein Zwischenraum von ungefähr 0,1 m vorhanden sein.

Spritzen oder schütten Sie kein Wasser auf das Gerät. Stellen Sie keine mit Flüssigkeit gefüllten Objekte wie z.B. Vasen auf das Gerät.

# **NETZSPANNUNGSEINSTELLUNG AM GERÄT**

Ihr Marantz Produkt ist für die Netzspannung in Ihrer Region geeignet und entspricht den Sicherheitsanforderungen.

# **VORSICHTSMASSNAHMEN**

Beachten Sie bei der Bedienung des Gerätes nachstehende Vorsichtshinweise.

## **ALLGEMEINE VORSICHTSMASSNAHMEN**

Beim Aufstellen des Gerätes sollten Sie folgende Dinge beachten:

- Versperren Sie niemals die Belüftungsschlitze.
- Achten Sie darauf, dass die Luft rund um das Gerät zirkulieren kann.
- Wählen Sie einen vibrationsfreien Aufstellungsort.
- Meiden Sie extrem heiße, kalte, feuchte und staubige Orte.
- Stellen Sie das Gerät niemals in die pralle Sonne.
- Meiden Sie die Nähe von Geräten mit starken elektrostatischen Entladungen.

Stellen Sie niemals schwere Gegenstände auf das Gerät.

Wenn ein Fremdkörper bzw. Wasser in das Geräteinnere gelangt, wenden Sie sich bitte sofort an Ihren Händler oder eine anerkannte Kundendienststelle.

Ziehen Sie beim Lösen des Netzanschlusses niemals am Kabel, sondern immer am Stecker.

Wenn Sie das Haus verlassen bzw. wenn ein Gewitter heraufzieht, sollten Sie den Netzanschluss lösen.

# **CDs**

Die glänzende Seite, die einem Regenbogen ähnlich schillert, ist die Unterseite der CD. Die Seite mit der Beschriftung ist die Oberseite.

Im Gegensatz zu herkömmlichen Plattenspielern liest der DH9500 Music Server die auf der CD aufgezeichneten Informationen ohne Oberflächenkontakt von unten mit einem Laserstrahl ab. Daher wird die Wiedergabequalität der CDs nicht wie bei analogen Schallplatten vermindert.

## **Behandeln Sie die CDs vorsichtig und vermeiden Sie Beschädigungen oder Kratzer auf der Unterseite.**

## **Um die CD zu schützen, legen Sie sie nicht**

- in die pralle Sonne oder in die Nähe einer Wärmequelle wie z.B. einer Heizung.
- an eine feuchte oder schmutzige Stelle.
- an eine Stelle, die Regen ausgesetzt sein kann, z.B. in die Nähe eines Fensters.

Halten Sie die Oberfläche der CD stets sauber.

Auf der Unterseite einer CD sind bis zu sechs Milliarden Einheiten gespeichert. Verwenden Sie für die Reinigung einer CD immer einen speziellen CD-Reiniger. Verwenden Sie keinen herkömmlichen Reiniger für analoge Schallplatten, da die Oberfläche der CD beschädigt werden könnte.

Bewahren Sie CDs immer in den jeweiligen Hüllen auf.

## **Bringen Sie weder Papierstücke noch Aufkleber auf der beschrifteten Seite der CD an.**

Versuchen Sie nicht, die CD abzuspielen, wenn auf einer CD ein Plastikklebstreifen oder auf einer gemieteten CD ein entsprechendes Etikett angebracht ist und der Klebstoff neben den Klebstreifen bzw. dem Etikett hervorkommt oder die CD durch ein klebriges Objekt verschmutzt wird. Wenn eine CD dieser Art in den Music Server eingelegt wird, kann das System schwerwiegend beschädigt werden. Es besteht auch die Möglichkeit, dass die CD nicht mehr aus dem Gerät herausgenommen werden kann.

#### **Verwenden Sie keine CD besonderer Form.**

Versuchen Sie in keinem Fall, eine CD besonderer Form, wie z.B. eine herzförmige oder achteckige CD, zu verwenden. Dadurch kann die Funktionsfähigkeit des Systems beeinträchtigt werden.

## **DTS-kodierte CDs.**

**Achtung**: Bei der Wiedergabe von DTS-kodierten CDs kann starkes Rauschen auf den analogen Eingangsbuchsen des Music Server zu hören sein. Stellen Sie sicher, dass die richtigen Anschlüsse für die Wiedergabe dieser Art von CDs am Verstärkersystem vorgenommen werden, um mögliche Schäden am Audio-System zu vermeiden.

# **ACHTUNG**

Halten Sie sich bei der Entsorgung von gebrauchten Batterien an die in Ihrem Land oder Ihrer Region geltenden Gesetze und Umweltbestimmungen oder umweltschutzrechtlichen Auflagen.

# **POWER-TASTE**

Wenn Sie diese Taste ein Mal drücken, schaltet sich das Gerät Ein und Informationen werden auf der Anzeige angezeigt. Wenn Sie diese Taste erneut drücken, drücken Sie die Aktionstaste Aus (Off) auf der Gerätevorderseite bzw. die i-Taste auf der Fernbedienung um den Aus-Modus zu aktivieren.

Wenn sich das Gerät im Aus-Modus befindet, leuchtet die "Standby"-Anzeige; das gerät ist weiterhin mit dem Wechselstromanschluss verbunden.

# **XiVA™- DIE GEBURTSSTUNDE NEUER MEDIEN**

XiVA™ ist ein exzellent portierbares Software-Framework, das in Mediengeräten der nächsten Generation eingesetzt wird. XiVA verbindet Festplattentechnologie. hochentwickeltes Software-Design und integrierte Internet-Technologie und ermöglicht somit unglaubliche Features. Audio, Video, Text, Grafiken und alle Arten von Streaming-Formaten sind über eine Vielzahl von interaktiven Benutzeroberflächenoptionen zugänglich. Leistungsstarke, personalisierte Software ermöglicht außergewöhnlichen Zugriff auf Online-Inhalte. Die Mediengeräte der nächsten Generation setzten auf XiVA.

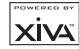

# **KURZREFERENZ**

# **DIE BEDIENELEMENTE**

- **1. Output-Taste:** Drücken Sie diese Taste, um Informationen zur derzeit wiedergegebenen Musik anzuzeigen. Drücken Sie diese Taste erneut, um zur nächsten Ausgabe auf dem Music Server zu wechseln.
- **2. Aktionstasten auf der Gerätevorderseite:** Diese vier Tasten entsprechen den verschiedenen Aktionen, die in der Anzeige auf der Vorderseite zu sehen sind. In der Abbildung daneben wird mit der Aktionstaste 5**Wieder.** *(Play)* die Wiedergabe des ausgewählten Albums gestartet. Das ✔-Symbol zeigt an, dass Sie die Wiedergabe auch mit der  $\sqrt{s_{\text{elect}}}$  -Taste auf der Fernbedienung starten können.
- **3. Pfeiltasten:** Mit diesen Tasten bewegen Sie sich im Menüsystem nach oben, unten, links und rechts. Mit der Taste in der Mitte können Sie die derzeit markierte Option auswählen.
- **4. Navigationstasten:** Mit diesen Tasten steuern Sie die Musikwiedergabe am derzeit ausgewählten Ausgang. Die K**Aufnahme**-Taste ist eine Aktionstaste, mit der auf manchen Menübildschirmen eine Aufnahme gestartet oder eine Playliste geändert wird.
- **5. HDD Audio-Taste:** Drücken Sie diese Taste, um den Music Server zu steuern.
- **6. Aktionstasten auf der Fernbedienung:**
	- Mit der  $\blacksquare$  Mann Taste können Sie jederzeit das Hauptmenü anzeigen.
	- Drücken Sie die <sup>\*</sup>-Taste, wenn dieses Symbol auf dem Fernsehbildschirm oder auf der Anzeige auf der Vorderseite des Geräts angezeigt wird, um den aktuellen Vorgang entsprechend den Informationen auf dem Bildschirm abzubrechen, zu beenden oder zu löschen.
	- Drücken Sie die i-Taste, wenn dieses Symbol auf dem Fernsehbildschirm oder auf der Anzeige auf der Vorderseite des Geräts angezeigt wird, um entsprechend den Informationen auf dem Bildschirm Textinformationen zu bearbeiten oder eine neue Texteingabe zu bestätigen.
	- Drücken Sie dies 4-Taste, um zur Startseite der aktuellen Funktion zurückzukehren. Wenn Sie beispielsweise die Bibliothek durchsuchen, drücken Sie diese Taste, um zum Menü **Bibliothek** zurückzukehren.

# **VON EINER CD AUFNEHMEN**

- Betätigen Sie die **OPEN / CLOSE** Taste auf der Frontblende, um die CD-Schublade zu öffnen.
- Die CD in die CD-Schublade legen.
- Die Taste **OPEN / CLOSE** der Frontblende erneut drücken.
- Die Meldung **CD erkannt** wird angezeigt.
- Die Aktiontaste K**Aufnah.** *(Rec)* betätigen, um weiter fortzufahren.

Das display **Bitte Autoaufnahme oder Spezialaufnahme wählen** ermöglicht Ihnen dann zu wählen, eine schnelle (One-Touch) Aufnahme durchzuführen oder Ihre individuellen Aufnahmeoptionen zu spezifizieren.

Betätigen Sie die Taste **∕Auto** (Aktionstaste) zur Durchführung einer schnellen (One-Touch) Aufnahme.

Das Display zeigt an, wenn die Aufnahme abgeschlossen ist.

**Hinweis:** Sie können Musik aus der Musikbibliothek wiedergeben, während Sie eine CD aufnehmen.

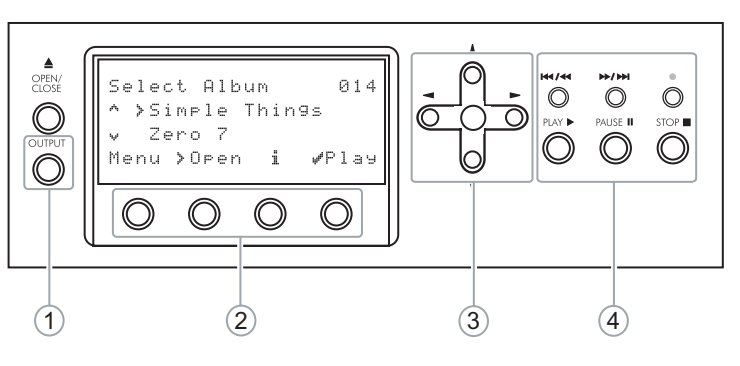

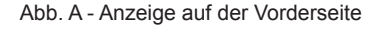

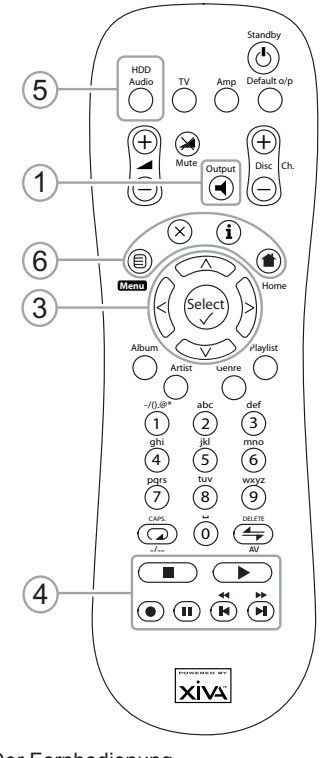

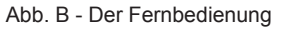

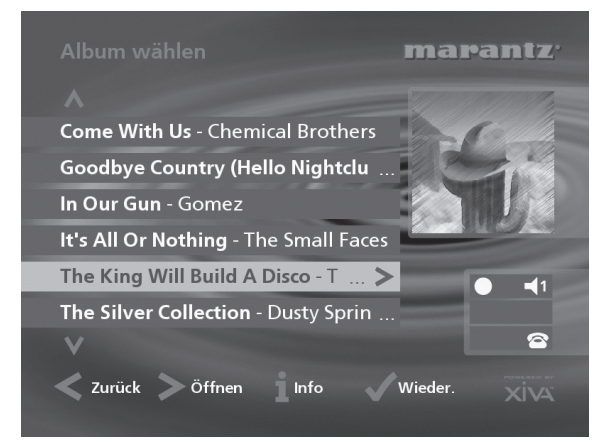

Abb. C - TV-Benutzeroberfläche

# **MUSIK ABSPIELEN**

**Das Hauptmenü** aufrufen, indem Sie die Taste <sup>ED</sup> Menu auf der Fernbedienung Ihres Music Servers oder die Taste **Menu** (Aktionstaste) auf der Frontblende.

Das **Hauptmenü** wird angezeigt.

- Die Tasten 9 und 8 betätigen, um **Musik** zu markieren.
- Die Taste **√Wählen** (Aktionstaste) betätigen.

Das Menü **Bibliothek** ermöglicht Ihnen die Auswahl der Option, mit Hilfe derer Sie Ihre Musiksammlung durchsuchen können. Sie können Musikstücke unter Verwendung der Kategorien Alben, Künstlern, Genre oder Playliste suchen.

Verwenden Sie die Tasten ∧ und V zum Wechseln zwischen den einzelnen Kategorien.

Wenn Sie z.B. **Albums** wählen, erscheint eine alphabetische Liste der Titel Ihrer Alben.

#### **Um Musik zu spielen**

- Markieren Sie mit den Tasten A und V den Titel, das Album usw., das Sie wiedergeben möchten.
- Drücken Sie die >-Taste, um den Inhalt des ausgewählten Titels, Albums usw. anzuzeigen.
- Drücken Sie die Aktionstaste 5**Wieder.***(Play)* .

## **Um das Spielen der Musik zu beenden**

• Drücken Sie auf der Fernbedienung oder auf der Vorderseite des Music Server die Taste

#### **So halten Sie die Wiedergabe an**

• Drücken Sie auf der Fernbedienung oder auf der Vorderseite des Music Server die Taste II

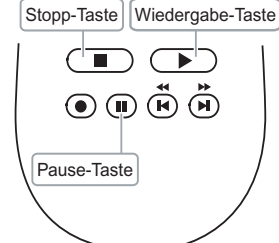

- **So springen Sie zum nächsten oder vorherigen Titel**
- Drücken Sie auf der Fernbedienung oder auf der Vorderseite des Music Server die Taste K bzw. I.

**So durchsuchen Sie einen Titel.**

• Halten Sie auf der Fernbedienung oder auf der Vorderseite des Music Server die Taste <a>We bzw. <a>Dedrückt.

Die Wiedergabe wird von der Stelle aus fortgesetzt, an der Sie Taste loslassen.

# **EINBEBEN VON TEXTEINGEBEN VON TEXT**

## **So geben Sie Text über die alphanumerische Tastatur ein**

- Bewegen Sie den Cursor mit den Tasten > bzw. < an die gewünschte Stelle.
- Geben Sie die Buchstaben über die alphanumerische Tastatur ein.

Beispiel: Um ein S einzugeben, drücken Sie viermal die Taste **7**, da S der vierte Buchstabe auf der Taste **7** ist.

- Drücken Sie auf der Fernbedienung die Taste **DELETE**, um einen Buchstaben zu löschen.
- Drücken Sie die **CAPS**-Taste am Gerät oder auf der Fernbedienung, um zwischen Groß- und Kleinschreibung zu wechseln.

# **So wählen Sie die Buchstaben aus dem Raster aus**

Sie können die Buchstaben auch über die Option **Raster** eingeben:

Drücken Sie die V-Taste, um den Cursor in das Raster zu bewegen.

Der aktuelle Buchstabe wird markiert:

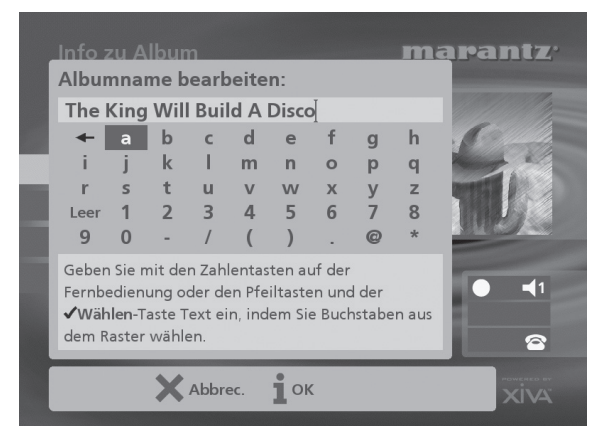

- Mit den Tasten  $\geq$ , $\lt$ , $\wedge$  und  $\vee$  bewegen Sie den Cursor. Drücken Sie die Aktionstaste 5**Wählen**, um den gewünschten Buchstaben einzugeben.
- Drücken Sie die **CAPS**-Taste am Gerät oder auf der Fernbedienung, um zwischen Groß- und Kleinschreibung zu wechseln.

Gehen Sie folgendermaßen vor, wenn Sie Text an einer anderen Stelle im Textfeld oder wieder über die alphanumerische Tastatur eingeben möchten:

• Drücken Sie wiederholt die 9-Taste, bis der Cursor in das Textfeld zurückgeht.

Geben Sie auf diese Art den gewünschten Namen vollständig ein:

• Drücken Sie die Aktionstaste 3**OK** action key.

# **EIN-UND AUSSCHALTEN DES GERÄTS**

#### **So aktivieren Sie den Standby-Modus**

Den Standby-Modus sollten Sie aktivieren, wenn Sie den Music Server kürzere Zeit nicht nutzen. Trennen Sie den Music Server in diesem Modus **nicht** von der Stromversorgung.

- Drücken Sie auf der Vorderseite des Music Server die **POWER/Standby**-Taste bzw. die L**Standby**-Taste auf der Fernbedienung.
- **Drücken Sie die Aktionstaste ✔ Standby (Stby) um den** Standby-Modus zu aktivieren.

## **So aktivieren Sie den Aus-Modus**

Den Aus-Modus sollten Sie aktivieren, wenn Sie den Music Server über längere Zeit (z.B. über Nacht) nicht nutzen. In diesem Modus können Sie das Netzkabel sicher vom Music Server zu schalten.

- Drücken Sie auf der Vorderseite des Music Server die **POWER/Standby**-Taste bzw. die L**Standby**-Taste auf der Fernbedienung.
- Drücken Sie die Aktionstaste 3**Aus** *(Off)* um den Standby-Modus zu aktivieren.

## **So schalten Sie das Gerät aud dem Standby-Modus oder Aus-Modus ein**

• Drücken Sie auf der Vorderseite des Music Server die **POWER/Standby**-Taste bzw. die L**Standby**-Taste auf der Fernbedienung.

# **EINLEITUNG**

Willkommen! Der DH9500 Music Server von Marantz revolutioniert das Hören von Musik zu Hause.

Der Music Server speichert und katalogisiert Ihre Musiksammlung. Sie können ein beliebiges Album oder einen beliebigen Titel auf Tastendruck aufrufen. Sie können Ihre Alben und Titel bequem über die auf dem Fernsehbildschirm eingeblendeten Menüs durchsuchen. Angezeigt werden die vollständigen Album-, Titel- und Künstlernamen, die aus dem Gracenote CDDB Service heruntergeladen werden. Mit dem Music Server können Sie auch Ihre Musiksammlung sortieren und Titelsammlungen für verschiedene Gelegenheiten oder Gemütszustände erstellen.

### **Unglaubliche Kapazität**

Der Music Server ist ein Audio-System mit einer Festplatte, auf der Sie hunderte von Stunden Musik speichern und jederzeit bequem auf Tastendruck aufrufen können.

## **Praktisches TV-Menü**

Spielen Sie Musik ab, nehmen Sie CDs auf oder sortieren Sie Ihre Musiksammlung über praktische Bildschirmmenüs, die die vollständigen Album-, Künstler- und Titelnamen enthalten. Sie können den gewünschten Titel mit wenigen einfachen Schritten auswählen.

### **Internet-Zugriff zum Laden der Titelliste**

Der Music Server nimmt CDs aus Ihrer Musiksammlung schneller als in Echtzeit auf. Er stellt dann automatisch über das integrierte Modem bzw. den Ethernet-Anschluss eine Verbindung zu einem entsprechenden Gracenote CDDB Service her. Diese Datenbank enthält Album- und Titelangaben für eine Vielzahl von CDs. Sie können diese Informationen für jede aufgenommene CD herunterladen und speichern und somit jeden Eintrag Ihrer Musiksammlung nach Album-, Künstler- oder Titelname bzw. nach Genre auswählen. Sie erhalten so völlige Freiheit beim Zugriff auf Ihre Musiksammlung.

#### **Erstellen Sie eigene Playlisten**

Mit dem Music Server können Sie eigene Playlisten erstellen und dann automatisch Titel aus der ausgewählten Playliste abspielen. Mit Music Server können Sie für jedes Familienmitglied bzw. für jede Gelegenheit oder jeden Gemütszustand eine eigene Playliste erstellen.

## **Sofortiger Zugriff unabhängig von der Musiksammlung**

Egal ob Sie einen Titel, ein Album, einen Künstler oder ein Genre auswählen, der Music Server findet den entsprechenden Eintrag sofort und gibt ihn auf Tastendruck wieder. Dies wird über eine extrem einfache und intuitive Benutzeroberfläche erreicht, die über die Tasten an der Gerätevorderseite bzw. auf der Fernbedienung bedient wird.

# **TECHNISCHE DATEN**

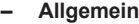

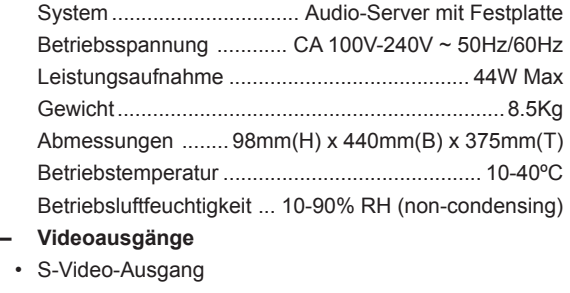

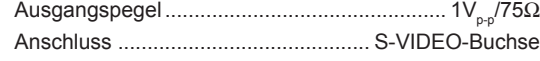

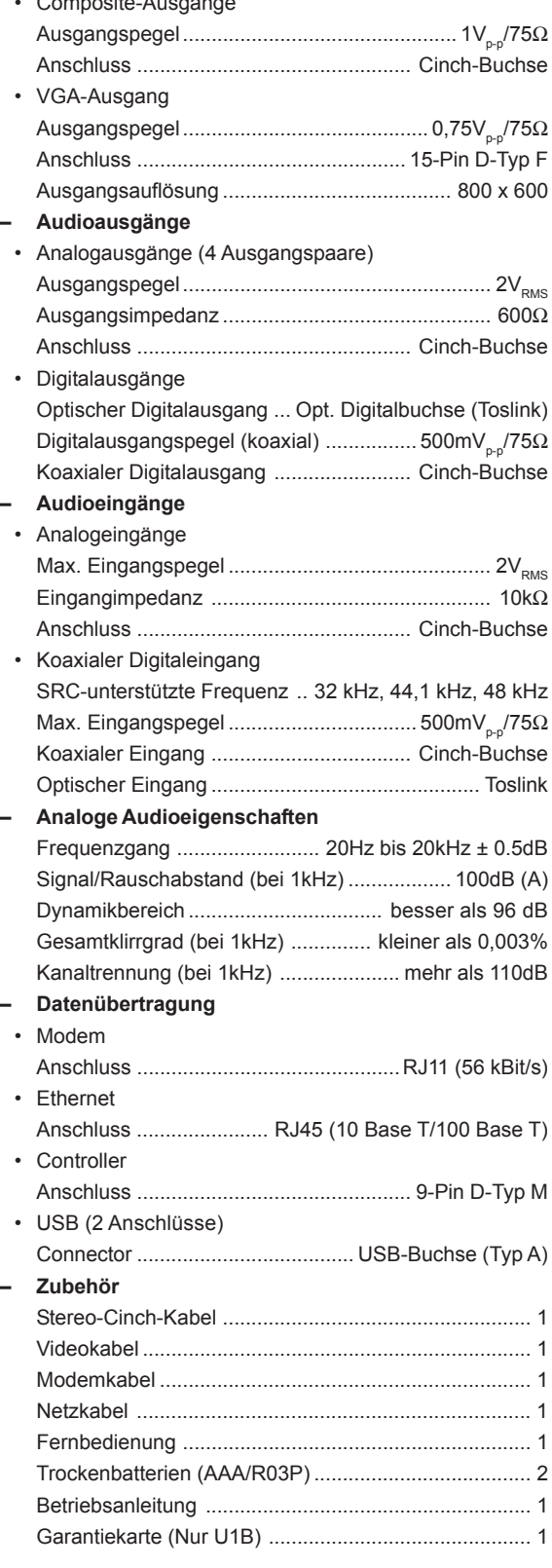

• Composite-Ausgänge

# **Hinweis**

Änderungen an den technischen Daten und dem Aussehen dieses Geräts bleiben vorbehalten.

# **VORDERANSICHT**

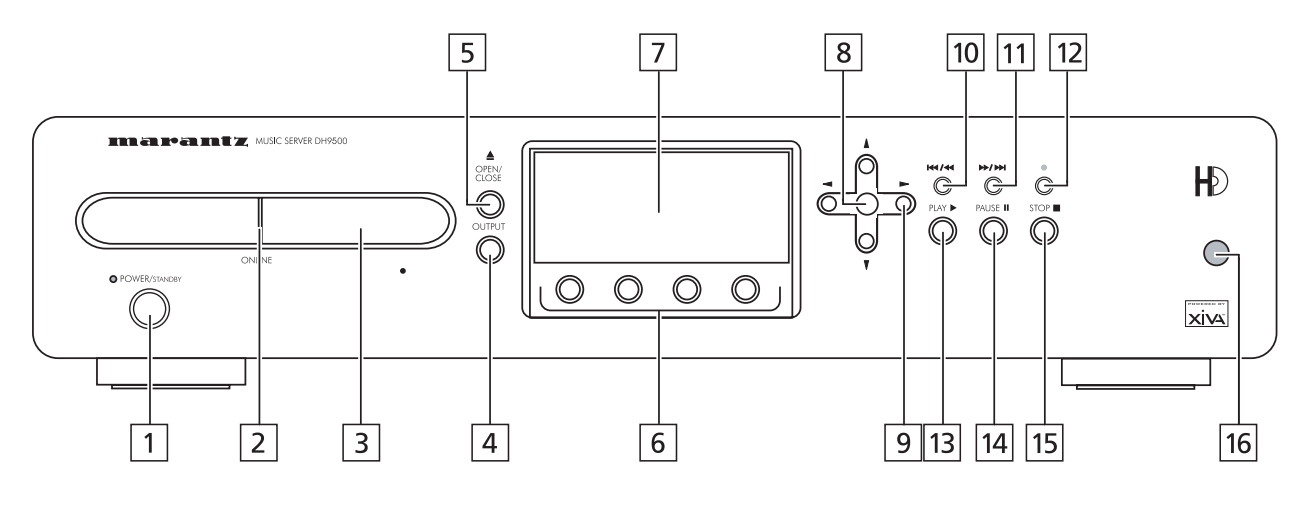

# **RÜCKANSICHT**

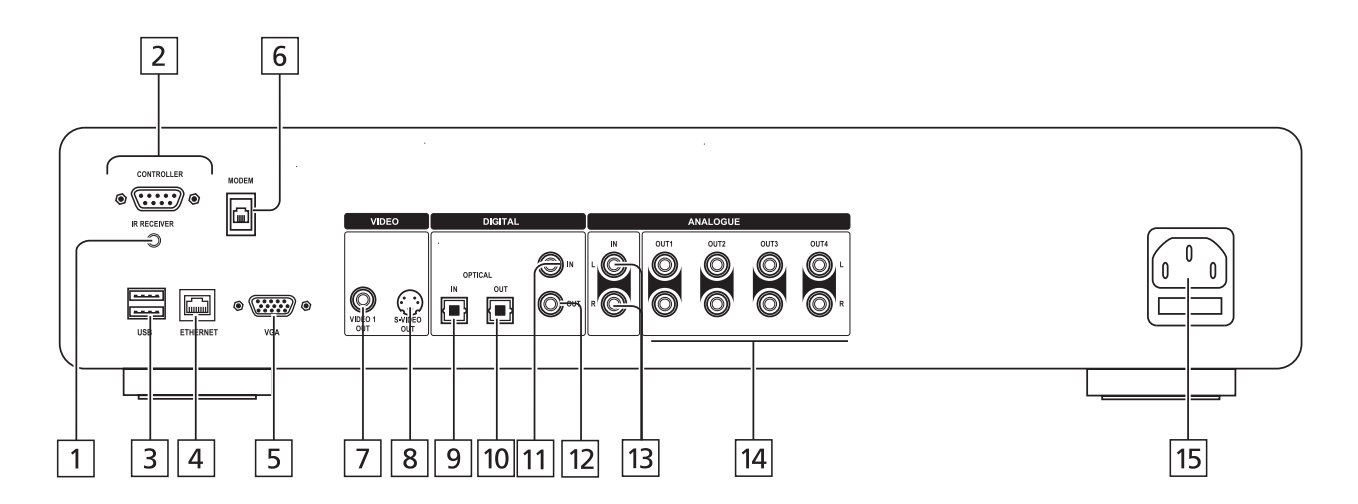

# **BEDIENELEMENTE UND ANSCHLÜSSE**

In diesem Abschnitt werden die Bedienelemente und Anschlüsse des DH9500 Music Server beschrieben.

# **VORDERSEITE**

#### **POWER/STANDBY**  $\boxed{1}$

Drücken Sie diese Taste, um den Music Server in den **Standby**- bzw. den **Aus**-Modus zu schalten. Drücken Sie die Taste erneut, um das Gerät wieder einzuschalten.

#### **ONLINE**  $\sqrt{2}$

Die Online-LED leuchtet, wenn das Modem aktiv ist.

#### $\sqrt{3}$ **CD-FACH**

Legen Sie eine CD mit der beschrifteten Seite nach oben ein.

#### **OUTPUT-TASTE**  $|4|$

Drücken Sie die **Output**-Taste, um anzuzeigen, welcher Titel in der aktuellen Ausgabe wiedergegeben wird. Wenn Sie die Taste erneut drücken, wird die nächste Ausgabe ausgewählt.

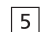

# **OPEN/CLOSE-TASTE**

Wenn Sie diese Taste drücken, wir das CD-Fach geöffnet. Legen Sie eine CD mit der beschrifteten Seite nach oben ein. Drücken Sie die Taste erneut, um das Fach zu schließen.

**AKTIONSTASTEN**  $|6|$ 

Mit den Aktionstasten können Sie bestimmte Funktionen abhängig vom aktuellen Menübildschirm ausführen. Weitere Information zu den Aktionstasten finden Sie im Kapitel **Die Music Server-Aktionstasten** auf Seite 12.

#### **ANZEIGE**  $\sqrt{7}$

Die Anzeige zeigt die verfügbaren Informationen über die Musik, den Status des Music Server (z.B. ob das Gerät gerade etwas wiedergibt) und die aktuelle Konfiguration des Geräts.

#### **WÄHLEN-TASTE**  $\sqrt{8}$

Wählt die in der Anzeige sichtbare Option aus.

#### **PFEILTASTEN**  $\boxed{9}$

Mit den Pfeiltasten können Sie durch die Menüoptionen in der Anzeige nach oben, unten, links und rechts springen.

#### **KM / H -TASTE**  $|10|$

Wenn Sie die Taste kurz während der Wiedergabe drücken, wird die Wiedergabe vom Beginn des aktuellen Titels neu gestartet. Mit einem zweiten kurzen Tastendruck springen Sie zum Beginn des vorherigen Titels zurück. Wenn Sie die Taste länger gedrückt halten, wird ein schneller Rücklauf des Titels ausgeführt.

#### D / Q **-TASTE**  $\boxed{11}$

Wenn Sie die Taste kurz während der Wiedergabe drücken, wird die Wiedergabe vom Beginn des nächsten Titels neu gestartet. Wenn Sie die Taste länger gedrückt halten, wird ein schneller Vorlauf des Titels ausgeführt.

#### $\bullet$  **AUFNAHMETASTE**  $\overline{12}$

Die Aufnahmetaste ist eine Aktionstaste. In manchen Menübildschirmen können Sie mit der Taste eine Aufnahme beginnen und zwar entweder von der eingelegten CD oder von einem der Eingänge. Beim Verwalten von Playlisten können Sie diese Taste zum Erstellen einer Playlist und zum Hinzufügen von Titeln zu einer vorhandenen Playlist verwenden.

#### A **PLAY-TASTE**  $\overline{13}$

Drücken Sie die Play-Taste zum Wiederaufnehmen der Wiedergabe, wenn diese angehalten oder beendet wurde.

#### **II PAUSE-TASTE**  $\overline{14}$

Drücken Sie die Pause-Taste, um die Wiedergabe vorübergehend anzuhalten.

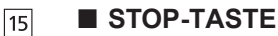

Drücken Sie die Stop-Taste, um die Wiedergabe der aktuellen Ausgabe zu beenden.

#### **FERNBEDIENUNGSSENSOR** 16

Dieses Fenster empfängt die Signale der Fernbedienung. **RÜCKSEITE**

#### **IR-EMPFÄNGER**  $\boxed{1}$

Dank des **IR-EMPFÄNGER-**Anschlusses können die Fernbedienungsdaten von anderen Geräten direkt zu Ihrem Music Server übertragen werden. Siehe Abschnitt **Verwenden des Music Servers in einem Mehrraumsystem** auf Seite 31.

#### **CONTROLLER**  $|2|$

Am **Controller**-Anschluss können unterstützte serielle Geräte angeschlossen werden. Beispielsweise können Sie über das Protokoll **XiVA-Link** ein Mehrraumsteuersystem am Music Server anschließen.

#### **USB**  $\vert$  3

Hier können unterstützte **USB**-Geräte am Music Server angeschlossen werden.

#### **ETHERNET**  $\boxed{4}$

Über den **Ethernet**-Anschluss können Sie eine Breitband-Internetverbindung mit dem Music Server herstellen und unterstützte Software-Anwendungen anschließen. Für diese Verbindung sollte ein geschirmtes Ethernet-Kabel verwendet werden.

#### **VGA**  $5$

Über den **VGA**-Anschluss können Sie einen VGA-Monitor oder einen entsprechenden Plasmabildschirm zum Anzeigen der TV-Benutzeroberfläche anschließen.

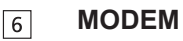

Über den **Modem**-Anschluss und das im Lieferumfang enthaltene Kabel können Sie den Music Server an eine herkömmliche analoge Telefonleitung zum Zugriff aufs Internet anschließen.

#### **VIDEO OUT**  $\boxed{7}$

Verbinden Sie zum Anzeigen der TV-Benutzeroberfläche den **Video 1 Out**-Ausgang des Music Server mit dem Composite-Eingang eines geeigneten PAL- bzw. NTSC-Fernsehers (abhängig vom Gerät). Sie müssen evtl. das Fernsehgerät auf den entsprechenden AUX-Eingang einstellen.

#### **S-VIDEO OUT**  $|R|$

Verbinden Sie zum Anzeigen der TV-Benutzeroberfläche den **S-Video**-Ausgang des Music Server mit dem S-VIDEO-Eingang eines geeigneten PAL- bzw. NTSC-Fernsehers (abhängig vom Gerät). Sie müssen evtl. das Fernsehgerät auf den entsprechenden AUX-Eingang einstellen.

#### **DIGITAL OPTICAL IN**  $|9|$

Sie können über eine optische Verbindung von einem geeigneten Gerät (z.B. Minidisc oder DAT) qualitativ hochwertige Aufnahmen auf der Festplatte des Music Server vornehmen.

#### **DIGITAL OPTICAL OUT**  $\sqrt{10}$

Die Audioausgabe in Form von Lichtsignalen wird über ein Glasfaserkabel und ein Fotoelement übertragen. Diese optische Signalübertragung ist verlustarm, da auf Grund der verwendeten Kabel und der vollständigen Trennung des Erdungskreises eine qualitativ hochwertige Ausgabe ohne digitales Rauschen erzeugt werden kann.

## **Herstellen einer Verbindung**

Verbinden Sie diese Buchse mit einem D/A-Wandler, einem digitalem Tonprozessor oder einem Verstärker mit einer Digital Optical-Eingangsbuchse. Entfernen Sie die Schutzkappe von der **Digital Optical Out**-Buchse und der Eingangsbuchse des anderen Geräts und verbinden Sie sie über ein Glasfaserkabel. Der Audio-Ausgang des **Digital Out**-Anschlusses entspricht dem Audio-Ausgang des **Analogue Audio Out 1**-Anschlusses. Dieser Ausgang darf nicht dafür verwendet werden, digitale Kopien Ihrer Medien herzustellen.

#### **DIGITAL AUDIO IN - KOAXIAL**  $\boxed{11}$

Sie können über eine Koaxial-Verbindung von einem geeigneten Gerät (z.B. Minidisc oder DAT) qualitativ hochwertige Aufnahmen auf der Festplatte des Music Server vornehmen.

#### **DIGITAL AUDIO OUT - KOAXIAL**  $\sqrt{12}$

Wenn Sie diese Buchse mit einer digitalen Audiokompo-nente (D/A-Wandler, digitaler Tonprozessor usw.) verbinden, können Sie digitale Signale vom Music Server direkt übertragen, ohne sie vorher in Analogsignale umwandeln zu müssen. Der Audio-Ausgang des **Digital Out**-Anschlusses entspricht dem Audio-Ausgang des **Analogue Audio Out 1**-Anschlusses. Dieser Ausgang darf nicht dafür verwendet werden, digitale Kopien Ihrer Medien herzustellen.

#### **ANALOGUE AUDIO IN**  $|13|$

Über diesen Anschluss können Sie Analogquellen (z.B. Kassetten oder Schallplatten) auf der Festplatte des Music Server aufnehmen.

#### $\sqrt{14}$ **ANALOGUE AUDIO OUT 1, 2, 3, 4**

Der DH9500 Music Server ist ein Mehrraumgerät, über das Sie in bis zu vier verschiedenen Räumen gleichzeitig unterschiedliche Musiktitel hören können. Jeder Analogausgang sollte am Eingang eines Vorverstärkers angeschlossen werden. Weitere Informationen hierzu finden Sie im Kapitel **Verwenden des Music Server in einem Mehrraumsystem** auf Seite 31.

#### $15$ **NETZANSCHLUSS**

Schließen Sie hier das im Lieferumfang enthaltene Netzkabel zur Stromversorgung des Geräts an.

# **DIE FERNBEDIENUNG**

Die im Lieferumfang des Music Server enthaltene Fernbedienung ist "universell" einsetzbar, d.h. Sie können damit auch andere Geräte (z.B. einen Fernseher oder Verstärker) bedienen. Wenn Sie den Fernseher über die Fernbedienung steuern, leuchtet die **TV**-Taste auf, wenn Sie eine Taste drücken. Wenn Sie den Music Server ausgewählt haben, leuchtet die **HDD Audio**-Taste und wenn Sie den Verstärker ausgewählt haben, leuchtet die **Amp**-Taste auf.

Die folgende Abbildung zeigt die Funktionen der Tasten auf der Music Server-Fernbedienung:

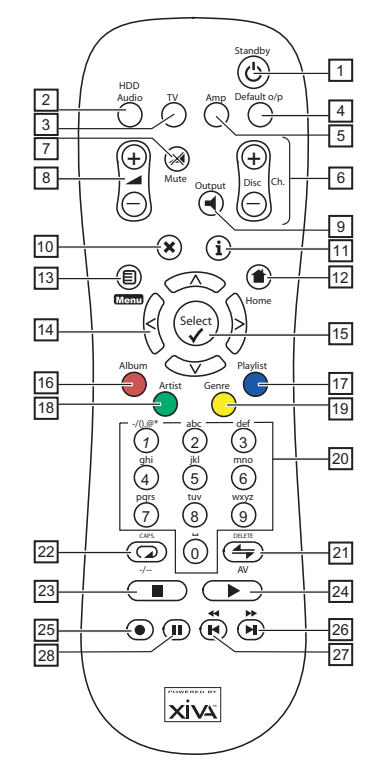

#### L **STANDBY-TASTE**  $\boxed{1}$

Aktiviert bzw. deaktiviert den Standby- bzw. Aus-Modus des Music Server.

#### **HDD AUDIO-TASTE**  $|2|$

Wählt den Music Server als das zu bedienende Gerät aus.

#### **TV-TASTE**  $\sqrt{3}$

Wählt den Fernseher als das zu bedienende Gerät aus. Weitere Information zum Konfigurieren der Fernbedienung zum Steuern des Fernsehers finden Sie im Kapitel **Konfigurieren der Fernbedienung zum Steuern anderer Geräte** auf Seite 10.

#### **DEFAULT O/P-TASTE**  $\boxed{4}$

Setzt die TV-Benutzeroberfläche auf die Steuerung der Standardausgabe für den Raum zurück, in dem Sie sich befinden. Weitere Informa-tionen hierzu finden Sie im Kapitel **Verwenden des Music Server in einem Mehrraumsystem** auf Seite 31. Ist der Fernseher ausgewählt, können Sie mit dieser Taste die Uhr auf dem Bildschirm ein- und ausblenden.

#### **AMP-TASTE**  $\vert 5 \vert$

Wählt den Verstärker als das zu bedienende Gerät aus. Weitere Information zum Konfigurieren der Fernbedienung zum Steuern des Verstärkers finden Sie im Kapitel **Konfigurieren der Fernbedienung zum Steuern anderer Geräte** auf Seite 10.

#### **DISC/CH.-TASTEN**  $\sqrt{6}$

Wählt das nächste/vorherige Album bzw. die Playliste auf dem Music Server aus. Ist der Fernseher ausgewählt, können Sie mit diesen Tasten den nächsten bzw. vorherigen Kanal wählen.

# **DEUTSCH** DEUTSCH

#### **SAIN MUTE-TASTE**  $\overline{7}$

Vorausgesetzt, dass die Ausgabelautstärke des Music-Server auf **variabel** eingestellt ist, wird der Music Server stumm geschaltet, wenn Sie diese Taste drücken. Weitere Informationen hierzu finden Sie im Kapitel **Erweiterte Einstellungen** auf Seite 29. Ist der Fernseher oder der Verstärker ausgewählt, wird die entsprechende Lautstärke stumm geschaltet.

#### N**LAUTSTÄRKE-TASTEN**  $|8|$

Vorausgesetzt, dass die Ausgabelautstärke des Music Server auf **variabel** eingestellt ist, können Sie mit diesen Tasten die Ausgabelautstärke des Music Server erhöhen bzw. verringern. Weitere Informationen hierzu finden Sie im Kapitel **Erweiterte Einstellungen** auf Seite 29. Ist der Fernseher oder der Verstärker ausgewählt, können Sie mit diesen Tasten die entsprechende Lautstärke regeln.

#### -**OUTPUT-TASTE**  $\sqrt{9}$

Drücken Sie die Output-Taste, um anzuzeigen, welcher Titel in der aktuellen Ausgabe wiedergegeben wird. In bestimmten Situationen wird der nächste Ausgang ausgewählt, wenn Sie die Output-Taste ein zweites Mal drücken. Weitere Informationen hierzu finden Sie im Kapitel **Verwenden des Music Server in einem Mehrraumsystem** auf Seite 31.

#### $\boxed{10}$ 2**ABBRECHEN-TASTE**

Die Abbrechen-Taste ist eine Aktionstaste. In manchen Bildschirmmenüs können Sie damit einen Vorgang abbrechen. Wenn das TV-Gerät ausgewählt ist, können mit dieser Taste Textdienste ausgeblendet werden.

#### 3**INFO-TASTE**  $|11|$

Die Info-Taste ist eine Aktionstaste. In manchen Bildschirmmenüs können Sie damit zusätzliche Informationen aufrufen, in anderen können Sie den Text auf dem Bildschirm bearbeiten. Ist der Fernseher ausgewählt, können Sie mit dieser Taste Textoptionen aufrufen.

#### 4**HOME-TASTE**  $\sqrt{12}$

Die Home-Taste ist eine Aktionstaste, Sie können damit auf die oberste Seite der jeweiligen Funktion zurückkehren. Wenn Sie beispielsweise die Musikbibliothek durchsuchen und dann ein anderes Album suchen möchten, können Sie mit der Home-Taste wieder das entsprechende **Bibliothek** aufrufen.

#### **日 Menul -TASTE**  $\boxed{13}$

Die Menu-Taste ist eine Aktionstaste. Wenn Sie diese Taste drücken, wird sowohl auf dem Bildschirm als auch auf der Anzeige das **Hauptmenü** aufgerufen. Drücken Sie diese Taste, wenn Sie einen neuen Vorgang starten möchten.

#### **PFEILTASTEN - A, V, S, >**  $|14|$

Mit den Pfeiltasten können Sie durch die Menüseiten nach oben, unten, links und rechts springen.

#### **WÄHLEN-TASTE**  $|15|$

Mit dieser Taste können Sie die markierte Option aktivieren. Wenn Sie die **Bibliothek** durchsuchen, können Sie mit dieser Taste die Wiedergabe des markierten Eintrags starten.

#### **ALBUM-TASTE**  $|16|$

Mit der Album-Taste können Sie die Albumliste der Musikbibliothek aufrufen. Im TV-Modus wird mit dieser Taste die **rote** Textoption ausgewählt.

#### **PLAYLIST-TASTE**  $|17|$

Mit der Playlist-Taste können Sie die Playlistenliste der Musikbibliothek aufrufen. Im TV-Modus wird mit dieser Taste die **blaue** Textoption ausgewählt.

#### **ARTIST-TASTE**  $|18|$

Mit der Artist-Taste können Sie die Künstlerliste der Musikbibliothek aufrufen. Ist der Fernseher ausgewählt, wird mit dieser Taste die **grüne** Textoption ausgewählt.

#### **GENRE-TASTE**  $\sqrt{19}$

Mit der Genre-Taste können Sie die Genreliste der Musikbibliothek aufrufen. Ist der Fernseher ausgewählt, wird mit dieser Taste die **gelbe** Textoption ausgewählt.

#### **ZIFFERNTASTEN (0 bis 9)** 20

Mit den Zifferntasten können Sie folgende Vorgänge ausführen:

- Beim Durchsuchen der Titelliste können Sie den gewünschten Titel angeben.
- Beim Durchsuchen der Liste der Voreinstellungen kann mit diesen Tasten zu einer Voreinstellungennummer gesprungen werden.
- In der **Bibliothek** können Sie einen Listeneintrag aufrufen, der mit einem der auf der Taste angegebenen Buchstaben beginnt.
- Im Texteingabemodus können Sie diese Tasten wie die Tastatur eines Mobiltelefons verwenden.

Ist der Fernseher ausgewählt, können Sie mit diesen Tasten den gewünschten Sender wählen.

#### I **ZUFALL (DELETE)-TASTE**  $\overline{21}$

- Mit dieser Taste können Sie folgende Vorgänge ausführen:
- Während der Wiedergabe können Sie die Einstellung für die zufällige Wiedergabe auf dem Music Server ändern
- Im Texteingabemodus können Sie mit dieser Taste Zeichen löschen

Ist der Fernseher ausgewählt, können Sie mit dieser Taste auf den AV-Kanal umschalten.

#### H **WIEDERHOL (CAPS)-TASTE**  $|22|$

Mit dieser Taste können Sie folgende Vorgänge ausführen:

- Während der Wiedergabe können Sie die Einstellung für die wiederholte Wiedergabe auf dem Music Server ändern
- Im Texteingabemodus können Sie mit dieser Taste zwischen Groß- und Kleinbuchstaben umschalten

Ist der Fernseher ausgewählt, können Sie mit dieser Taste zwischen einstelligen und zweistelligen Kanalnummern umschalten.

#### **B** STOPP-TASTE  $\overline{23}$

Drücken Sie die Stopptaste, um die Wiedergabe der aktuellen Ausgabe auf dem Music Server zu beenden.

#### A **WIEDERGABE-TASTE**  $|24$

Drücken Sie die Wiedergabetaste, um die Wiedergabe der aktuellen Ausgabe auf dem Music Server wieder aufzunehmen.

# K **AUFNAHME-TASTE**

Die Aufnahmetaste ist eine Aktionstaste. In manchen Menübildschirmen können Sie mit der Taste eine Aufnahme beginnen und zwar entweder von der eingelegten CD oder von einem der Eingänge. Beim Verwalten von Playlisten können Sie diese Taste zum Erstellen einer Playlist und zum Hinzufügen von Titeln zu einer vorhandenen Playlist verwenden.

#### **HH -TASTE** 26

Wenn Sie die Taste kurz während der Wiedergabe drücken, wird die Wiedergabe vom Beginn des nächsten Titels neu gestartet. Wenn Sie die Taste länger gedrückt halten, wird ein schneller Vorlauf des Titels ausgeführt.

#### **KK** -Taste  $|27|$

Wenn Sie die Taste kurz während der Wiedergabe drücken, wird die Wiedergabe vom Beginn des aktuellen Titels neu gestartet. Mit einem zweiten kurzen Tastendruck springen Sie zum Beginn des vorherigen Titels zurück. Wenn Sie die Taste länger gedrückt halten, wird ein schneller Rücklauf des Titels ausgeführt.

#### 28 C **PAUSE-TASTE**

Drücken Sie die Pause-Taste, um die Wiedergabe vorübergehend anzuhalten.

# **KONFIGURIEREN DER FERNBEDIENUNG ZUM STEUERN ANDERER GERÄTE**

Sie können die **TV**- und **Amp**-Tasten auf der Music Server-Fernbedienung individuell konfigurieren, damit Sie eine Vielzahl von Fernsehern und Verstärkern verschiedener bekannter Hersteller steuern können.

# **So konfigurieren Sie die Fernbedienung zum Steuern des Fernsehers**

**Drücken Sie gleichzeitig die TV- und √Select)-Taste und** halten Sie sie eine Sekunde lang gedrückt.

Die **TV**-Taste leuchtet 20 Sekunden lang. Sie müssen die Konfiguration während dieser Zeit abschließen.

- Geben Sie den dreistelligen Code für den Hersteller des Fernsehgeräts aus der Liste in Anhang A ein.
- Drücken Sie die **TV**-Taste erneut.

Die **TV**-Taste blinkt zweimal, um anzuzeigen, dass die Konfiguration akzeptiert wurde. Blinkt die **TV**-Taste nicht, wiederholen Sie den Vorgang und achten Sie darauf, dass Sie den Code aus der Liste exakt eingeben. Ist das Fernsehgerät während dieses Vorgangs eingeschaltet, wird es in den Standby-Modus geschaltet, wenn Sie den richtigen Code eingeben.

# **So konfigurieren Sie die Fernbedienung zum Steuern des Verstärkers**

Drücken Sie gleichzeitig die Amp- und <sub>√Select</sub>]-Taste und halten Sie sie eine Sekunde lang gedrückt.

Die **Amp**-Taste leuchtet 20 Sekunden lang. Sie müssen die Konfiguration während dieser Zeit abschließen.

- Geben Sie den dreistelligen Code für den Hersteller des Verstärkers aus der Liste in Anhang A ein.
- Drücken Sie die **Amp**-Taste erneut.

Die **Amp**-Taste blinkt zweimal, um anzuzeigen, dass die Konfiguration akzeptiert wurde. Blinkt die **Amp**-Taste nicht, wiederholen Sie den Vorgang und achten Sie darauf, dass Sie den Code aus der Liste exakt eingeben. Ist der Verstärker während dieses Vorgangs eingeschaltet, wird er in den Standby-Modus geschaltet, wenn Sie den richtigen Code eingeben.

# **Erneutes Zuweisen der Lautstärkeregelung beim Verwenden des Music Server**

Ist die Lautstärke des Music Server auf **fest** eingestellt, haben die **4** - und **X** Mute-Tasten keine Funktion (weitere Informationen zu den Lautstärkeeinstellungen der Ausgabe finden Sie im Kapitel **Erweiterte Einstellungen** auf Seite 29). Sie können diese Tasten daher zur Regelung der Lautstärke des Verstärkers konfigurieren, wenn **HDD Audio** ausgewählt ist. So ändern Sie die Konfiguration dieser Tasten:

- Vergewissern Sie sich, dass die **Amp**-Taste zum Steuern des Verstärkers konfiguriert ist (siehe oben).
- **Drücken Sie gleichzeitig die HDD Audio- und √ Select)-**Taste und halten Sie sie eine Sekunde lang gedrückt.

Die **HDD Audio**-Taste leuchtet 20 Sekunden lang. Sie müssen die Konfiguration während dieser Zeit abschließen.

- **Drücken Sie die > Mute-Taste.**
- Drücken Sie die N**+** -Taste.
- Drücken Sie die **Amp**-Taste.

Die **HDD Audio**-Taste blinkt zweimal, um anzuzeigen, dass die Konfiguration akzeptiert wurde. Blinkt die **HDD Audio**-Taste nicht, wiederholen Sie den Vorgang und achten Sie darauf, dass Sie die Tasten in der richtigen Reihenfolge drücken. Sie können jetzt mit den **△** - und **※ Mute**-Tasten den Verstärker steuern, wenn **HDD Audio** ausgewählt ist.

Wenn Sie den ursprünglichen Zustand der  $\blacktriangle$  - und  $\blacktriangleright$ **Mute**-Tasten wiederherstellen möchten, wiederholen Sie den Vorgang und drücken Sie die **HDD Audio**-Taste statt der **Amp**-Taste.

# **ANSCHLIEßEN DES MUSIC SERVER**

In der nachfolgenden Abbildungen werden die wesentlichen Anschlüsse für die Verwendung des Music Servers dargestellt.

**Hinweis:** Schließen Sie keine Kabel am Music Server an, wenn dieser eingeschaltet und am Netz ist.

Schließen Sie das im Lieferumfang enthaltene Telefonkabel an einer herkömmlichen Buchse an. Schließen Sie das andere Ende des Kabels an der **Modem**-Buchse auf der Rückseite des Music Server an.

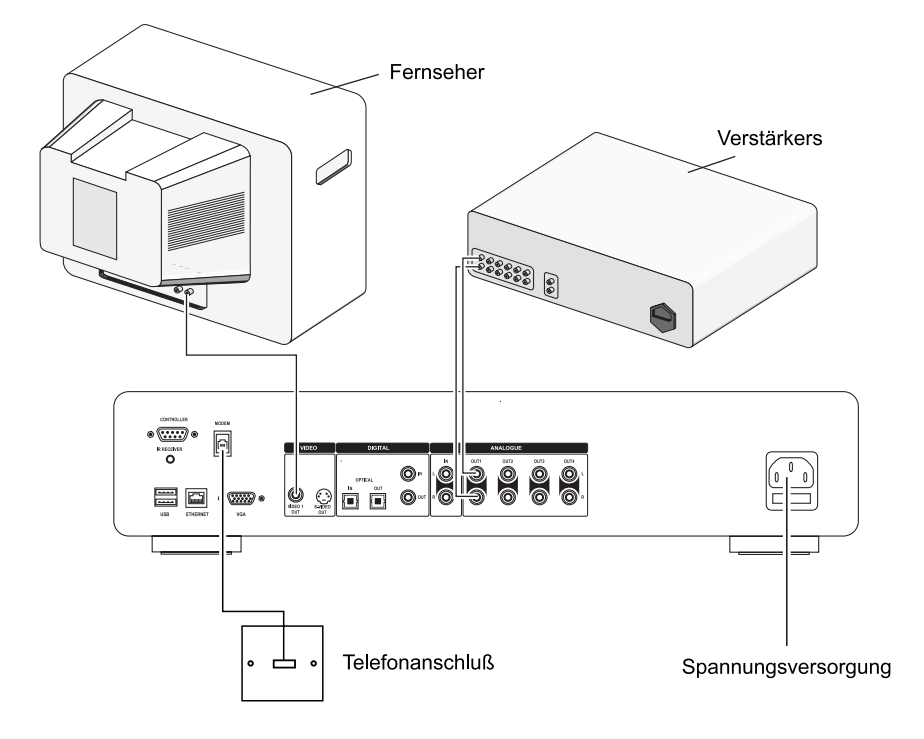

- Schließen Sie den roten Stecker des im Lieferumfang enthaltenen Audiokabels an der roten **Analogue Audio Out 1**-Buchse auf der Rückseite des Music Server an. Schließen Sie den weißen Stecker an der weißen **Analogue Audio Out 1**-Buchse an. Verbinden Sie das andere Ende des Kabels mit den AUX- oder CD-Eingängen des Verstärkers.
- Schließen Sie den gelben Stecker des im Lieferumfang enthaltenen TV-Kabels an der gelben **Video Out**-Buchse des Music Server an. Verbinden Sie beim Anschluss eines europäischen Fernsehers den Scart-Stecker mit einer der Scart-Buchsen des Fernsehers. Verbinden Sie beim Anschluss eines außereuropäischen Fernsehers den gelben Stecker mit der Videoeingangsbuchse des Fernsehers.
- Schließen Sie das im Lieferumfang enthaltene Kabel an einer Steckdose an.
- Schalten Sie den Fernseher ein. Wählen Sie den entsprechenden Kanal, um die Music Server-Benutzeroberfläche anzuzeigen.

\* Bei einer Scart-Verbindung werden der rote und der schwarze Stecker nicht benötigt.

# **EIN- UND AUSSCHALTEN DES GERÄTS**

Es sind zwei Stromsparmodi verfügbar, die Sie über die **POWER/Standby**-Taste an der Vorderseite des Music Server und der  $\ddot{o}$  -Taste auf der Fernbedienung aktivieren können.

Wenn Sie den Music Server nicht verwenden, wird dringend empfohlen, das Gerät in einen der beiden Stromsparmodi zu schalten.

# **Standby-Modus**

Den Standby-Modus sollten Sie aktivieren, wenn Sie den Music Server kürzere Zeit nicht nutzen. Das Aktivieren und Deaktivieren des Standby-Modus dauert jeweils nur ein paar Sekunden. Trennen Sie den Music Server in diesem Modus **nicht** von der Stromversorgung.

## **Aus-Modus**

Den Aus-Modus sollten Sie aktivieren, wenn Sie den Music Server über längere Zeit (z.B. über Nacht) nicht nutzen. Es dauert einige Sekunden, bis das Gerät in den Aus-Modus geschaltet ist, das Einschalten dauert einige Minuten. Im Aus-Modus nimmt das Gerät sehr wenig Strom auf. In diesem Modus können Sie das Netzkabel sicher vom Music Server abtrennen.

# **So aktivieren Sie den Standby- oder Aus-Modus**

• Drücken Sie auf der Vorderseite des Music Server die **POWER/STANDBY**-Taste bzw. die L **Standby**-Taste auf der Fernbedienung.

Die folgende Eingabeaufforderung wird angezeigt:

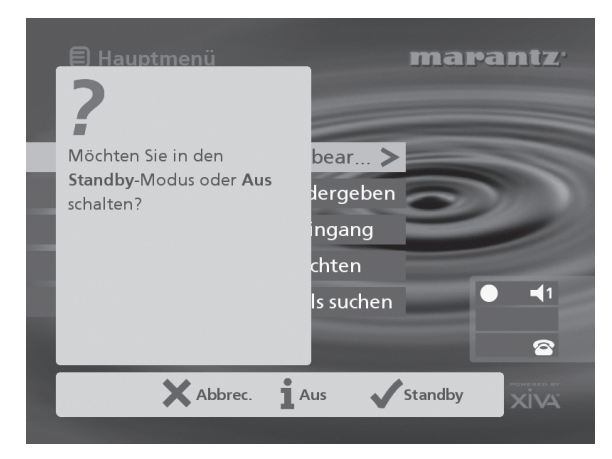

Die Anzeige am Gerät zeigt:

- - 
 

Sie haben folgende Möglichkeiten:

• Drücken Sie auf der Gerätevorderseite die Aktionstaste Stby bzw. die  $\sqrt{\frac{1}{1}}$ Taste auf der Fernbedienung.

Nach einer kurzen Verzögerung wird Folgendes auf dem Bildschirm angezeigt:

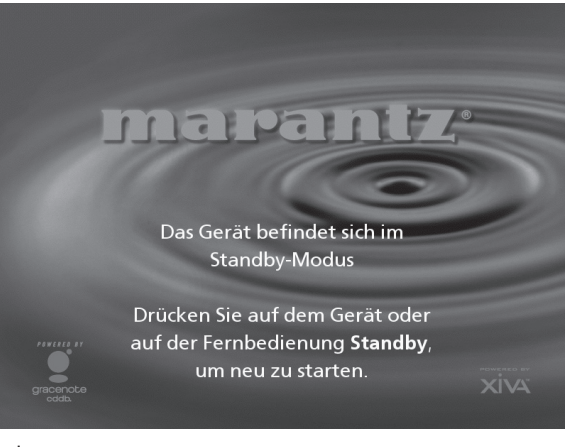

oder

• Drücken Sie auf der Gerätevorderseite die Aktionstaste Aus (Off) bzw. die i -Taste auf der Fernbedienung, um den Aus-Modus zu aktivieren.

Nach einer kurzen Wartezeit wird die Anzeige auf dem Fernseher und an der Gerätevorderseite ausgeschaltet.

# **So schalten Sie das Gerät aud dem Standby-Modus oder Aus-Modus ein**

• Drücken Sie auf der Vorderseite des Music Server die **POWER/Standby**-Taste bzw. die L**Standby**-Taste auf der Fernbedienung.

# **DIE ANZEIGE AUF DEM FERNSEHER UND DER GERÄTEVORDERSEITE**

Die folgende Abbildung zeigt die wichtigsten Funktionen der Anzeige auf dem Fernseher und der Vorderseite des Music Server:

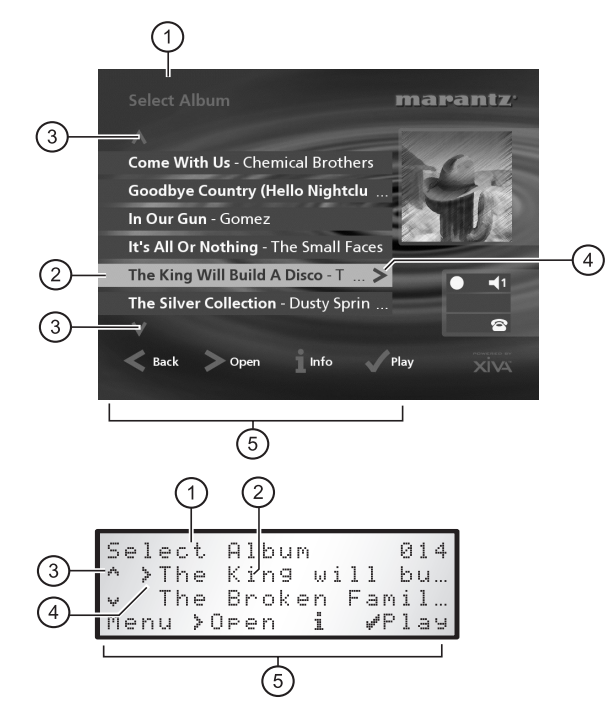

- 1. Der Titel des aktuellen Bildschirms
- 2. Die aktuelle Auswahl (auf dem Fernsehbildschirm markiert)
- 3. Mit den  $\Lambda$  und V-Tasten können Sie durch die Optionen des aktuellen Menüs schalten.
- 4. Mit der >-Taste können Sie den gerade markierten Eintrag öffnen und beispielsweise die Titel eines Albums oder die Alben eines Künstlers bzw. Genres anzeigen.
- 5. Die im aktuellen Menü zur Auswahl oder Navigation verfügbaren Aktionstasten

# **DIE MUSIC SERVER-AKTIONSTASTEN**

Unter der Anzeige auf der Vorderseite des Music Server befinden sich vier "Aktionstasten". Die Funktion dieser Tasten ist vom aktuellen Menü abhängig. Die verfügbaren Aktionen erscheinen auf der untersten Zeile der Anzeige. Im folgenden Menü sind die Optionen **Menü**, **Öffnen** *(Open)***, Info**, und **Wiedergabe** *(Play)* verfügbar:

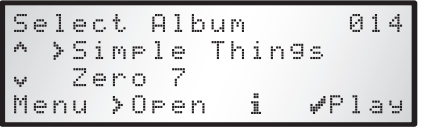

Neben jeder Option wird angezeigt, welche Taste der Music Server-Fernbedienung Sie anstatt der Aktionstaste drücken können. Standardfunktionen:

- 3 dient zum Aufrufen von **Informationen**
- 2 dient zum **Abbrechen** einer Aktion
- 5 dient zum **Auswählen** einer Option

Auf dem Fernsehbildschirm werden diese Aktionen sowie diejenigen angezeigt, die Sie über die Music Server-Fernbedienung aufrufen können.

# **MUSIC SERVER-STATUSSYMBOLE**

Auf dem Fernsehbildschirm wird der Status des Music Server anhand einer Reihe von Symbolen angezeigt (siehe Abbildung):

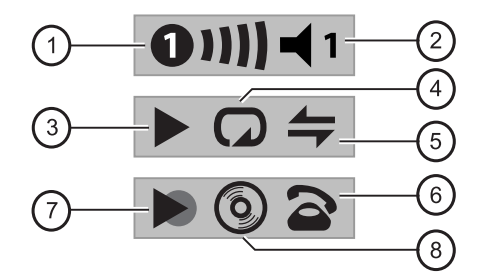

- 1. Zeigt an, welcher Raum gerade die TV-Benutzeroberfläche steuert. Anhand der Leiste auf der rechten Seite können andere Benutzer erkennen, wie lange der Benutzer die TV-Oberfläche noch steuert. Ein grüner Kreis zeigt an, dass ein Infrarotsignal aus dem aktiven Raum empfangen wird. Ein roter Kreis zeigt an, dass ein Infrarotsignal aus einem anderen Raum empfangen und ignoriert wird, bis die Oberfläche wieder verfügbar ist. Ein gelber Kreis weist darauf hin, dass Infrarot empfangen wird und auf der TV-Benutzeroberfläche keine Aktualisierung erforderlich ist. Informationen zum Verwenden des Music Server in mehreren Räumen finden Sie im Kapitel **Verwenden des Music Server in einem Mehrraumsystem** auf Seite 31.
- 2. Zeigt an, welchen Ausgang die Benutzeroberfläche steuert
- 3. Zeigt den Wiedergabestatus der ausgewählten Ausgabe an (z.B. Wiedergabe, Stop, Pause usw.)
- 4. Zeigt an, ob die Wiederholfunktion am aktuellen Ausgang aktiviert ist
- 5. Zeigt an, ob die beliebige Wiedergabefunktion am aktuellen Ausgang aktiviert ist
- 6. Wird der Hörer abgenommen, wird das Gerät über ein eingebautes Modem mit dem Internet verbunden; wenn sich der Hörer auf dem Telefon befindet, ist das Gerät offline. Wenn Ihr Music Server so eingestellt ist, dass die Verbindung zum Internet über eine Ethernetverbindung erfolgt, wird dieses Symbol nicht verwendet.
- Zeigt an, dass gerade von einer externen Quelle aufgenommen wird.
- Zeigt an, dass sich eine Audio-CD im CD-Fach befindet.

# **ANMELDEN DES MUSIC SERVER**

Bevor Sie den Music Server einsetzen, sollten Sie sich etwas Zeit nehmen und ihn anmelden. Sie erhalten dann technische Hilfe und Software-Upgrades.

# **So melden Sie den Music Server an**

• Wenn der Startbildschirm das erste Mal angezeigt wird, drücken Sie die (V select)-Taste auf der Fernbedienung bzw. die Aktionstaste **Anmeld.** *(Regstr)* an der Gerätevorderseite.

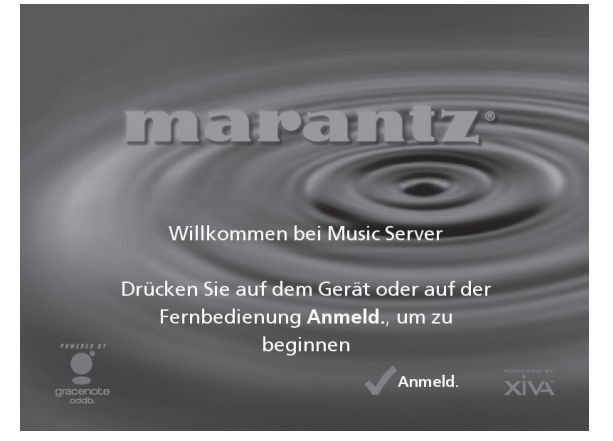

Der folgende Anmeldebildschirm wird angezeigt:

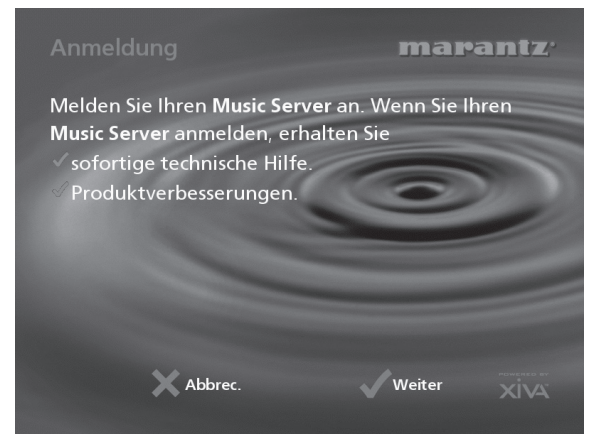

Die gleichen Informationen erscheinen auch auf der Anzeige auf der Gerätevorderseite.

Drücken Sie die (<br />
select)-Taste auf der Fernbedienung bzw. die Aktionstaste **Weiter** *(Cont.)* auf der Gerätevorderseite, um den ersten Anmeldebildschirm aufzurufen:

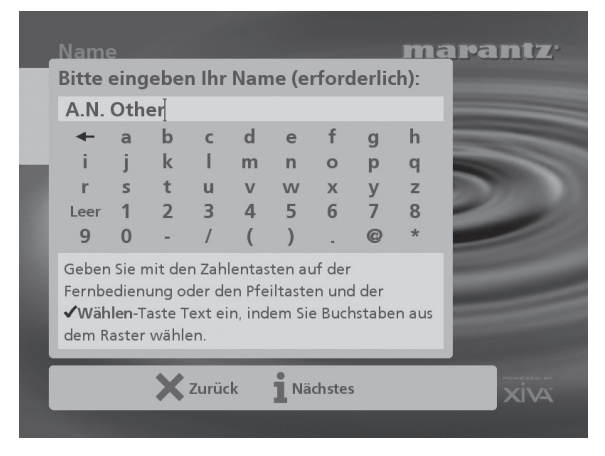

# **So verwenden Sie die alphanumerische Tastatur**

Im Rahmen der Anmeldung müssen Sie Ihren Namen und Ihre Anschrift eingeben. Sie können hierfür folgende Tasten der Fernbedienung verwenden:

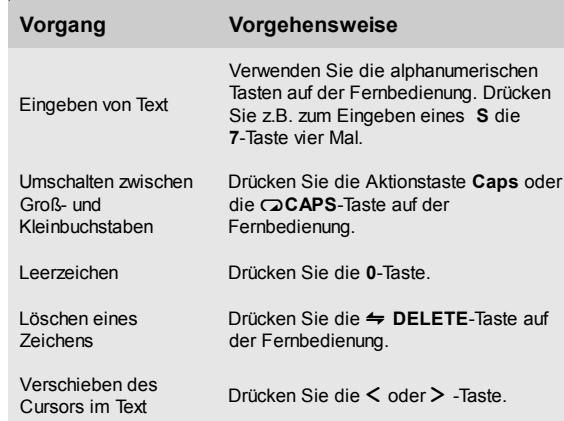

Sie können auch das integrierte alphanumerische verwenden:

- Drücken Sie die V-Taste, um den Cursor in das Raster zu setzen, markieren Sie mit den Tasten <, >,  $\vee$  oder  $\wedge$  das gewünschte Zeichen, und drücken Sie die (V select)-Taste, um es auszuwählen.
- Drücken Sie die 9-Taste wiederholt, um den Cursor in das Texteingabefeld zu setzen und in den normalen Texteingabemodus zurückzukehren.

Führen Sie nach jedem Eintrag folgende Schritte aus:

• Drücken Sie die Aktionstaste **Nächstes** *(Next)* auf der Geräte-vorderseite bzw. die 3-Taste auf der Fernbedienung.

Nachdem Sie Name und Anschrift eingegeben haben, werden Sie aufgefordert, das Land auszuwählen:

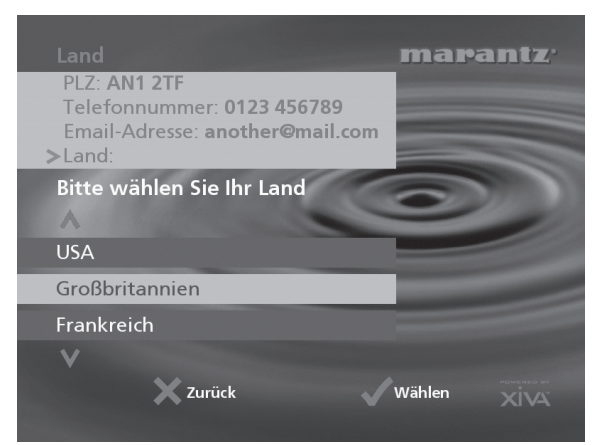

• Drücken Sie zum Markieren des Lands die 9- bzw. V-Taste und drücken Sie die Aktionstaste √ auf der Gerätevorderseite bzw. die  $\sqrt{s_{\text{elect}}}$  auf der Fernbedienung.

# **So stellen Sie eine Internet-Verbindung mit dem Music Server her**

Mit den nächsten Bildschirmen können Sie eine Internet-Verbindung mit dem Music Server herstellen.

• Drücken Sie die Aktionstaste **Weiter** *(Cont)* auf der Gerätevor-derseite bzw. die  $\sqrt{\sqrt{S^{elect}}}$ -Taste auf der Fernbedienung.

Im folgenden Bildschirm können Sie die Optionen für die Internet-Verbindung auswählen:

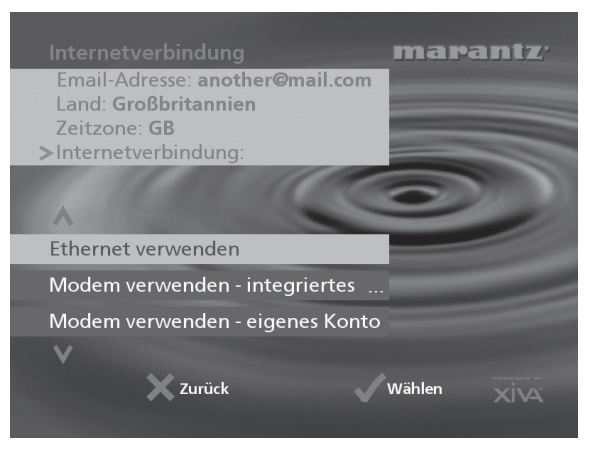

Drücken Sie die V - bzw. A-Taste, um eine der folgenden Optionen auszuwählen:

#### 1. **Ethernet Verwenden**

Verwenden Sie diese Option, um über den Ethernetanschluss eine High-Speed-Verbindung herzustellen.

**Hinweis**: Für diese Anschlussart benötigen Sie zusätzliche Netzwerkhardware. Weitere Informationen hierzu erhalten Sie von Ihrem Händler.

#### 2. **Modem Verwenden - integriertes Konto**

Der Music Server stellt über ein bereits für Ihr Land installiertes Internetkonto eine Verbindung her.

**Hinweis:** Das integrierte Internetkonto ist evtl. für Ihr Land nicht verfügbar.

#### 3. **Modem Verwenden - eigenes Konto**

Wenn Sie bereits ein Internetkonto auf Ihrem Computer besitzen und die Verbindung über eine Telefonleitung herstellen, können Sie dieses Konto auch für den Music Server nutzen. Wenn Sie den Benutzernamen, das Kennwort und die Telefonnummer für das Internetkonto nicht kennen, können Sie diese evtl. aus den Einstellungen auf dem Computer erschließen. Wenden Sie sich andernfalls an Ihren Internet Service Provider.

**Hinweis:** Konten von AOL und Compuserve werden derzeit nicht unterstützt.

# 4. **Nicht verbinden**

Sie sollten diese Option wählen, wenn Sie z.Zt. über keine Telefonleitung verfügen. Sie können die Verbindung zu einem späteren Zeitpunkt einrichten.

• Drücken Sie auf der Gerätevorderseite die Aktionstaste ◆ bzw. die √select]-Taste auf der Fernbedienung, um die ausgewählte Option zu aktivieren.

Wenn Sie **Ethernet verwenden** ausgewählt haben, befolgen Sie die Anweisungen auf dem Bildschirm, um festzulegen, wie Ihr Music Server eine Ethernet-IP-Adresse erhält. Wenn Sie die Option **Manuell** auswählen, können Sie über eine Reihe von Bildschirmanzeigen eine IP-Adresse, IP-Maske, den Gateway, IP DNS1 und IP DNS2 eingeben.

Wenn Sie **Modem verwenden - integriertes Konto** ausgewählt haben, lesen Sie die Nutzungsbedingungen und drücken Sie zum Fortfahren die Aktionstaste **Annehm.** *(Accept)* auf der Gerätevorderseite bzw. die Gelect)-Taste auf der Fernbedienung.

Wenn Sie die Option **Modem verwenden - eigenes konto** ausgewählt haben, folgen Sie den Anweisungen auf dem Bildschirm zum Eingeben des Benutzernamens, des Kennworts und der Telefonnummer des Service Provider.

Der Music Server versucht dann, eine Verbindung zum Internet herzustellen, um die Anmeldeinformationen an Marantz zu senden.

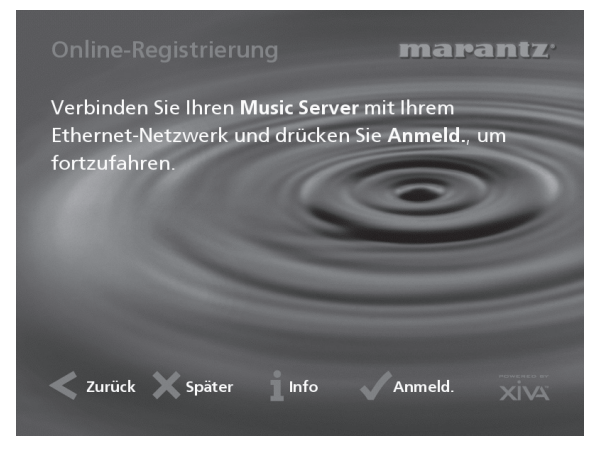

Wenn Sie einen Ethernetanschluss verwenden, vergewissern Sie sich, dass Sie Ihren Music Server mit einem abgeschirmten Ethernetkabel an das richtige Netzwerkgerät angeschlossen haben. Wenn Sie keinen Ethernetanschluss verwenden, prüfen Sie, ob Sie Ihren Music Server mit dem mitgelieferten Kabel an eine Telefondose angeschlossen haben.

• Drücken Sie die Aktionstaste **Anmeld.** *(Regstr)* auf der Gerätevorderseite bzw. die  $\sqrt{\sqrt{\overline{S}}\sec\theta}$ -Taste auf der Fernbedienung.

Der folgende Bildschirm bestätigt, dass die Anmeldung erfolgreich war und dass das Internetkonto einwandfrei funktioniert:

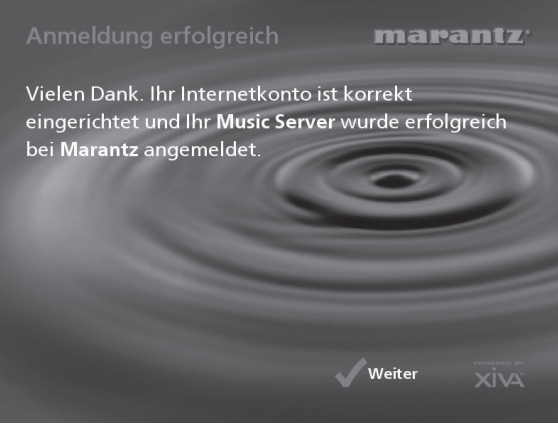

• Drücken Sie die Aktionstaste **Weiter** *(Cont)* auf der Gerätevorderseite bzw. die  $\sqrt{\sqrt{\sqrt{2}}}$ select)-Taste auf der Fernbedienung.

Die Anmeldung ist abgeschlossen, und das **Hauptmenü** wird erneut angezeigt.

Kann der Music Server keine Internetverbindung herstellen, erhalten Sie Informationen darüber, wie Sie die Verbindung später herstellen können.

# **DAS MUSIC SERVER-HAUPTMENÜ**

So rufen Sie während des normalen Betriebs das **Hauptmenü** auf:

• Drücken Sie die Aktionstaste **E** Menu.

Das **Hauptmenü** erscheint auf dem Fernsehbildschirm und auf der Anzeige auf der Gerätevorderseite.

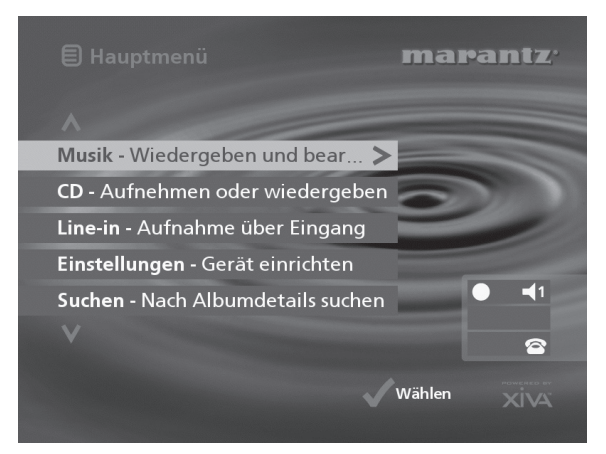

# **So wählen Sie eine Option aus dem Hauptmenü**

• Drücken Sie zum Umschalten zwischen den einzelnen Optionen die A- bzw. V-Taste auf der Music Server-Fernbedienung oder auf der Gerätevorderseite.

Die aktuelle Option wird markiert.

• Drücken Sie zum Aktivieren der aktuellen Option die 5**Wählen**-Taste.

Folgende Optionen sind verfügbar:

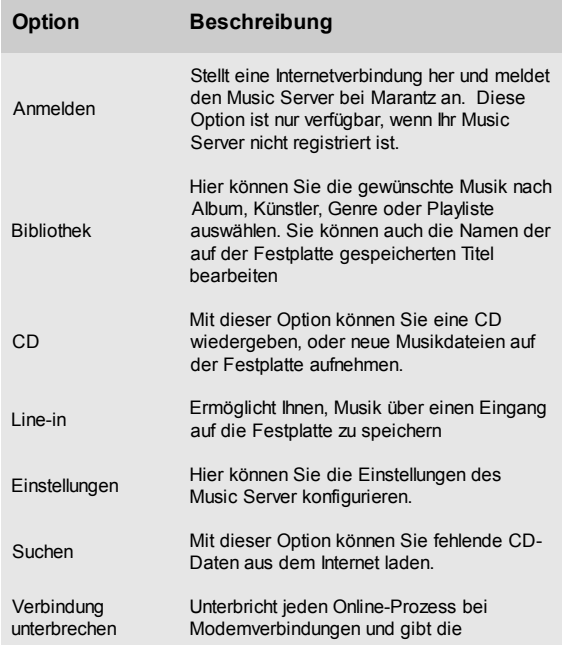

Weitere Informationen zu den einzelnen Funktionen finden Sie in den folgenden Kapiteln.

# **AUFNEHMEN VON MUSIK**

Ihr Music Server kann neue Aufzeichnungen auf der Festplatte speichern, entweder durch Aufnahmen der Musik von einer Audio-CD aus dem CD-Fach oder durch Aufnahmen von einem anderen Gerät (z. B. einem Plattenspieler) über einen Eingang an der Rückseite des Geräts.

Wenn die Musik direkt aus dem CD-Fach aufgezeichnet wird, kann Ihr Music Server auf das Internet zugreifen, dazu entweder einen Ethernetanschluss oder eine Modemverbindung nutzen und automatisch Informationen zu der CD vom Gracenote CDDB Music Recognition Service aufrufen, einschließlich den Namen des Albums, den Künstlernamen, die Trackbezeichnungen und das Musikgenre.

Wenn Sie keine Internetverbindung haben, können Sie die Angaben zu den aufgenommenen CDs manuell vornehmen.

# **AUFNEHMEN VON EINER CD**

- Drücken Sie die **OPEN/CLOSE**-Taste an der Vorderseite, um das CD-Fach zu öffnen.
- Legen Sie eine CD ein.
- Drücken Sie erneut die **OPEN/CLOSE**-Taste.

Folgende Anzeige erscheint:

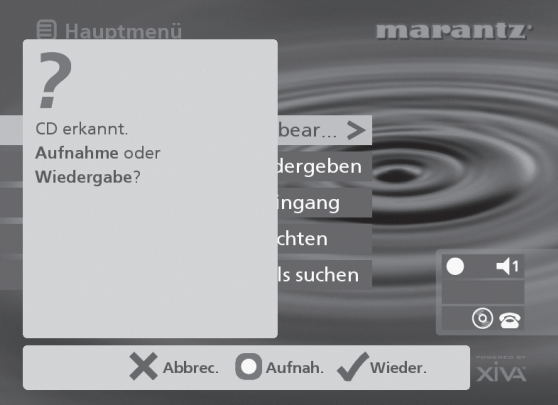

• Drücken Sie die Aktionstaste K**Aufnah.** *(Rec)*, um die CD auf der Festplatte aufzunehmen.

**Hinweis:** Wenn Sie bereits eine CD eingelegt haben, wählen Sie im **Hauptmenü** die Option **CD**, um den Inhalt der CD anzuzeigen. Drücken Sie dann die Taste K**CD Aufz.** *(Rec CD)*.

Danach können Sie auswählen, ob Sie eine automatische Aufnahme der gesamten CD durchführen oder die aufzuzeichnenden Titel und die Aufnahmequalität selbst auswählen möchten:

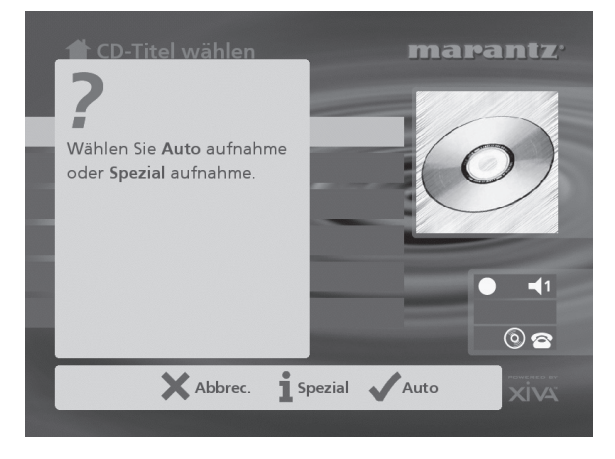

# **So führen Sie eine automatische Aufnahme durch**

• Drücken Sie die 5**Auto**-Taste.

Bei der **Auto**-Aufnahme werden zunächst die Titel- und Künstlerinformationen automatisch von dem Gracenote CDDB Service abgerufen, bevor alle Titel des Albums aufgenommen werden.

Die Qualität der Aufnahme können Sie im Menü **Einstellungen** (unter **Standard-Aufnahmequalität**) festlegen. Weitere Information zum Menü **Einstellungen** finden Sie im Kapitel **Erweiterte Einstellungen** auf Seite 29.

Sobald die Aufzeichnung beginnt, stellt der Music Server eine Verbindung zum Internet her, um die CD-Informationen abzurufen:

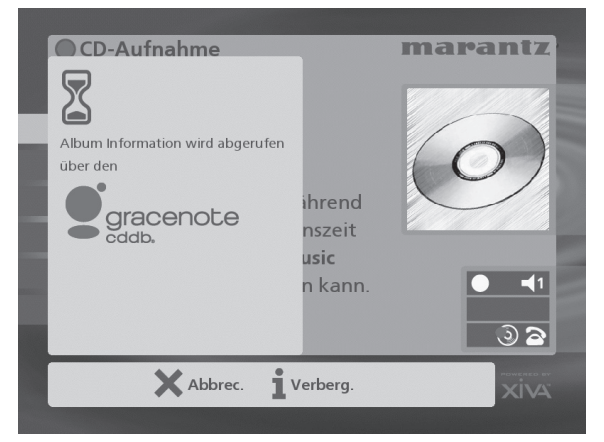

Wenn die Suche abgeschlossen ist, erhalten Sie eine Bestätigungsmeldung, dass die CD gefunden wurde.

**Drücken Sie √OK**, um fortzufahren.

Die anschließende Anzeige zeigt den Fortschritt der Aufnahme:

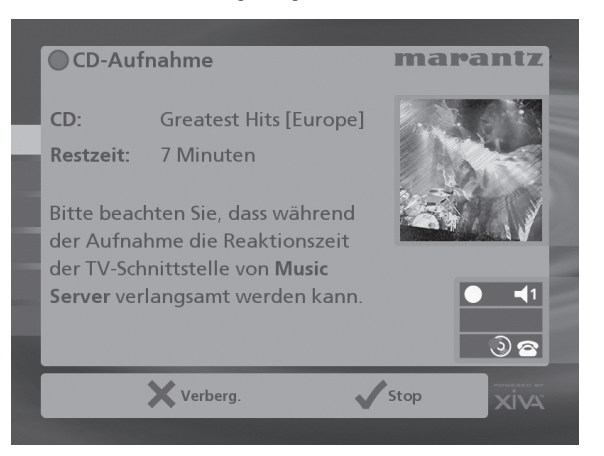

Wenn die Aufnahme abgeschlossen ist, erhalten Sie eine Meldung mit der Bestätigung der aufgenommenen Titel.

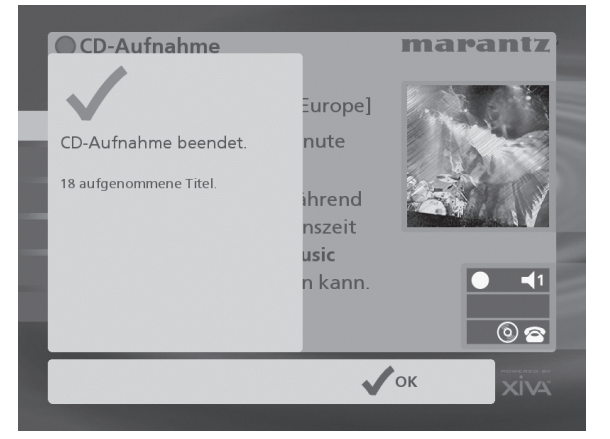

• Drücken Sie die Taste **Open/Close**, um die CD zu entnehmen.

# **Durchführen einer Spezialaufnahme**

Bei der Spezialaufnahme können Sie selbst bestimmen, welche Titel aufgenommen werden und welche Aufnahmequalität Sie verwenden. Sie können zusätzlich noch selbst Informationen zum Album eingeben.

So führen Sie eine Spezialaufnahme durch:

• Wählen Sie auf dem Bildschirm **Wählen Sie Autoaufnahme oder Spezialaufnahme.** die Option 3**Spezial**.

Auf den darauf folgenden Bildschirmen können Sie die einzelnen Aufnahmeoptionen festlegen.

#### **Titel**

Im Menü **Titel** können Sie festlegen, welche Titel Sie aufnehmen möchten:

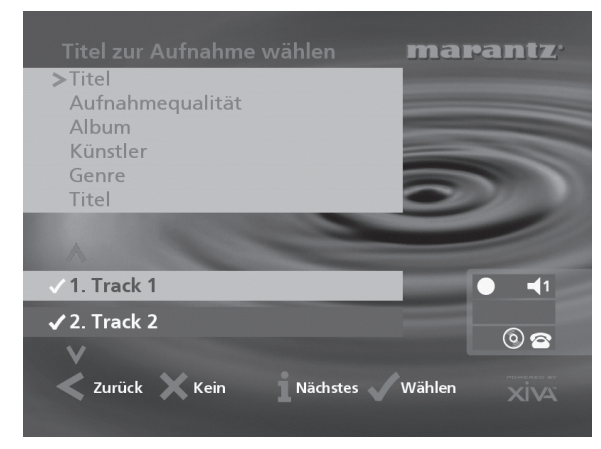

Standardmäßig sind alle Titel durch ein ✔ vor der Titelnummer markiert.

- **Drücken Sie die Taste √Wählen**, um den hervorgehobenen Titel auszuwählen bzw. die Auswahl aufzuheben.
- Verwenden Sie die Tasten A und V, um zwischen den Titeln zu wechseln.
- Drücken Sie die Aktionstaste 2**Keine/Alle** *(None/All)*, um alle Titel auszuwählen bzw. die Auswahl aller Titel aufzuheben.

Legen Sie fest, welche Titel Sie aufnehmen möchten.

• Drücken Sie die Taste 3 **Nächstes** *(Next)*.

#### **Aufnahmequalität**

Im Menü **Aufnahmequalität** legen Sie die Qualität der Aufnahme fest:

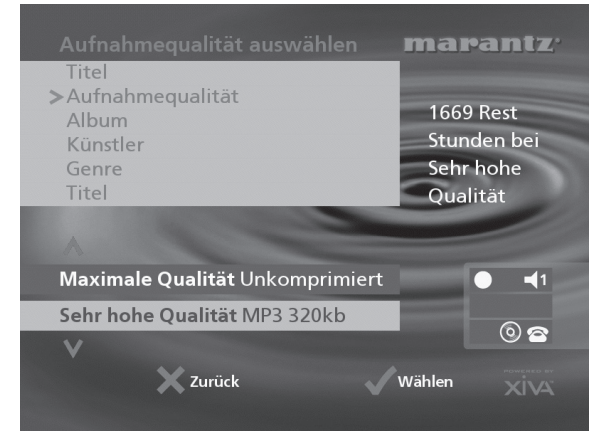

Verwenden Sie die Tasten A und V, um zwischen **Maximal** (keine Komprimierung) oder einer der **MP3**-Komprimierungsoptionen zu wechseln.

**Hinweis:** Eine höhere Aufnahmequalität führt zu erhöhtem Speicherplatzbedarf auf der Festplatte des Music Server, d.h. Sie können weniger CDs aufnehmen.

Die Anzeige zeigt die verfügbare Aufnahmezeit für Aufnahmen in der gewählten Qualität an.

• Drücken Sie zur Bestätigung die 5**Wählen**-Taste.

#### **CD-Informationen**

Auf dem Bildschirm **CD-Informationen** können Sie auswählen, wie der Albumtitel, Künstlername, das Genre und die Titel eingegeben werden:

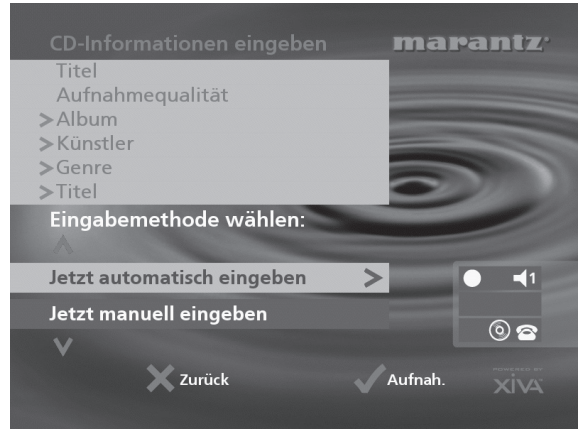

Wenn Sie die Option **Informationen später eingeben** wählen, können Sie die CD-Informationen für alle CDs, die Sie aufgenommen haben, später mit dem Befehl **Suchen** im **Hauptmenü** herunterladen.

Wenn Sie die Option **Jetzt manuell eingeben** wählen, werden Sie aufgefordert, den Albumnamen, Künstler und die Titel einzugeben:

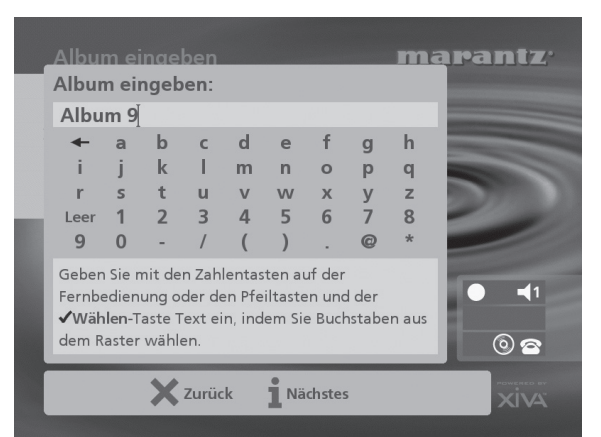

• Geben Sie den Albumtitel und Künstlernamen mit den alphanumerischen Tasten der Fernbedienung des Music Server ein oder drücken Sie auf **Raster**.

Weitere Informationen zur Eingabe und Bearbeitung von Namen finden Sie im Kapitel **Eingeben und Bearbeiten von Namen** auf Seite 28.

Nachdem Sie den Album- und Künstlernamen eingegeben haben, werden Sie aufgefordert, das Genre auszuwählen:

- Wählen Sie mit den Tasten  $\wedge$  und  $\vee$  ein Genre aus.
- Drücken Sie zur Bestätigung die 5**Wählen**-Taste.

Geben Sie zuletzt die Titel ein.

- Bearbeiten Sie die Titel wie gewohnt, und drücken Sie die Aktionstaste 3**Nächstes** *(Next)*, wenn Sie mit einem Titel fertig sind.
- Wenn Sie alle Einträge vorgenommen haben, wird die Aufnahme automatisch gestartet.

Wenn Sie die Option **Jetzt automatisch eingeben** wählen, versucht der Music Server eine Verbindung zum Gracenote CDDB Service herzustellen, um die CD-Informationen abzurufen. Sie erhalten eine Bestätigungsmeldung, sobald die Verbindung hergestellt wurde und die Suche abgeschlossen ist. Weitere Informationen zum Einrichten der Internetverbindung finden Sie unter **Anmelden des Music Server** auf Seite 13.

Wenn Sie keine Internetverbindung haben, oder die CD nicht in der Datenbank geführt wird, werden Namen wie z.B. Album 35, Künstler 21 und Titel 1, Titel 2 usw. vergeben. Das Genre wird als **Sonstiges** *(Unclassifiable)* angegeben.

# **Unterstützung von CD-Text**

Wenn auf der eingelegten CD Textinformationen enthalten sind, nutzt der Music Server diese, um die Aufnahme entsprechend zu benennen.

# **Wiedergabe von Musik während einer Aufnahme**

Sie können Musik aus der Musikbibliothek wiedergeben, während Sie eine CD aufnehmen.

- Drücken Sie die Aktionstaste - **Output**, wenn Sie bereits Musik aus der Bibliothek wiedergeben, um Informationen zum aktuellen Titel anzuzeigen.
- Wenn Sie keine Musik wiedergeben oder den aktuellen Titel wechseln möchten, drücken Sie die <sup>E</sup> Menu Taste, und wählen Sie einen anderen Titel.

Weitere Informationen zur Auswahl von Musik für die Wiedergabe finden Sie im Kapitel **Wiedergeben von Musik** auf Seite 21.

Sie können jederzeit den Fortschritt der Aufnahme anzeigen, indem Sie im **Hauptmenü** den Befehl **CD** wählen.

**Hinweis:** Während einer Aufnahme kann die Anzeige auf dem Fernsehbildschirm u.U. langsamer erfolgen.

# **AUFNAHME ÜBER EINEN ANALOGEN ODER DIGITALEN EINGANG**

Sie können über die Eingänge an der Rückseite Ihres Music Servers von externen Quellen aufnehmen, z. B. von Minidisks, Platten und Kassetten. Vergewissern Sie sich vor einer neuen Aufnahme davon, dass das Gerät, von dem Sie aufzeichnen möchten, an einen der folgenden Eingänge angeschlossen ist:

- Optischer Digitaleingang
- Koaxialer Digitaleingang
- Analogeingang

Weitere Informationen zu diesen Anschlüssen finden Sie in der Darstellung der Rückwand auf Seite 6.

# **So erstellen Sie eine neue Aufnahmeeinheit von einer externen Quelle**

- Zeigen Sie das **Hauptmenü** an, indem Sie die Aktionstaste  $\bigcirc$  Menu auf der Fernbedienung Ihres Music Servers drücken.
- Verwenden Sie bei Bedarf die Taste A oder V, um **Eingang** hervorzuheben.
- Drücken Sie die Taste 5**Wählen**.

In einer Reihe von Bildschirmen können Sie die neue Aufnahme einstellen.

## **Line-in-quelle**

Im Menü **Line-in-Quelle** können Sie festlegen, welcher Eingang für die Aufnahme verwendet wird:

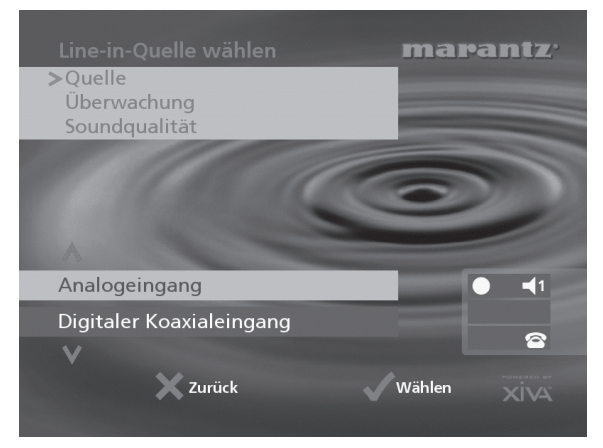

- Verwenden Sie die Taste ∧ oder V, um den Eingang auszuwählen, an den Ihr Gerät angeschlossen ist.
- Drücken Sie die Taste 5**Wählen,** um die Auswahl zu bestätigen.

## **Monitorausgang**

Über das Menü **Monitorausgang** können Sie auswählen, über welchen Ausgang Sie die Aufnahme von der externen Quelle anhören möchten:

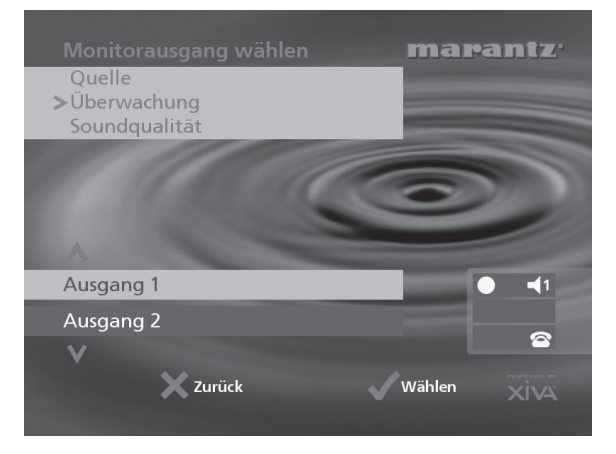

- Wählen Sie mit Hilfe der Taste ∧ oder V einen Ausgang.
- Drücken Sie die Taste 5**Wählen,** um die Auswahl zu bestätigen.

**Hinweis:** An diesem Ausgang abgespielt Musik wird weiterhin abgespielt, ist jedoch nicht mehr hörbar, während der Bildschirm **Line-in-Aufnahme** angezeigt wird. Die Option **Keiner** ermöglicht es Ihnen, von einer externen Quelle aufzunehmen, ohne die Wiedergabe an einem Ausgang zu unterbrechen.

## **Tonqualität**

Über das Menü **Tonqualität** können Sie die Aufzeichnungsqualität festlegen:

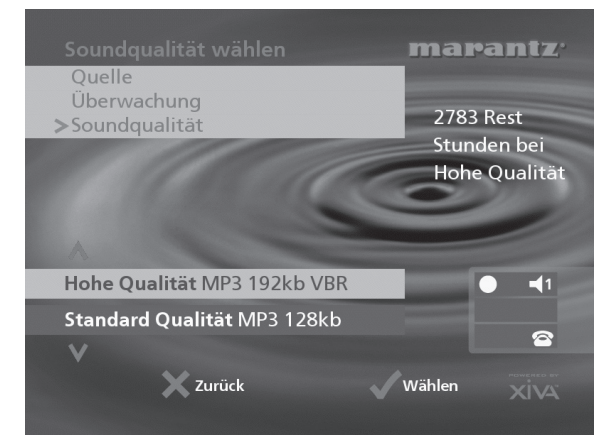

Mit der Taste A oder V können Sie zwischen Maximale **Qualität** (unkomprimiert) oder einer der **MP3-** Kompressionsoptionen wählen.

**Hinweis:** Die Optionen für höhere Qualität erfordern mehr Platz auf der Festplatte Ihres Music Servers.

Im Display wird jedes Mal die für die angegebene Aufzeichnungsqualität verbleibende Gesamtaufnahmezeit angezeigt.

• Drücken Sie die Taste 5**Wählen,** um die Auswahl zu bestätigen.

# **So nehmen Sie von externen Quellen auf**

Sobald Sie eine neue Aufnahmeeinheit erstellt haben, können Sie im Bildschirm **Line-in-Aufnahme** den neuen Aufnahmeprozess beginnen:

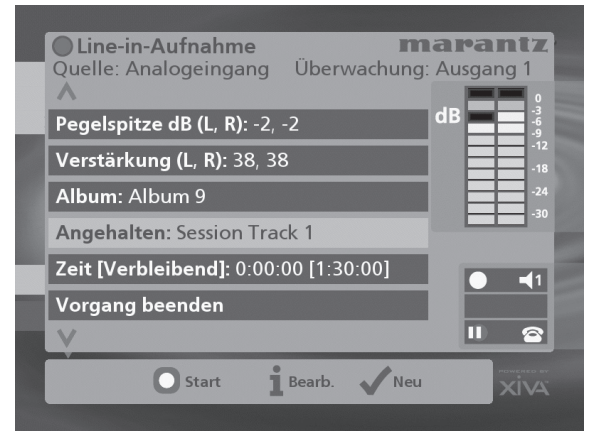

Wenn Ihre **Line-in-quelle** der analoge Eingang ist, müssen Sie den **Verstärkung** für die Aufzeichnung einstellen. Um die beste Aufzeichnungsqualität zu erhalten, versuchen Sie die lauteste Passage der Musik, die Sie aufnehmen möchten, abzuspielen und den Signalpegel so einzustellen, dass der Pegelausschlag im Pegelmessgerät in den Spitzen innerhalb des gelben Bereichs liegt. Der Anzeiger **Pegelspitze dB** zeigt den bisher erreichten Maximalpegel.

## **So stellen Sie den Aufnahmepegel ein**

- Markieren Sie mit der Taste A oder V die Option **Verstärkung** und drücken Sie die Aktionstaste **i Bearb**. *(Edit)*
- Markieren Sie mit der Taste A oder V die richtige Signalpegeloption.
- Stellen Sie mit der Taste < oder > die Signalpegeloption so ein, dass die Lautstärkespitzen im gelben Bereich der Pegelmessgeräte liegen. Drücken Sie die Aktionstaste 3**Löschen**, wenn Sie den Spitzenpegelmarkierer zurücksetzen möchten.
- **Drücken Sie die Aktionstaste √OK**, um Ihre Einstellungen zu bestätigen und zum Bildschirm **Linein-Aufnahme** zurückzukehren.

**Hinweis:** Wenn Sie digitale oder koaxiale Digitaleingänge als Eingangsquelle ausgewählt haben, kann der **Verstärkung** nicht geändert werden. Die **Pegelspitze-**Anzeige zeigt in diesem Fall, ob eine richtige Digitalverbindung hergestellt wurde. Wenn die **Pegelspitze-**Anzeige **geschützt** anzeigt, ist die aktuelle digitale Quelle kopiergeschützt und kann nicht über die digitalen Eingänge auf Ihrem Music Server aufgezeichnet werden.

#### **So bearbeiten Sie Albuminformationen**

Alle Aufnahmen von externen Quellen, die während dieser Aufnahmeeinheit aufgezeichnet wurden, werden in ein neues Album platziert. Diesem Album wird automatisch eine Bezeichnung zugeordnet, z. B. **Album 4**, **Künstler 7**; es wird außerdem in das Genre **Nicht klassifizierbar** platziert. Sie können diese Informationen in jeder Phase der Aufnahmeeinheit folgendermaßen ändern:

Markieren Sie mit der Taste A oder V die Option **Album** und drücken Sie die Aktionstaste 3**Bearbeiten**.

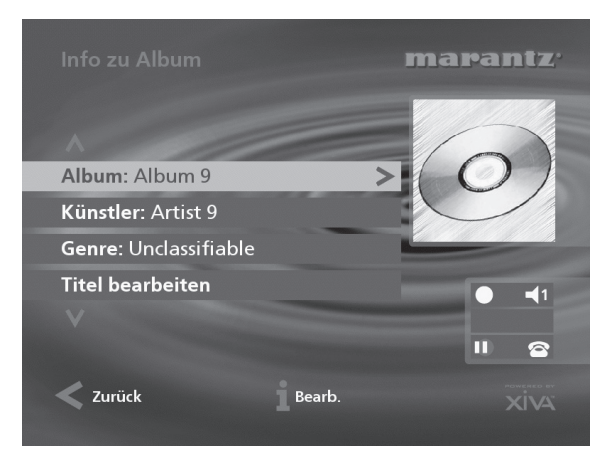

So ändern Sie den Albumtitel und den Namen des Künstlers:

- Markieren Sie mit der Taste A oder V den entsprechenden Eintrag und drücken Sie die Aktionstaste 3**Bearbeiten**.
- Ändern Sie den Albumtitel und den Künstlernamen mit Hilfe der alphanumerischen Tasten auf der Fernbedienung Ihres Music Servers oder über das **Raster** am Bedienfeld.
- Drücken Sie die Aktionstaste 3**OK,** um den neuen Titel bzw. den neuen Namen zu bestätigen.

So bearbeiten Sie das Genre:

- Markieren Sie mit der Taste 9 oder 8 die Option **Genre** und drücken Sie die Aktionstaste 3**Bearbeiten**.
- Wählen Sie mit Hilfe der Taste A oder V ein Genre.
- Drücken Sie die Taste 5**Wählen,** um Ihre Auswahl zu bestätigen.

So bearbeiten Sie die Titel der Tracks, die Sie bereits aufgenommen haben:

- Markieren Sie mit der Taste 9 oder 8 die Option **Titel bearbeiten** und drücken Sie die Aktionstaste √Wählen.
- Markieren Sie mit der Taste A oder V den Tracktitel. den Sie ändern möchten, und drücken Sie die Aktionstaste 3**Bearbeiten**.
- Ändern Sie die Trackbezeichnung mit Hilfe der alphanumerischen Tasten auf der Fernbedienung Ihres Music Servers oder über das Raster am Bedienfeld.
- Drücken Sie die Aktionstaste 3**OK,** um die neue Bezeichnung zu bestätigen.

Weitere Informationen über das Eingeben und Ändern von Bezeichnungen finden Sie im Kapitel **Eingeben und Bearbeiten von Namen**, Seite 28.

### **So nehmen Sie einen neuen Track auf**

**Drücken Sie die Aktionstaste DStart.** 

Drücken Sie, während der Bildschirm **Line-in-Aufnahme** angezeigt wird, die Aktionstaste II Pause, um die Aufzeichnung anzuhalten. Sie können die Aufnahme fortsetzen, indem Sie die Aktionstaste **DStart** drücken.

Die Aufnahme startet sofort; der Track wird automatisch "Session Track 1" genannt.

Jede Aufnahmeeinheit hat eine Maximaldauer; die **[Verbleibend]-** Anzeige zeigt, wie viel Zeit für die Aufnahmeeinheit verbleibt. So ändern Sie die maximale Aufnahmedauer:

- Markieren Sie mit der Taste 9 oder 8 die Option **Zeit [Verbleibend]** und drücken Sie die Aktionstaste 3**Bearbeiten**.
- Erhöhen oder verringern Sie die Dauer mit der Taste < oder 7. Die verfügbare Aufnahmedauer für die aktuelle Qualität wird darüber angezeigt.
- **Drücken Sie die Aktionstaste √OK, um die neue** Einstellung zu bestätigen.

**Hinweis:** Die Maximalaufnahmedauer für einen einzelnen Track beträgt 3 Stunden. Wenn dieser Zeitraum überschritten wird, wird automatisch ein neuer Track erstellt und die Aufnahme fortgesetzt.

## **So ändern Sie die Bezeichnung des neuen Tracks**

Ändern Sie, während die Aufnahme gemacht wird, die Bezeichnung des neuen Tracks folgendermaßen:

- Markieren Sie mit der Taste A oder V die Option **Aufnehmen** und drücken Sie die Aktionstaste 3**Bearb.** *(Edit)*.
- Ändern Sie die Trackbezeichnung mit Hilfe der alphanumerischen Tasten auf der Fernbedienung Ihres Music Servers oder über das **raster** an der Vorderseite.
- Drücken Sie die Aktionstaste 3**OK**.

## **So nehmen Sie weitere Tracks auf**

Verwenden Sie bei Bedarf die Taste A oder V, um die Trackbezeichnungsoption zu markieren, und drücken Sie die Aktionstaste **√Neu**.

Ein neuer Track mit der Bezeichnung "Session Track 2" wird aufgenommen. Die Option 5**Neu** ist nach der Erstellung eines neuen Tracks für etwa 5 Sekunden nicht verfügbar.

**Hinweis:** Wenn Ihre Aufnahme von einer externen Quelle derzeit unterbrochen wird, müssen Sie die Aktionstaste K**Start** drücken, um mit der Aufnahme fortzufahren.

# **So beenden Sie eine Aufnahmeeinheit von einer externen Quelle**

Sobald Sie keine weiteren Tracks zu der Aufnahme hinzufügen möchten:

Markieren Sie mit der Taste A oder V die Option **Vorgang beenden** und drücken Sie die Aktionstaste 5**Wählen**.

Die folgende Aufforderung wird angezeigt:

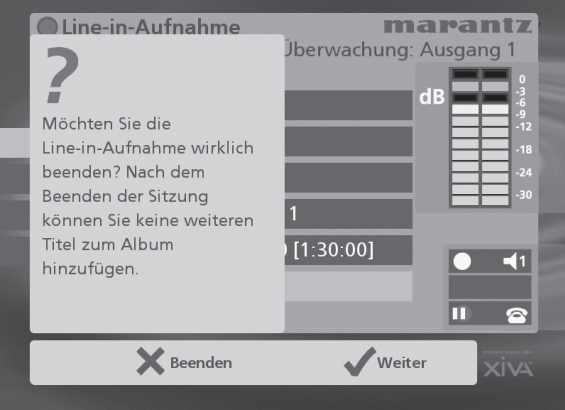

• Drücken Sie die Aktionstaste 2**Beenden,** um Ihre Auswahl zu bestätigen.

**Hinweis:** Nachdem die Aufnahmeeinheit beendet wurde, können keine weiteren Tracks zu diesem Album hinzugefügt werden.

# **Musik hören während der Aufnahme von einer externen Quelle**

Sie können Musik aus Ihrer Bibliothek abspielen, während von einer externen Quelle aufgenommen wird:

• Drücken Sie die Aktionstaste 2**Verberg.** *(Hide)***,** um das **Hauptmenü** anzuzeigen.

Derzeit an Ihrem Kontrollausgang für den Eingang abgespielte Musik wird wieder hörbar. Wenn derzeit nichts abgespielt wird, kann ganz normal Musik aus der Bibliothek ausgewählt werden.

Weitere Informationen über das Auswählen von Musik für die Wiedergabe finden Sie im Kapitel **Wiedergeben von Musik**.

Sie können jederzeit zurückkehren, um den Fortschritt Ihrer Aufnahme anzusehen, indem Sie aus dem **Hauptmenü** die Option **Line-in** auswählen. Der beim Start der Aufnahmeeinheit ausgewählte **Monitorausgang** übernimmt wieder die Überwachung des Eingangs.

**Hinweis:** Während der Aufnahme ist die Aktualisierung der Fernsehbildanzeige möglicherweise etwas langsamer.

# **WIEDERGEBEN VON MUSIK**

In diesem Kapitel wird erklärt, wie Sie mit dem Music Server Musik wiedergeben. Sie erfahren ebenfalls, welche Möglichkeiten Sie haben, nach einem Titel zu suchen.

# **WIEDERGEBEN VON MUSIK AUS DER BIBLIOTHEK**

- Drücken Sie die Aktionstaste <sup>■</sup> Menu, um das **Hauptmenü** anzuzeigen.
- Wählen Sie mit den Tasten 9 bzw. 8 die Option **Musik**.
- Drücken Sie die 5**Wählen**-Taste.

Das Menü **Musikbibliothek** wird geöffnet. In diesem Menü können Sie wählen, wie Sie Ihre Musikbibliothek durchsuchen möchten.

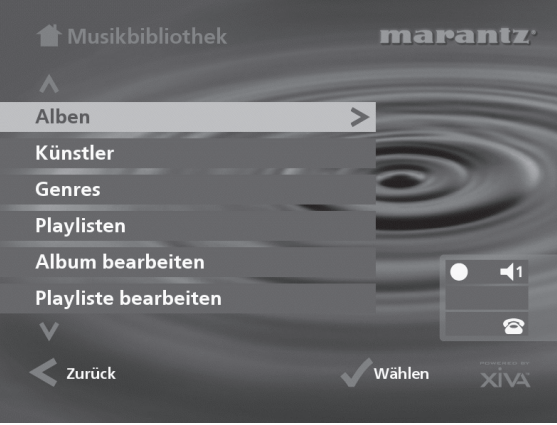

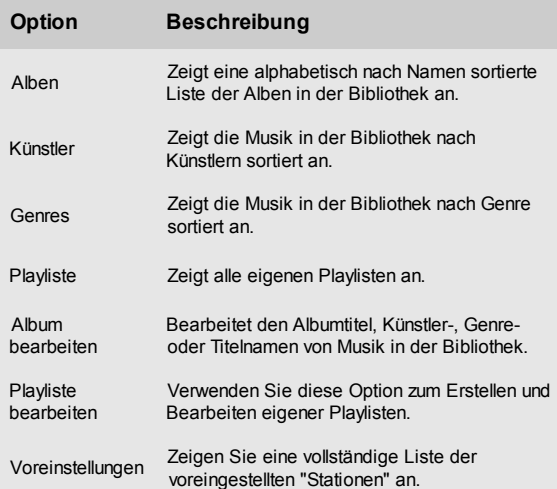

Sie haben auch die Möglichkeit, eine Kategorie direkt aufzurufen, indem Sie eine der Tasten **ALBUM, ARTIST, GENRE** oder **PLAYLIST** auf der Fernbedienung des Music Server drücken.

# **So durchsuchen Sie die Bibliothek nach Alben**

Sie haben folgende Möglichkeiten:

- Markieren Sie mit den Tasten A bzw. V im Menü **Musikbibliothek** die Option **Alben**.
- Drücken Sie zur Bestätigung die Aktionstaste 5**Wählen**.

oder

• Drücken Sie auf der Fernbedienung die Taste **ALBUM**.

Die Anzeigen auf der Vorderseite und auf dem Fernsehbildschirm zeigen die in der Bibliothek verfügbaren Alben:

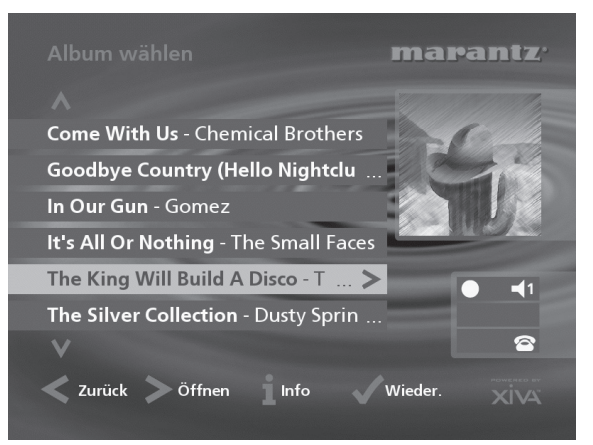

• Drücken Sie die Tasten 9 oder 8, um zwischen Alben zu wechseln, oder drücken Sie den entsprechenden Buchstaben auf der Fernbedienung, um direkt an eine bestimmte Stelle in der Liste zu springen.

#### **So geben Sie das gesamte Album wieder:**

• Drücken Sie die Aktionstaste 5**Wieder.** *(Play)*

# **So wählen Sie einen bestimmten Titel eines Albums:**

- Drücken Sie die 7**Öffnen**-Taste *(Open)*, um das Album zu öffnen und den Inhalt anzuzeigen.
- Wählen Sie mit den Tasten A bzw. V einen Titel aus, oder drücken Sie die entsprechende Zifferntaste auf der Fernbedienung, um zu einer Titelnummer zu springen.
- Drücken Sie die Aktionstaste 5**Wieder.**, um den ausgewählten Titel wiederzugeben.
- Drücken Sie die <- Taste, um das Album erneut zu durchsuchen.

# **So durchsuchen Sie die Bibliothek nach Künstlern**

Sie haben folgende Möglichkeiten:

- Markieren Sie mit den Tasten A bzw. V im Menü **Musikbibliothek** die Option **Künstler**.
- Drücken Sie zur Bestätigung die Aktionstaste 5**Wählen**. oder
- Drücken Sie auf der Fernbedienung die Taste **ARTIST**.

Die Anzeigen auf der Vorderseite und auf dem Fernsehbildschirm zeigen die in der Bibliothek vorhandenen Künstler.

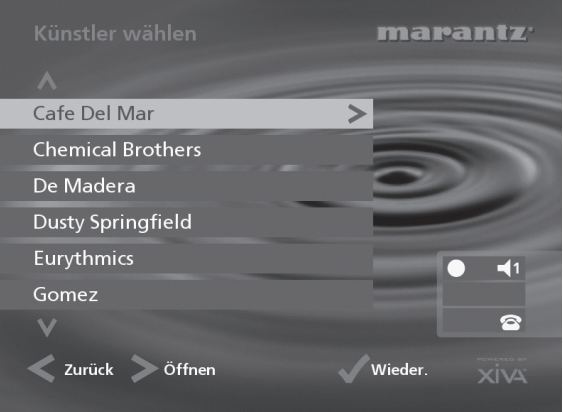

Die Künstler werden in alphabetischer Reihenfolge angezeigt.

Drücken Sie die Tasten ∧ oder V, um zwischen Künstlern zu wechseln, oder drücken Sie den entsprechenden Buchstaben auf der Fernbedienung, um direkt an eine bestimmte Stelle in der Liste zu springen.

#### **So geben Sie alle Alben eines Künstlers wieder**

• Drücken Sie die 5**Wieder.**-Taste *(Play)*.

## **So geben Sie ein bestimmtes Album eines Künstlers wieder**

- Drücken Sie die 7**Öffnen**-Taste *(Open)*, um alle verfügbaren Alben des Künstlers anzuzeigen.
- Verwenden Sie die Tasten ∧ und V, um zwischen den Alben zu wechseln.

Sie haben folgende Möglichkeiten:

• Drücken Sie die Aktionstaste 5**Wieder.**, *(Play)* um das ausgewählte Album wiederzugeben.

#### oder

• Drücken Sie erneut die 7**Öffnen**-Taste *(Open)*, um einen Titel des Albums auszuwählen.

## oder

Drücken Sie die <- Taste, um erneut nach einem Künstler zu suchen.

# **So durchsuchen Sie die Bibliothek nach Genre**

Sie haben folgende Möglichkeiten:

- Markieren Sie mit den Tasten A bzw. V im Menü **Musikbibliothek** die Option **Genres**.
- Drücken Sie zur Bestätigung die Aktionstaste 5**Wählen**. oder
- 

• Drücken Sie auf der Fernbedienung die Taste **GENRE**. Die Anzeigen auf der Vorderseite und auf dem Fernseh-

bildschirm zeigen die in der Bibliothek verfügbaren Genres.

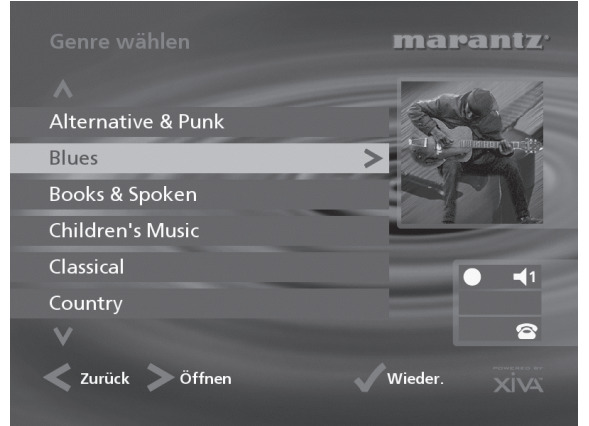

Verwenden Sie die Tasten A und V, um zwischen den Genres zu wechseln.

## **So geben Sie alle Alben eines Genres wieder**

• Drücken Sie die 5**Wieder**-Taste *(Play)*.

#### **So geben Sie ein bestimmtes Album aus einem Genre wieder**

- Drücken Sie die 7**Öffnen**-Taste *(Open)*, um alle verfügbaren Alben des Genres anzuzeigen.
- Verwenden Sie die Tasten A und V, um zwischen den Alben zu wechseln.

Sie haben folgende Möglichkeiten:

• Drücken Sie die Aktionstaste 5**Wieder.**, *(Play)* um das ausgewählte Album wiederzugeben.

# oder

• Drücken Sie erneut die 7**Öffnen**-Taste *(Open)*, um einen Titel des Albums auszuwählen.

#### oder

• Drücken Sie die 6-Taste, um das Genre erneut zu durchsuchen.

# **So durchsuchen Sie die Bibliothek nach Playlisten**

In Playlisten können Sie eigene Auswahlen von Titeln sammeln und unter einem beliebigen Namen, z.B. *Partymusik*, speichern. Weitere Informationen zum Erstellen von Playlisten finden Sie unter **So erstellen Sie eine Playliste** auf Seite 25.

Sie haben folgende Möglichkeiten:

- Markieren Sie mit den Tasten ∧ bzw. V im Menü **Musikbibliothek** die Option **Playlisten**.
- Drücken Sie zur Bestätigung die Aktionstaste 5**Wählen**. oder
- Drücken Sie auf der Fernbedienung die Taste **PLAYLIST**.

Die Anzeigen auf der Vorderseite und auf dem Fernsehbildschirm zeigen die in der Bibliothek verfügbaren Playlisten.

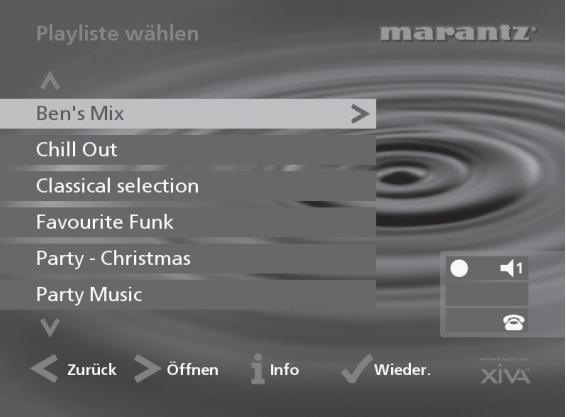

**Hinweis:** Wenn Sie noch keine Playlisten erstellt haben, ist die Liste leer.

- Drücken Sie die Tasten A oder V, um zwischen Playlisten zu wechseln, oder drücken Sie den entsprechenden Buchstaben auf der Fernbedienung, um direkt an eine bestimmte Stelle in der Liste zu springen.
- Drücken Sie die 5**Wieder.**-Taste *(Play)*.

# **So suchen Sie in der Bibliothek nach Voreinstellungen**

Voreinstellung sind einfach Playlisten, die genauso verwendet werden können wie Speicherplätze für Stationen bei Ihrem Radiotuner; zum Beispiel können Sie einen Speicherplatz haben, der eine zufällige Auswahl Ihrer gesamten Musikbibliothek abspielt. Voreinstellung können in einer einfachen Mehrraumsteuerung programmiert werden, in der das Durchsuchen der Musikbibliothek nicht möglich ist. Weitere Informationen über das Programmieren von Voreinstellungen finden Sie im Kapitel **Voreinstellung programmieren** auf Seite 26.

- Markieren Sie bei Bedarf mit der Taste A oder V im Menü **Musikbibliothek** die Option **Voreinstellungen**.
- Drücken Sie die Taste 5**Wählen,** um die Auswahl zu bestätigen.

DEUTSCH

An der Vorderseite des Geräts und auf dem Fernsehbildschirm werden die in Ihrer Bibliothek verfügbaren Voreinstellung angezeigt:

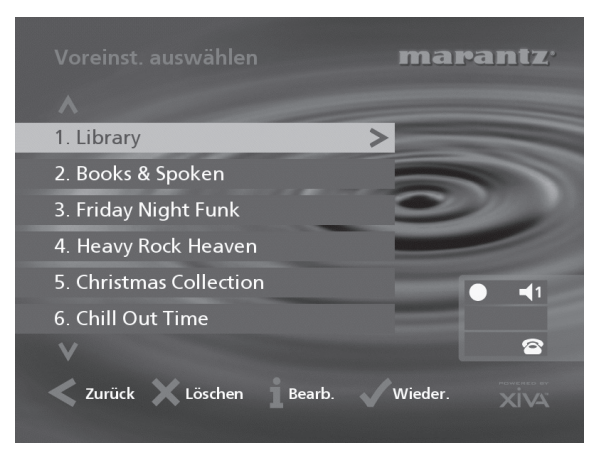

**Hinweis:** Jeder Speicherplatz, der derzeit nicht programmiert wurde, ist mit **[Empty]** gekennzeichnet.

- Drücken Sie die Taste ∧ oder V, um zwischen den Voreinstellung zu wechseln, oder drücken Sie die entsprechende Zahl auf der Fernbedienung Ihres Music Servers, um direkt zu der entsprechenden Nummer in der Liste zu gelangen.
- Drücken Sie die Taste 5**Wieder** *(Play)***,** um die Wiedergabe zu starten. Die zufällige oder wiederholte Wiedergabe wird für diese Auswahl automatisch aktiviert.

# **Auswählen von Einträgen mit der Fernbedienung des Music Server**

Sie können Alben, Künstler, Genres und Playlisten direkt auswählen, indem Sie den ersten Buchstaben des Namen auf der alphanumerischen Tastatur der Fernbedienung des Music Server drücken.

### **So wählen Sie Alben, Künstler, Genre oder Playlisten nach Name aus**

- Zeigen Sie das entsprechende Bibliotheksmenü für den zu suchenden Eintrag an, z.B. Menü **Künstler Wählen**
- Drücken Sie den *ersten* Buchstaben des Namens, den Sie suchen.

Wenn Sie beispielsweise nach *Santana* suchen, drücken Sie die Taste **ARTIST**, um das Menü **Künstler wählen** aufzurufen, und drücken dann viermal die Taste **7**, da S der vierte Buchstabe auf der Taste **7** ist. Die Anzeigen auf der Vorderseite des Geräts und dem Fernsehbildschirm zeigen den ersten Künstler, der mit dem Buchstaben S beginnt.

Wenn mehrere Künstler mit dem Buchstaben S beginnen, können Sie den gewünschten mit der Taste V auswählen.

## **So wählen Sie einen Track oder Voreinstellung anhand der Nummer aus**

- Zeigen Sie eine Liste der Tracks in dem Album oder der Playliste an oder zeigen Sie die Liste der Voreinstellung an.
- Drücken Sie die Zifferntaste, die dem gewünschten Titel entspricht.

## **Auswählen eines Albums nach Nummer**

Alle Alben, die Sie auf der Festplatte des Music Server aufgenommen haben sind der Reihe nach von Null aufwärts nummeriert. Wenn Sie die Nummer des Albums kennen, das Sie wiedergeben möchten, können Sie es direkt über die entsprechende Taste auf der Fernbedienung aufrufen.

- Drücken Sie die Taste **ALBUM,** um die Alben in Ihrer Musikbibliothek anzuzeigen.
- Drücken Sie die **0**-Taste gefolgt von der Nummer des Albums.

Beispiel: Für das Album 27 drücken Sie **ALBUM, 0, 2, 7.** Die Anzeige am Gerät zeigt:

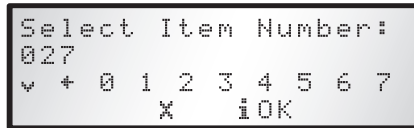

- Drücken Sie die Aktionstaste **1OK**, um die Eingabe zu bestätigen.
- Drücken Sie die Aktionstaste 5**Wieder** *(Play)*, um das ausgewählte Album wiederzugeben.

# **WIEDERGEBEN EINER CD**

Sie können mit dem Music Server auch CDs direkt wiedergeben, ohne sie zuvor auf der Festplatte aufzunehmen. So geben Sie eine CD wieder:

- Drücken Sie die **OPEN/CLOSE**-Taste auf der Vorderseite, um das CD-Fach zu öffnen.
- Legen Sie eine CD mit der beschrifteten Seite nach oben ein.
- Drücken Sie erneut die **OPEN/CLOSE**-Taste.

## Folgende Anzeige erscheint:

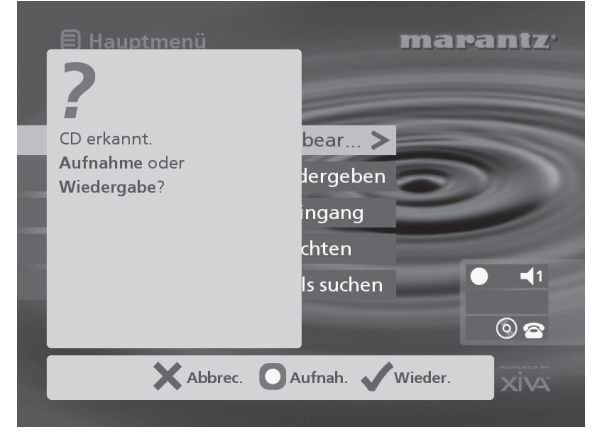

Wenn Sie bereits eine CD eingelegt haben, können Sie im **Hauptmenü** die Option **CD** wählen

• Drücken Sie die Aktionstaste 5**Wieder.** *(Play)*, um die CD abzuspielen.

# **WIEDERGABEINFORMATIONEN**

## **Der Ausgabebildschirm**

Immer wenn Sie einen Titel zur Wiedergabe auswählen, sehen Sie folgende Anzeige:

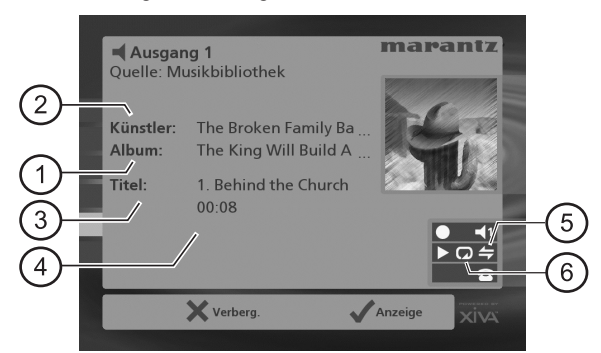

#### Die Anzeige am Gerät zeigt:

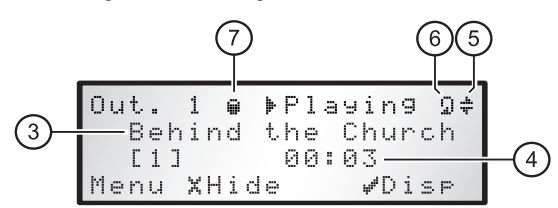

- 1. Titel des Albums
- 2. Künstlername
- 3. Aktueller Titel
- 4. Spielzeit oder verbleibende Zeit des Titels
- 5. Zufallswiedergabe aktiviert
- 6. Wiederholungswiedergabe aktiviert
- 7. Weist darauf hin, dass das Gerät einen Titel, ein Album usw. aus der Festplattenbibliothek wiedergibt.

Sie können den Ausgabebildschirm jederzeit anzeigen, indem Sie die - **Output**-Taste drücken. Mit der Output-Taste können Sie auch eine andere Ausgabe auf dem Music Server wählen. Weitere Informationen finden Sie im Kapitel **Verwenden des Music Server in einem Mehrraumsystem** auf Seite 31.

# **So wechseln Sie zwischen den angezeigten Informationen**

Sie können wählen, welche Informationen auf dem Fernsehbildschirm und der Anzeige des Geräts während der Wiedergabe angezeigt werden.

• Drücken Sie die Aktionstaste 5**Anzeige** *(Disp)*, um zwischen diesen vier Optionen zu wechseln:

Titelname, Titelnummer und Spielzeit des Titels

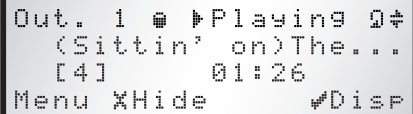

Titelname, Titelnummer und verbleibende Spielzeit des Titels

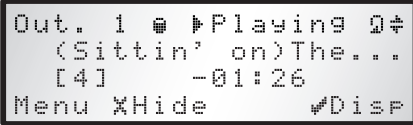

Albumname und Titelname

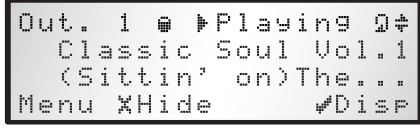

Künstlername und Titelname

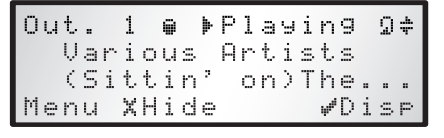

# **WIEDERGABESTEUERUNG**

Egal, ob Sie Musik aus der Bibliothek oder direkt von einer CD wiedergeben, Sie können sie immer anhalten, stoppen und fortsetzen sowie Titel durchsuchen oder überspringen.

#### **So halten Sie die Wiedergabe an**

• Drücken Sie auf der Fernbedienung oder auf der Vorderseite des Music Server die Taste II.

### **So stoppen Sie die Wiedergabe**

• Drücken Sie auf der Fernbedienung oder auf der Vorderseite des Music Server die Taste

#### **So setzen Sie die Wiedergabe fort**

• Drücken Sie auf der Fernbedienung oder auf der Vorderseite des Music Server die Taste  $\blacktriangleright$ .

#### **So springen Sie zum nächsten oder vorherigen Titel**

• Drücken Sie auf der Fernbedienung oder auf der Vorderseite des Music Server die Taste K bzw. N.

In der Anzeige sehen Sie die Nummer des jeweiligen Titels.

#### **So durchsuchen Sie einen Titel**

• Halten Sie auf der Fernbedienung oder auf der Vorderseite des Music Server die Taste ( bzw. » gedrückt.

Die Wiedergabe wird von der Stelle aus fortgesetzt, an der Sie die Taste loslassen.

### **Zufällige und wiederholte Wiedergabe**

Mit dem Music Server können Sie Alben, Künstler, Genres und Playlisten in einer zufälligen Reihenfolge wiedergeben. Außerdem können Sie eine Auswahl auch in einer Schleife wiedergeben.

### **So geben Sie die Auswahl in zufälliger Reihenfolge wieder**

Drücken Sie auf der Fernbedienung die  $\leftrightarrow$  -Taste.

Drücken Sie die <del>≒</del> -Taste erneut, um die zufällige Wiedergabe zu deaktivieren.

## **So geben Sie die Auswahl in einer Schleife wieder**

Drücken Sie auf der Fernbedienung die <sub>→</sub>Taste.

Drücken Sie die <sub>→</sub>Taste erneut, um die Schleife zu deaktivieren.

Die Anzeige und der Fernsehbildschirm zeigen an, wenn diese Funktionen aktiviert sind.

**Hinweis:** Der Zufalls- und Wiederholungsmodus sind standardmäßig aktiviert, wenn ein Voreinstellung für die Wiedergabe ausgewählt wird.

# **SORTIEREN DER MUSIKSAMMLUNG**

Dieses Kapitel beschreibt die Funktionen von Music Server, mit denen Sie Ihre Musikbibliothek sortieren können. Sie erfahren, wie Sie Playlisten mit Ihren Lieblingstiteln erstellen, Alben und Titel löschen, die Sie nicht mehr speichern möchten, sowie Alben, Titel und Künstler benennen.

# **PLAYLISTEN**

Mit dem Music Server können Sie eigene Titelsammlungen, die so genannten Playlisten, erstellen und diese beliebig benennen. Sie können beispielsweise eine Sammlung der beliebtesten Partytitel von verschiedenen Alben erstellen und diese in einer Playliste mit dem Namen *Partymusik* speichern. Diese Sammlung geben Sie dann ganz einfach wieder, indem Sie die entsprechende Playliste im Menü **Playliste wählen** aussuchen.

# **So erstellen Sie eine Playliste**

- Drücken Sie auf der Fernbedienung die <sup>1</sup> Menn<sup>-Taste,</sup> um das **Hauptmenü** aufzurufen.
- Drücken Sie die Tasten 9 oder 8, um im **Hauptmenü** die Option **Bibliothek** zu markieren.
- Drücken Sie die Tasten ∧ oder V, um die Option **Playliste bearbeiten** zu markieren, und anschließend die Aktionstaste 5**Wählen**.

Die bestehenden Playlisten werden angezeigt.

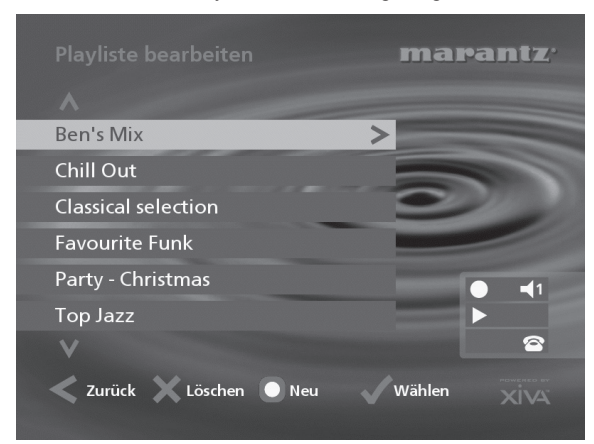

• Drücken Sie die K **Neu**-Taste *(New)*, um eine neue Playliste zu erstellen.

In dem darauf folgenden Menü können Sie die Playliste benennen.

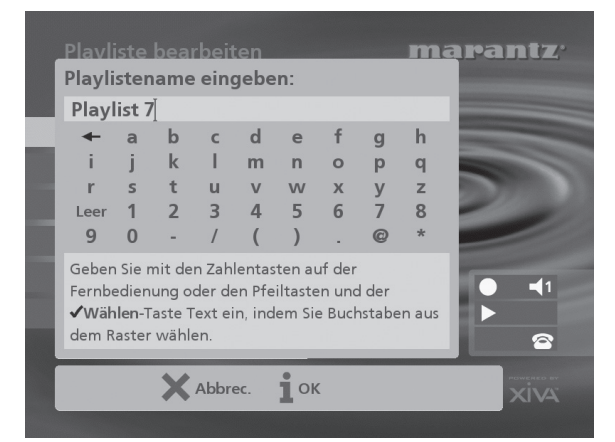

• Geben Sie den Namen über die alphanumerischen Tasten der Fernbedienung des Music Server ein oder verwenden Sie das **Raster**.

Weitere Informationen zum Eingeben von Namen finden Sie im Kapitel **Eingeben und Bearbeiten von Namen** auf Seite 28.

• Drücken Sie die Aktionstaste 3**OK**, um den eingegebenen Namen zu bestätigen.

# **So fügen Sie der Playliste Titel hinzu**

• Drücken Sie die Tasten 9 oder 8, um die Option **Titel bearbeiten** zu markieren, und anschließend die Aktionstaste 5**Wählen**.

Sie werden aufgefordert, die gewünschten Titel in die Playliste einzufügen:

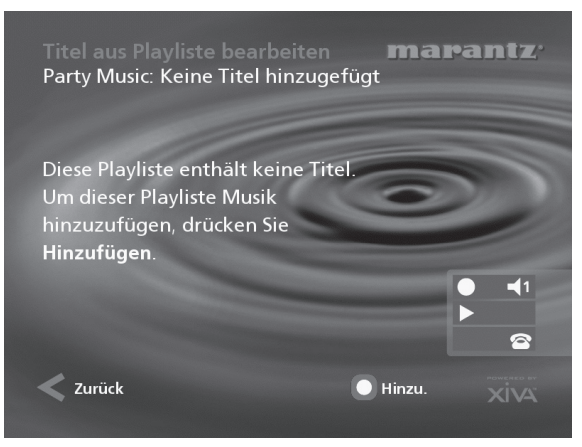

• Drücken Sie die Aktionstaste 5**Hinzu** *(Add)*.

Im Menü **Musik hinzufügen** können Sie dann die Musikbibliothek nach den Titeln für die Playliste durchsuchen.

Sie können vollständige Alben oder Genres, alle Alben eines Künstlers, eine andere Playliste oder einzelne Titel in eine Playliste aufnehmen. Weitere Informationen zum Durchsuchen der Musikbibliothek finden Sie unter **Wiedergeben von Musik aus der Bibliothek** auf Seite 21.

Suchen Sie das gewünschte Album, Genre, den Künstler, die Playliste oder den Titel.

• Drücken Sie die Aktionstaste 5**Hinzu** *(Add)*, um der Playliste den Eintrag hinzuzufügen.

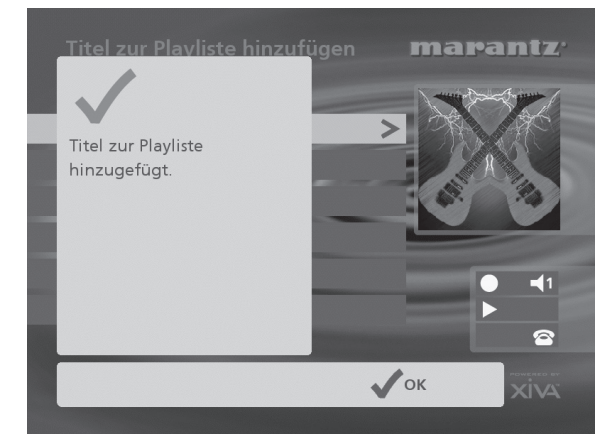

- **Drücken Sie die Aktionstaste √ OK**, um fortzufahren. Stellen Sie die Playliste zusammen.
- Drücken Sie die Aktionstaste K**Fertig** *(Done)*, um die Playliste abzuschließen.
- **Drücken Sie zur Bestätigung auf √ OK.**

## Die hinzugefügten Titel werden in der Playliste angezeigt.

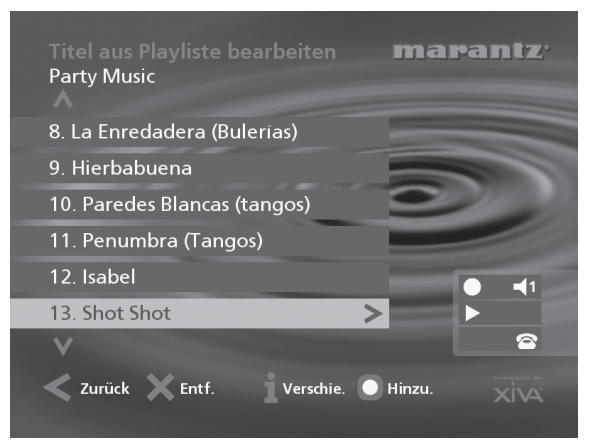

# **Bearbeiten einer Playliste**

Sie können eine Playliste jederzeit bearbeiten, indem Sie Einträge hinzufügen oder löschen bzw. die Reihenfolge der Titel ändern.

## **So fügen Sie einer Playliste einen Eintrag hinzu**

Sie haben folgende Möglichkeiten:

- Wählen Sie im Menü **Playliste wählen** die gewünschte Playliste aus.
- Drücken Sie die Taste 3**Info**, um das Menü **Info zu Playliste** aufzurufen.
- Drücken Sie die Tasten 9 oder 8, um die Option **Titel bearbeiten** zu markieren, und drücken Sie dann die Aktionstaste 5**Wählen**.

#### oder

- Wählen Sie im Menü **Bibliothek** den Befehl **Playliste bearbeiten**, und markieren Sie die gewünschte Playliste.
- Drücken Sie die Aktionstaste 5**Wählen**, um die Playliste zur Bearbeitung zu öffnen.
- Drücken Sie die Tasten 9 oder 8, um die Option **Titel bearbeiten** zu markieren, und drücken Sie dann die Aktionstaste 5**Wählen**.

Wählen Sie die gewünschte Playliste:

• Drücken Sie die Aktionstaste K**Hinzu** *(Add)*, um neue Titel hinzuzufügen, und durchsuchen Sie die Musikbibliothek nach den gewünschten Titeln.

#### **So löschen Sie einen Titel aus einer Playliste**

- Öffnen Sie die gewünschte Playliste wie oben beschrieben.
- Markieren Sie mit den Tasten A bzw. V den Titel, den Sie löschen möchten.
- Drücken Sie die Aktionstaste 2**Entf.** *(Rem)*, um den Titel zu entfernen.
- Drücken Sie zur Bestätigung die 5**Entf.** *(Rem)*-Taste.

### **So ändern Sie die Reihenfolge der Titel in einer Playliste**

- Öffnen Sie die gewünschte Playliste wie oben beschrieben.
- Markieren Sie mit den Tasten A bzw. V den Titel, den Sie verschieben möchten.
- Drücken Sie die Aktionstaste 3**Verschie.** *(Move)*, um den Titel zu verschieben.
- Drücken Sie die Tasten 9 bzw. 8, um den Titel nach oben bzw. unten zu verschieben.
- Drücken Sie die 3**Speicher**-Taste *(Store)*, um die neue Reihenfolge zu bestätigen.

# **VOREINSTELLUNGEN**

Voreinstellungen sind einfach Playlisten, die genauso verwendet werden können wie Speicherplätze für Stationen bei Ihrem Radiotuner; zum Beispiel können Sie einen Voreinstellung haben, die eine zufällige Auswahl Ihrer gesamten Musikbibliothek abspielt. Obwohl Sie einen Voreinstellung für die Wiedergabe mittels der Benutzerschnittstelle des Fernsehers auswählen können, werden Voreinstellungen normalerweise einfach über Mehrraumsteuerungen und Fernbedienungen ausgewählt, um die Wiedergabe ohne Einbeziehung des Fernsehers zu starten. Weitere Informationen hierzu finden Sie im Kapitel **Verwenden des Music Servers in einem Mehrraumsystem** auf Seite 31.

Bevor ein Speicherplatz verwendet werden kann, muss dieser "Station" eine Musikauswahl zugeordnet werden:

# **Voreinstellung programmieren**

- Zeigen Sie das **Hauptmenü** an, indem Sie die Taste **E** Menu auf der Fernbedienung Ihres Music Servers drücken.
- Markieren Sie mit der Taste 9 oder 8 die Option **Musik** und drücken Sie die Aktionstaste 5**Wählen**.
- Markieren Sie mit der Taste A oder V die Option **Voreinstellungen** und drücken Sie die Aktionstaste 5**Wählen**.

Die vorhandenen Voreinstellung werden angezeigt:

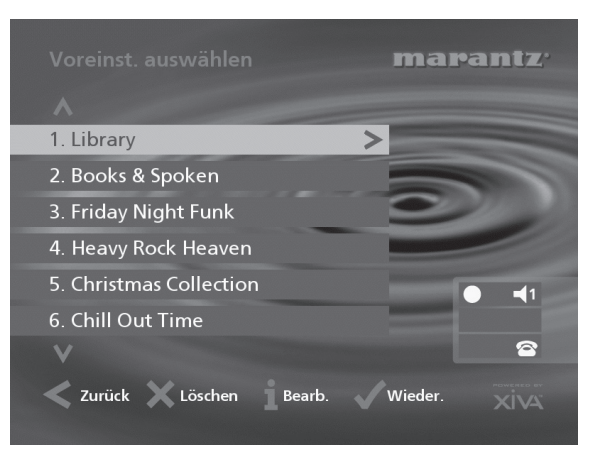

Wenn Sie noch keinen Voreinstellung gespeichert haben, sind alle Plätze mit **[Empty]** gekennzeichnet.

- Markieren Sie mit der Taste ∧ oder V den Voreinstellung, den Sie programmieren möchten, und drücken Sie die Aktionstaste 3**Bearb**. *(Edit)*
- Über das nachfolgende Menü können Sie auswählen, ob Sie den Voreinstellung umbenennen oder neu programmieren möchten:

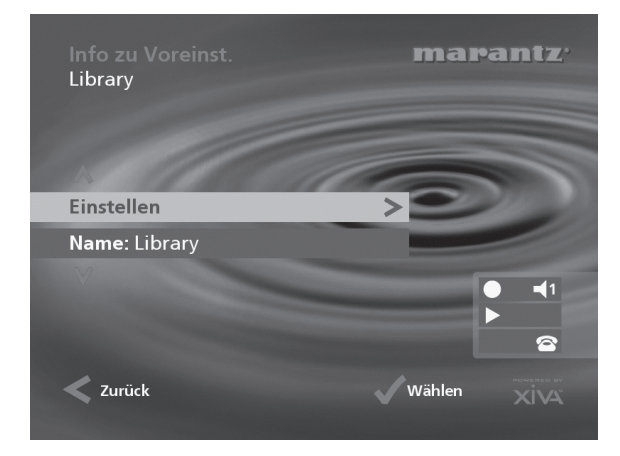

# **DEUTSCH** DEUTSCH

# **So wählen Sie Musik für einen Voreinstellung aus:**

Markieren Sie mit der Taste A oder V die Option **Einstellen** und drücken Sie die Aktionstaste 5**Wählen**.

Sie werden aufgefordert, einen Eintrag aus der Bibliothek auszuwählen, den Sie am Voreinstellung speichern möchten. Es kann sich um einen einzelnen Track, ein Album, alle Tracks eines Künstlers, alle Tracks eines Genres, eine Playliste oder alle auf Ihrem Music Server gespeicherten Tracks handeln. Weitere Informationen zum Durchsuchen Ihrer Musikbibliothek finden Sie im Kapitel **Musik aus der Bibliothek abspielen** auf Seite 21.

Wenn Sie das Album, das Genre, den Künstler, den Track oder die gewünschte Playliste gefunden haben, die Sie auswählen möchten:

• Drücken Sie die Aktionstaste 5**Einst.** *(Set)***,** um die Auswahl als Voreinstellung zu speichern.

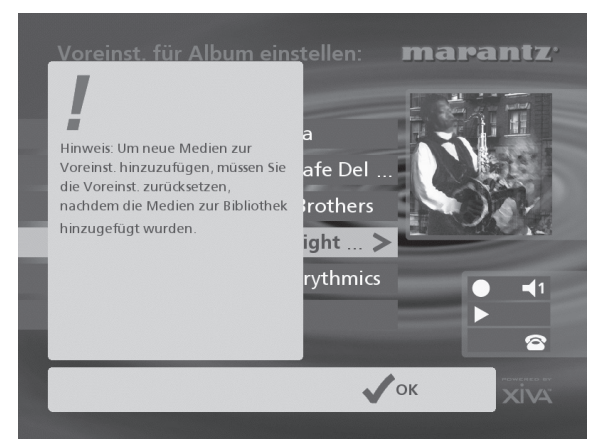

• Drücken Sie die Aktionstaste 5**OK,** um fortzufahren.

**Hinweis:** Die Voreinstellungen werden nicht automatisch aktualisiert, wenn neue Musik auf Ihrem Music Server gespeichert wird. Beispiel: Wenn Sie einen Voreinstellung programmiert haben, der die Songs des Blues-Genres abspielt, wird, wenn ein neues Blues-Album hinzugefügt wird, der Voreinstellung diese neuen Tracks nicht enthalten.

Die Bezeichnung für Ihren Voreinstellung wird automatisch anhand der von Ihnen gewählten Musikauswahl generiert. So ändern Sie die Bezeichnung Ihres Voreinstellung:

- Zeigen Sie den Bildschirm **Info zu Voreinst.** mit der bereits beschriebenen Methode an.
- Drücken Sie bei Bedarf die Taste ∧ oder V, um die Bezeichnung des Voreinstellung hervorzuheben, und drücken Sie die Aktionstaste 3 **Bearb** *(Edit)*, um eine neue Bezeichnung einzugeben.
- Geben Sie die Bezeichnung für den Voreinstellung über die alphanumerischen Tasten auf der Fernbedienung Ihres Music Servers ein oder verwenden Sie das **Raster**.

Weitere Informationen über das Eingeben und Ändern von Bezeichnungen finden Sie im Kapitel **Eingeben und Bearbeiten von Namen** auf Seite 28.

Drücken Sie die Aktionstaste **i OK**, um die eingegebene Bezeichnung zu bestätigen.

# **ALBEN**

Der Music Server benennt die Alben, Künstler, Titel und Playlisten in der Musikbibliothek mit den Namen, die den aktuellen Titel bezeichnen. Dies hilft bei der Suche nach Einträgen in der Bibliothek.

Wenn Sie einen Internetanschluss haben, liest Ihr Music Server die CD-Informationen automatisch aus dem Gracenote CDDB Music Recognition Service aus. Sie können diese Informationen jederzeit an Ihre Wünsche anpassen.

# **So bearbeiten Sie den Namen eines Eintrags**

- Drücken Sie auf der Fernbedienung die <sup>ED</sup> Mann-Taste, um das **Hauptmenü** anzuzeigen.
- Drücken Sie die Tasten 9 oder 8, um im **Hauptmenü** die Option **Musik** zu markieren, und drücken Sie dann die Aktionstaste 5**Wählen**.

Sie haben folgende Möglichkeiten:

- Drücken Sie die Tasten ∧ oder V, um die Option **Album bearbeiten** zu markieren, und drücken Sie dann die Aktionstaste 5**Wählen**.
- Wählen Sie das gewünschte Album, und drücken Sie die Aktionstaste 5**Wählen**.

### oder

- Drücken Sie die Tasten 9 oder 8, um die Option **Alben** zu markieren, und drücken Sie dann die Aktionstaste 5**Wählen**.
- Wählen Sie das gewünschte Album, und drücken Sie die Aktionstaste *i* Info.

Im folgenden Menü können Sie die zu bearbeitenden Informationen auswählen:

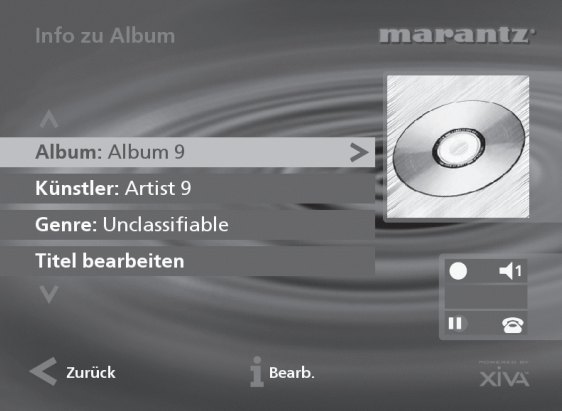

- Wählen Sie den gewünschten Eintrag, und drücken Sie die Aktionstaste 3**Bearb.** *(Edit)*.
- Siehe den folgenden Abschnitt **Eingeben und Bearbeiten von Namen** für die Eingabe einer neuen Bezeichnung.

# **Löschen von Alben, Titeln oder Playlisten**

Sie können Alben, Titel und Playlisten, die Sie nicht länger behalten möchten, aus der Music Server-Bibliothek löschen.

- Drücken Sie auf der Fernbedienung die *D* Menu<sup>-Taste,</sup> um das **Hauptmenü** anzuzeigen.
- Drücken Sie die Tasten 9 oder 8, um im **Hauptmenü** die Option **Musik** zu markieren, und drücken Sie dann die Aktionstaste 5**Wählen**.
- Drücken Sie die Tasten ∧ oder V, um entweder die Option **Playliste bearbeiten** oder **Album bearbeiten** zu markieren, und drücken Sie dann die Aktionstaste 5**Wählen**.
- Suchen Sie das Album, die Playliste oder den Titel, der gelöscht werden soll.
- Drücken Sie die Aktionstaste 2**Löschen** *(Del)*.

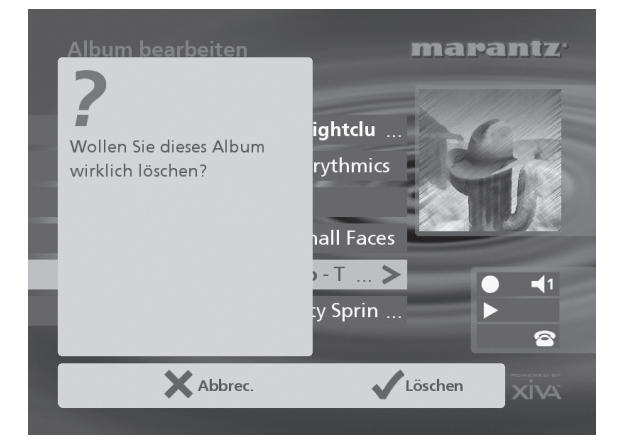

• Drücken Sie die Aktionstaste 5**Löschen** *(Del)* erneut, um den Löschvorgang zu bestätigen.

**Hinweis:** Dieser Vorgang entfernt die Daten permanent von der Festplatte. Wenn Sie versehentlich Titel oder Alben löschen, müssen Sie sie erneut aufnehmen. Beim Löschen einer Playliste werden jedoch keine Musikdaten von der Festplatte entfernt. Dies wirkt sich nicht auf die Titel oder Alben aus.

# **LÖSCHEN EINES VOREINSTELLUNG**

Sie können den Inhalt eines Voreinstellung jederzeit folgendermaßen löschen und neu programmieren:

- Zeigen Sie das **Hauptmenü** an, indem Sie die Taste **E** Menu auf der Fernbedienung Ihres Music Servers drücken.
- Markieren Sie mit der Taste ∧ oder V die Option **Musik** und drücken Sie die Aktionstaste 5**Wählen**.
- Markieren Sie mit der Taste A oder V die Option **Voreinstellungen** und drücken Sie die Aktionstaste 5**Wählen**.
- Markieren Sie den Voreinstellung, den Sie löschen möchten, und drücken Sie die Aktionstaste 2**Löschen**.
- Drücken Sie die Taste 5**Löschen,** um Ihre Auswahl zu bestätigen.
- Sie erhalten eine Bestätigung, sobald der Vorgang abgeschlossen ist. Drücken Sie die Aktionstaste 5**OK,** um fortzufahren.

# **EINGEBEN UND BEARBEITEN VON NAMEN**

Sie können bei Ihrem Music Server mit einer der beiden folgenden Methoden eine neue Bezeichnung eingeben oder eine vorhandene umbenennen:

### **So geben Sie Text über die alphanumerische Tastatur ein**

- Bewegen Sie den Cursor mit den Tasten > bzw. < an die gewünschte Stelle.
- Geben Sie die Buchstaben über die alphanumerische Tastatur ein.

Beispiel: Um ein S einzugeben, drücken Sie viermal die Taste **7**, da S der vierte Buchstabe auf der Taste **7** ist.

- Drücken Sie auf der Fernbedienung die Taste **DELETE**, um einen Buchstaben zu löschen.
- Drücken Sie die **CAPS**-Taste am Gerät oder auf der Fernbedienung, um zwischen Groß- und Kleinschreibung zu wechseln.

#### **So wählen Sie die Buchstaben aus dem Raster aus**

Sie können die Buchstaben auch über die Option **Raster** eingeben.

Drücken Sie die V-Taste, um den Cursor in das Raster zu bewegen.

Der aktuelle Buchstabe wird markiert.

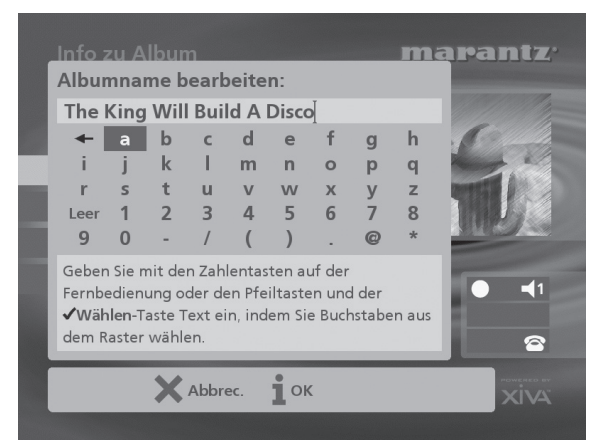

- Mit den Tasten  $\geq$ ,  $\lt$ ,  $\land$  und  $\lor$  bewegen Sie den Cursor. Drücken Sie die Aktionstaste 5**Wählen**, um den gewünschten Buchstaben einzugeben.
- Drücken Sie die **CAPS**-Taste am Gerät oder auf der Fernbedienung, um zwischen Groß- und Kleinschreibung zu wechseln.

Gehen Sie folgendermaßen vor, wenn Sie Text an einer anderen Stelle im Textfeld oder wieder über die alphanumerische Tastatur eingeben möchten:

• Drücken Sie wiederholt die 9-Taste, bis der Cursor in das Textfeld zurückgeht.

Geben Sie auf diese Art den gewünschten Namen vollständig ein.

• Drücken Sie die Aktionstaste 3**OK**.

# **ERWEITERTE EINSTELLUNGEN**

In diesem Kapitel werden die erweiterten Einstellungen, auf die Sie vom Menü **Einstellungen** des Music Server zugreifen können, beschrieben. Viele dieser Einstellungen werden automatisch konfiguriert, wenn Sie Ihren Music Server registrieren. Diese Einstellungen müssen nicht verändert werden, es sei denn Sie möchten die Konfiguration Ihres Systems ändern.

# So zeigen Sie das Menü "Einstellungen" an

- Drücken Sie auf die *D* Menu<sup>1</sup>-Taste, um das **Hauptmenü** anzuzeigen.
- Drücken Sie die Tasten 9 oder 8, um im **Hauptmenü** die Option **Einstellungen** zu markieren.
- Drücken Sie die Aktionstaste 5**Wählen**, um das Menü **Einstellungen** anzuzeigen.

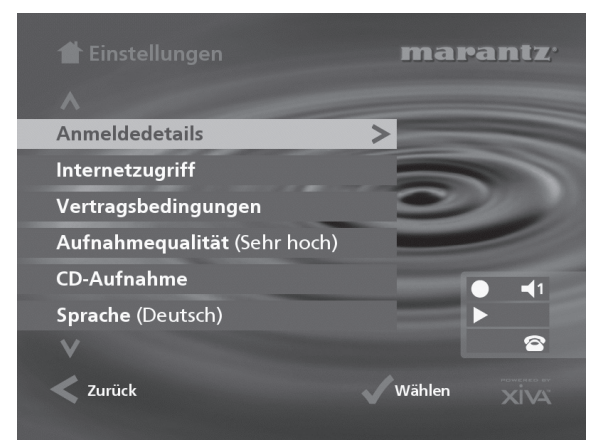

In den folgenden Abschnitten werden alle Optionen des Menüs **Einstellungen** beschrieben.

# **Anmeldedetails**

Hier können Sie die Anmeldedetails, die Sie bei der Anmeldung Ihres Music Server angegeben haben, anzeigen und bearbeiten.

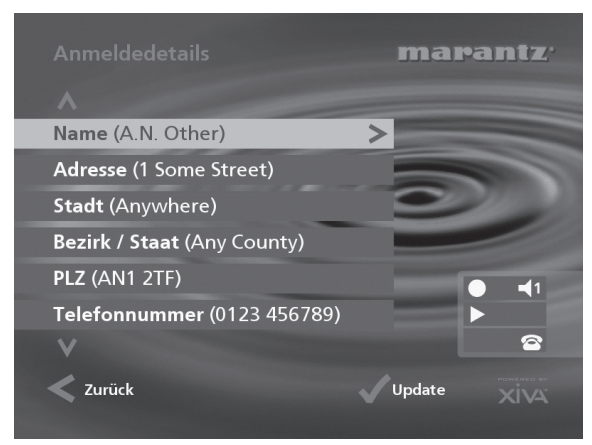

Wenn Sie eine dieser Optionen ändern, werden die geänderten Anmeldedetails automatisch bei der nächsten Verbindung zum Internet über Music Server erneut übertragen.

# **Internetzugriff**

Hier können Sie Ihre Internetkontodetails anzeigen und bearbeiten.

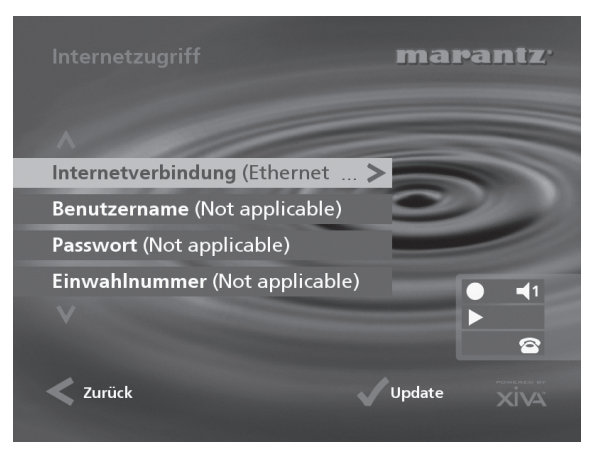

Wenn Sie bei der Anmeldung Ihres Music Server die Option **Modem verwenden - integriertes Konto** wählen, wird das Internetkonto automatisch für Sie eingerichtet.

## **Vertragsbedingungen**

Hier können Sie die Vertragsbedingungen, die bei der Anmeldung angezeigt wurden, anzeigen, und die folgenden Optionen ablehnen oder akzeptieren.

- ob Sie Informationen zu anderen Produkten und Services von Marantz erhalten möchten
- ob Sie Informationen über Musik und andere verwandte Produkte bekannter Unternehmen erhalten möchten

Wenn Sie diese Daten ändern, erhalten Sie die Möglichkeit, Ihre aktualisierten Regristrierungsdaten erneut zu senden.

## **Standard-Aufnahmequalität**

Hier können Sie die Aufnahmequalität festlegen, die Sie für Musikaufnahmen mit der Option **Autoaufnahme** verwenden möchten.

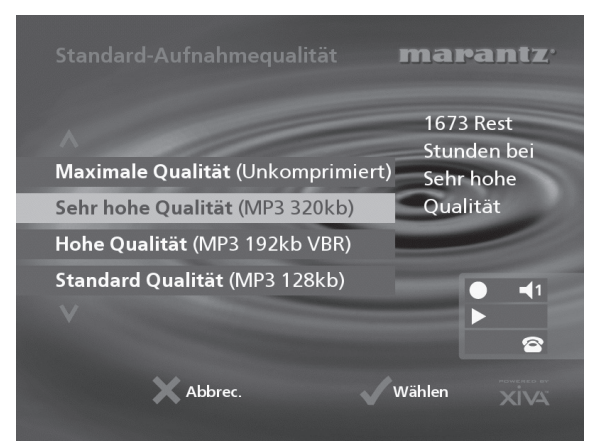

Für jede Qualitätseinstellung wird die Dauer der verfügbaren Aufnahmezeit angezeigt.

## **Aufnehmen von einer CD**

Erlaubt Ihnen, Optionen für die Aufnahme von CD zu konfigurieren:

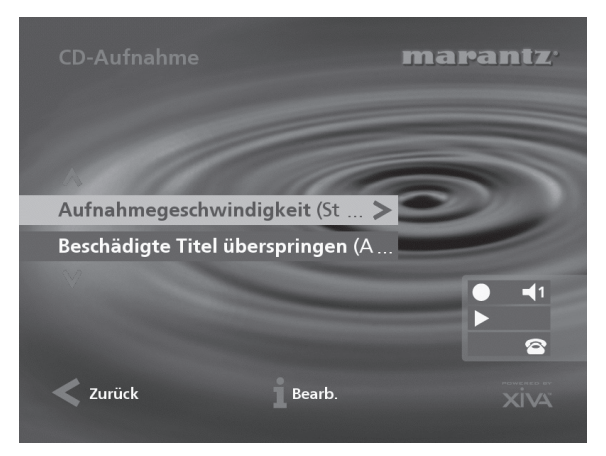

Die Einstellung **Aufnahmegeschwindigkeit** ermöglicht Ihnen, die Geschwindigkeit zu reduzieren, mit der während der Aufnahme die Audiodaten von der CD extrahiert werden. Wenn die Option **Beschädigte Titel überspringen** ablehnen deaktiviert ist, erhöht sich die maximale Aufzeichnungsgeschwindigkeit, beschädigte CD führen dann

jedoch möglicherweise zu Fehlern in der Aufnahme. Alle Änderungen an diesen Einstellungen werden ab der nächsten Aufnahme von einer CD angewendet.

### **Sprache**

Hier können Sie die Sprache für die TV-Benutzerober-fläche wählen. Die verfügbaren Sprachen sind Englisch. Französisch, Deutsch, Italienisch und Spanisch.

### **Systeminformationen**

Hier werden die Seriennummer, das Herstellungsdatum und die Software-Version des Music Server angezeigt Diese müssen Sie möglicherweise angeben, wenn Sie sich für technischen Support an Marantz wenden.

## **Systemeinstellungen**

Hier können Sie über eine Reihe von Menüs die Hardware-Konfiguration des Music Server ändern:

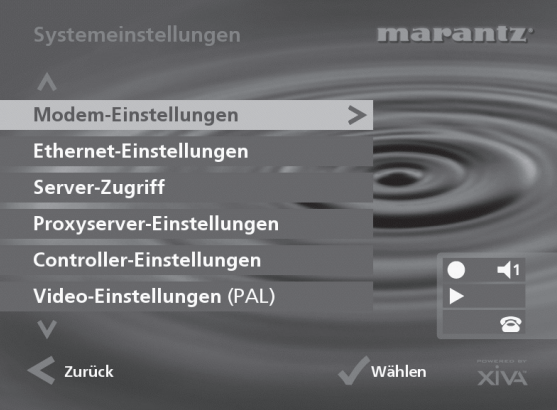

Die folgende Tabelle beschreibt die Einstellungen aus den einzelnen Menüs der **Systemeinstellung**.

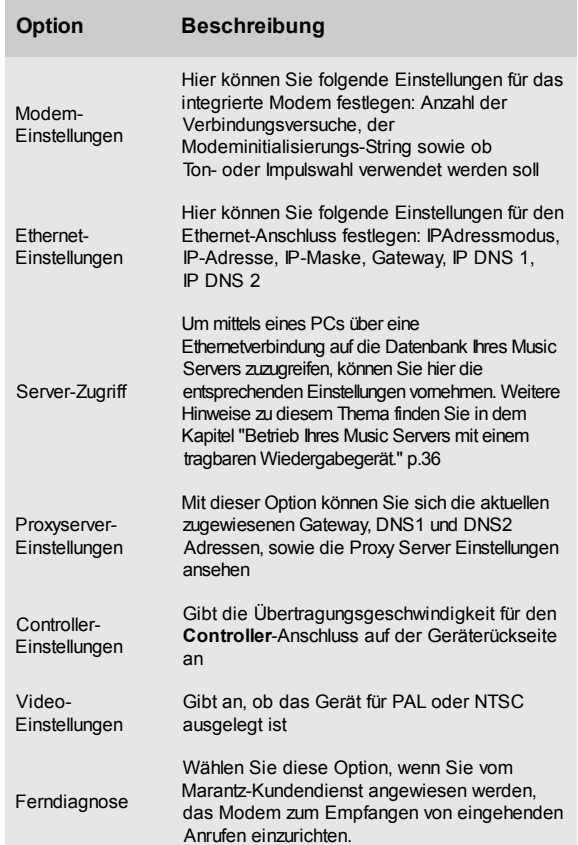

### **Ausgangseinstellungen**

Die Lautstärkeeinstellung jedes einzelnen Ausgangs des Music Server kann entweder als **variabel** oder **fest** eingerichtet werden. Alle Änderungen an den Ausgangseinstellungen beeinflussen nur den derzeit gewählten Ausgang (der in den Statussymbolen angezeigt wird).

Wenn die Lautstärkeeinstellung auf **fest** eingerichtet ist, ist der Ausgangspegel auf den Höchstwert und die Balance auf die Mittelposition festgelegt. In diesem Modus haben die Tasten **⊿** und **≫Mute** auf der Fernbedienung des Music Server keine Wirkung\*.

Wenn die Lautstärkeeinstellung auf **variabel** eingerichtet ist, kann der Ausgangspegel jederzeit mit den Tasten 4 und O**Mute** auf der Fernbedienung von Music Server geändert werden. Mit der Option **Balance** im Menü **Lautstärkeeinstellungen** können Sie die Ausgabe an den

linken und rechten Lautsprecherkanal anpassen.

\***Hinweis:** Sie können die Fernbedienung des Music Server so konfigurieren, dass die Tasten 4 und X Mute die Lautstärke und Stummschaltung eines Verstärkers steuern, wenn **HDD Audio** gewählt ist. Weitere Information hierzu finden Sie im Kapitel **Konfigurieren der Fernbedienung zum Steuern anderer Geräte** auf Seite 10.

#### **Upgrade-Einheit**

Wählen Sie diese Option aus, wenn im Lieferumfang Ihres Music Server die Upgrade-Disk mit der XiVA-Software enthalten ist.

# **VERWENDEN DES MUSIC SERVERS IN EINEM MEHRRAUMSYSTEM**

Ihr Music Server kann gleichzeitig unterschiedliche Musik in verschiedenen Räumen abspielen. In diesem Kapitel wird erklärt, wie der Music Server in eine Mehraumumgebung integriert werden kann und die Benutzer in den verschiedenen Räumen auf die Musik in der Bibliothek zugreifen können.

# **BASISKONFIGURATION**

Wenn der Music Server nicht in ein größeres Mehrraumkontrollsystem integriert ist, können Sie aus entfernten Räumen auf die Musikbibliothek zugreifen, indem Sie in dem Raum, in dem Sie sich befinden, die Fernsehbenutzerschnittstelle anzeigen. Die Fernsehanzeige kann automatisch zur Steuerung der Ausgabe für Ihren Standort schalten, wenn die Fernbedienung Ihres Music Servers mit einer Vorgabeausgabe konfiguriert ist. Weitere Informationen über die Konfiguration Ihrer Fernbedienung erhalten Sie im nachfolgenden Abschnitt.

Die folgende Abbildung zeigt die für die grundlegende Mehrraumkonfiguration erforderlichen Anschlüsse:

- **•** Der **Videoausgang** wird an das HF-Bildverteilersystem angeschlossen, damit die Fernsehbenutzerschnittstelle bei allen Fernsehern im Haus verwendet werden kann.
- Die Infrarotfernbedienungsdaten werden in jedem Raum von einem separaten Empfänger empfangen – die Daten werden von diesem Gerät dann über das HF-Bildverteilungssystem an den **IR-Empfänger-**Anschluss gesendet.
- **•** Die **Analogausgänge 1, 2, 3 und 4** sind jeweils an den Stereoeingang eines Verstärkers angeschlossen.

# **Mehrraumfernbedienung – TV-Schnittstelle**

Die Fernbedienung Ihres Music Servers kann so eingestellt werden, dass jeder Tastendruck dem System anzeigt, welcher Ausgang gesteuert wird. Immer wenn ein Infrarotsignal vom Music Server empfangen wird, schaltet die Fernseheranzeige automatisch dazu um, den entsprechenden Ausgang zu steuern.

## **So konfigurieren Sie die Fernbedienung mit einem Vorgabeausgang**

• Drücken Sie gleichzeitig die Tasten **HDD Audio** und und halten Sie sie √select] Sekunde gedrückt.

Die Taste **HDD Audio** bleibt für 20 Sekunden erleuchtet, der Konfigurationsvorgang muss innerhalb dieser Zeit abgeschlossen werden.

• Geben Sie den dreistelligen Code für den Ausgang ein, den Sie steuern möchten (verfügbare Konfigurationen werden in **Anhang A** aufgelistet). Beispiel: Wenn Sie Ausgang 2 als Vorgabe einstellen möchten, drücken Sie:

# **0**, **0**, **2**

• Drücken Sie erneut die Taste **HDD Audio**.

Die Taste **HDD Audio** blinkt zweimal, um anzuzeigen, dass die Konfiguration akzeptiert wurde. Wenn die Taste **HDD Audio** nicht zweimal blinkt, beginnen Sie den Vorgang erneut und achten Sie darauf, die Zahlen richtig einzugeben.

Wenn der Music Server während des Konfigurationsvorgangs eingeschaltet wird, erscheint die Aufforderung **Standby?,** sobald die Konfiguration abgeschlossen ist. Wenn jetzt eine der Navigationstasten auf der Fernbedienung gedrückt wird, schaltet der Music Server zum richtigen Ausgang. Bei obigen Beispiel werden die folgenden Statussymbole angezeigt:

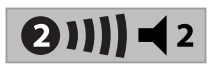

Die Zahl in dem Kreis zeigt den Vorgabeausgang Ihrer Fernbedienung an. Der Balken rechts daneben zeigt an, wie lange der Benutzer Zeit hat, bevor andere Benutzer auf die Fernsehbenutzerschnittstelle zugreifen können. Die Zahl neben dem Lautsprechersymbol zeigt an, welcher Ausgang im Moment von dieser Fernbedienung gesteuert wird.

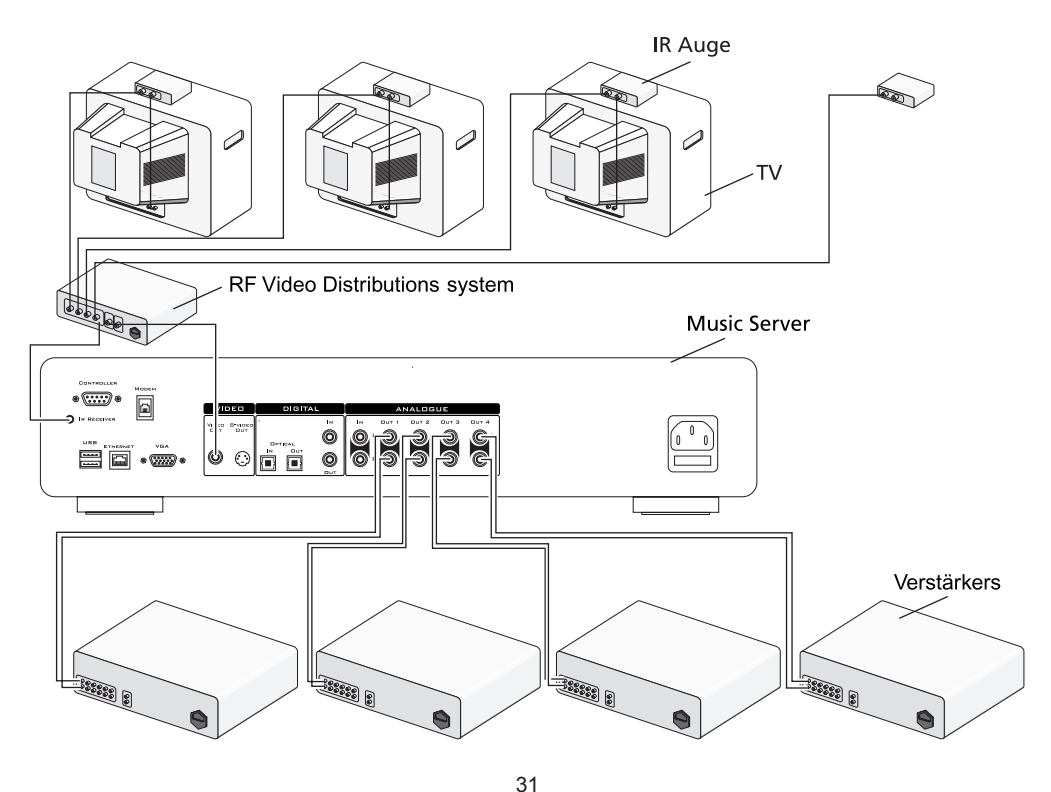

### **So wechseln Sie den Ausgang mit der Fernbedienung**

Mit die Taste < Output auf der Fernbedienung des Music Servers können Sie Informationen zu der Musik anzeigen, die Sie im Moment hören. Sie kann auch folgendermaßen verwendet werden, wenn Sie einen anderen Ausgang steuern möchten:

• Drücken Sie die Taste - **Output** auf der Fernbedienung des Music Servers.

#### Der folgende Bildschirm wird angezeigt:

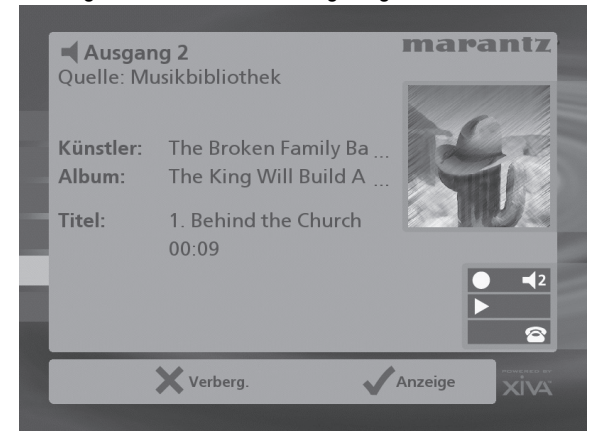

Der Bildschirm zeigt an, was an dem derzeit gewählten Ausgang abgespielt wird.

- Drücken Sie erneut die Taste **Output,** um zum nächsten Ausgang zu schalten.
- Sobald die gewünschte Ausgangsnummer angezeigt wird, drücken Sie die Taste 2**Verbergen,** um die Ausgangsanzeige auszublenden.

Im vorherigen Beispiel würden nun die folgenden Statussymbole angezeigt:

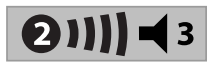

Jeder weitere Tastendruck an der Fernbedienung führt jetzt dazu, dass Ausgang 3 gesteuert wird.

Drücken Sie in jeder beliebigen Phase die Taste **Default o/ p,** um zur Steuerung Ihres Vorgabeausgangs zurückzukehren. Diese Taste zeigt auch automatisch das Menü **Musikbibliothek** an.

# **Mehrraumfernbedienung – Direkte Medienauswahl**

Die oben beschriebene Basiskonfiguration zeigt einen Raum, der keinen Zugriff auf einen Fernseher für die Anzeige der Fernsehschnittstelle hat. In diesem Fall kann die Fernbedienung des Music Servers im Modus **Direkte Medienauswahl** verwendet werden.

Dieser Modus kann verwendet werden, um Musik aus der Bibliothek auszuwählen und die Wiedergabe zu steuern (z. B. Wiedergabe, Pause und Stop), indem einfach Infrarotbefehle ohne Auswirkungen auf die Fernsehbenutzerschnittstelle verwendet werden. Um bei der Fernbedienung Ihres Music Servers den Modus Direkte Medienauswahl einzustellen, befolgen Sie die Anweisungen im vorhergehenden Abschnitt **So konfigurieren Sie die Fernbedienung mit einem Vorgabeausgang** und wählen Sie einen Ausgang für die direkte Medienauswahl aus den in Anhang A aufgelisteten Einstellungen.

#### **So wählen Sie im Modus Direkte Medienauswahl Musik aus der Bibliothek**

Mit einer fortlaufenden Nummer kann ein Album, Künstler, Genre oder eine Playliste für die Wiedergabe ausgewählt werden. Die folgenden Beispiele zeigen, wie Musik auf diese Weise ausgewählt werden kann:

Beispiel 1: Auswahl eines Albums mit der während der Aufnahme auf dem Gerät zugeordneten Nummer:

## **Album**, **5**

Album Nummer 5 wird abgespielt.

Beispiel 2: Auswahl eines Künstlers durch Suchen seiner Position in der alphabetischen Liste:

## **Künstler**, **7**, **7**

Alle Tracks des Künstlers mit der Nummer 77 werden abgespielt.

Beispiel 3: Auswahl eines Genres durch Suchen der entsprechenden Position in der alphabetischen Liste:

### **Genre**, **2**, **2**

Das zweiundzwanzigste Genre (Rock) wird für die Wiedergabe ausgewählt.

Beispiel 4: Auswahl einer Playliste mit der während der Erstellung auf dem Gerät zugeordneten Nummer:

# **Playliste**, **8**

Die Playliste mit der Nummer 8 wird ausgewählt.

Die einfachen Befehle zur Auswahl Ihrer Musik ohne Einbeziehung des Fernsehers können auch von lernfähigen Fernbedienungen, wie zum Beispiel der Philips Pronto, verwendet werden, sowie von anderen kompatiblen Fernbedienungen und einfachen Mehrraumsteuerungen. Der **Voreinstellungen-**Bereich Ihrer Bibliothek eignet sich ideal für eine solche Anwendung, die es Ihnen ermöglicht, mit einem Tastedruck Ihre derzeitigen Favoriten auszuwählen.

Eine vollständige Anleitung für die Programmierung dieser Steuerelemente erhalten Sie von Ihrem Händler vor Ort oder durch Besuch der im folgenden Abschnitt **Hilfe** aufgelisteten Website.

# **Einstellen des über das Bedienfeld steuerbaren Ausgangs**

Sie können folgendermaßen einstellen, welcher Ausgang über das Bedienfeld gesteuert wird:

• Drücken Sie die Taste - **Output** am Bedienfeld des Music Servers.

# Der folgende Bildschirm wird angezeigt:

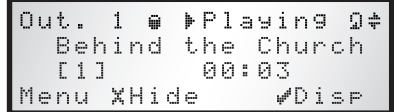

Der Bildschirm zeigt an, was an dem derzeit gewählten Ausgang abgespielt wird.

- Drücken Sie erneut die Taste **Output,** um zum nächsten Ausgang zu schalten.
- Sobald die gewünschte Ausgangsnummer angezeigt wird, drücken Sie die Taste 2**Verbergen,** um die Ausgangsanzeige auszublenden.

Wenn erneut eine Taste auf dem Bedienfeld gedrückt wird, schaltet die Benutzerschnittstelle automatisch dazu um, diesen Ausgang zu steuern.

# **MEHRRAUMSTEUERSYSTEME**

Der Music Server ist auch mit vielen führenden Mehrraumsteuersystemen kompatibel. Der **Controller**-Anschluss auf der Rückseite des Systems verwendet das vielseitige Protokoll **XiVA-Link**, mit dem Sie von einem anderen Raum auf die meisten Funktionen des Music Server zugreifen können.

Eine aktuelle Liste der unterstützten Mehrraumsteuersysteme erhalten Sie von Ihrem nächsten Marantz-Vertreter.

# **VERWENDEN DES MUSIC SERVERS IN EINEM OPUS MEHRRAUMSYSTEM**

Ihr Music Server kann für eine vollständige Mehrraumaudiolösung zusammen mit einem Opus-Mehrraumsystem installiert werden. Durch Verwendung der Opus-Wandelemente und der Fernbedienung können Sie auf ein einfaches Menü zugerifen, mit dem Sie die Musikbibliothek auf Ihrem Music Server durchsuchen und eine individuelle Musikauswahl hören können.

Sie können jeden Ausgang des Marantz DH9500 Music Server unabhängig von den anderen ansteuern. So können mehrere Personen in verschiedenen Räumen die Audio-wiedergabe steuern, ohne die anderen Räume zu beeinträchtigen.

# **ANSCHLIEßEN DES MUSIC SERVER AM OPUS MCU**

Um Ihren Music Server an eine Opus-MCU anzuschließen, benötigen Sie eine TXT500-Schnittstelleneinheit. Die nachfolgende Abbildung zeigt die erforderlichen Anschlüsse:

**Hinweis:** Achten Sie darauf, dass alle Geräte abgeschaltet sind, bevor Sie die Anschlüsse vornehmen.

- Schließen Sie die Analogausgänge 1, 2, 3 und 4 Ihres Music Servers an die entsprechenden Anschlüsse **AV1**, **AV2**, **CD** und **DVD** der Opus-MCU an.
- Schließen Sie den Ausgang All IR der Opus-MCU an den IR-Empfänger-Anschluss an der Rückseite des Marantz DH9500 an.
- Schließen Sie die IR-Strahlerausgänge **AV1**, **AV2**, **CD** und **DVD** an die entsprechenden Eingänge **Infrared In 1**, **2**, **3** und **4** der Opus TXT500 an.
- Schließen Sie den Opus-Textausgang **CD/DVD** an der Opus-MCU an den Anschluss **Opus Text 2** an der TXT500 an und den Opus-Textausgang **AV1/AV2** an **Opus Text 1**.
- Schließen Sie den **RS232-**Anschluss an der TXT500 mit einem Nullmodemkabel an den **Controller-**Anschluss Ihres Music Servers an.

Sobald die Anschlüsse vollständig vorgenommen wurden, schalten Sie die Opus-MCU ein, **dann** die TXT500 und **danach** den Music Server.

**Hinweis:** Sie können den Standby-Modus des Music Server aktivieren und deaktivieren, während der Opus MCU eingeschaltet ist. Wenn Sie den Opus MCU ausschalten, achten Sie darauf, dass der Music Server eingeschaltet ist, bevor Sie den Opus MCU wieder einschalten.

# **STEUERN DES MUSIC SERVERS**

Sie können folgendermaßen auf die Musiksammlung auf Ihrem Marantz DH9500 über das Opus-Mehrraumsystem zugreifen:

- 1. **Mit der Fernbedienung des Music Servers** Die Opus-Wandelemente können zum Senden von Fernbedienungsdaten an Ihren Music Server verwendet werden, um mit der Fernseherbenutzerschnittstelle durch Ihre Musikbibliothek zu blätterm. Weitere Informationen hierzu finden Sie im Kapitel **Verwenden des Music Servers in einem Mehrraumsystem** auf Seite 31.
- **2. Mit dem Opus-Wandelement und der Fernbedienung** – Das Opus-Wandelement besitzt eine achtstellige Anzeige und 17 Tasten, von denen nur ein Teil verwendet werden kann, um auf Ihre Musikbibliothek zuzugreifen. Die nachfolgende Tabelle enthält eine Beschreibung der einsetzbaren Tasten:

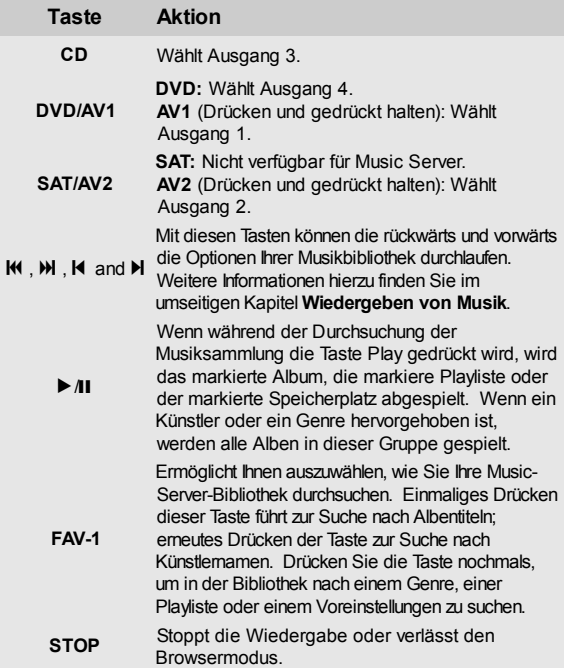

Ein Beispiel, wie Sie Musik aus Ihrer Bibliothek auswählen können, finden Sie im folgenden Kapitel **Wiedergeben von Musik**.

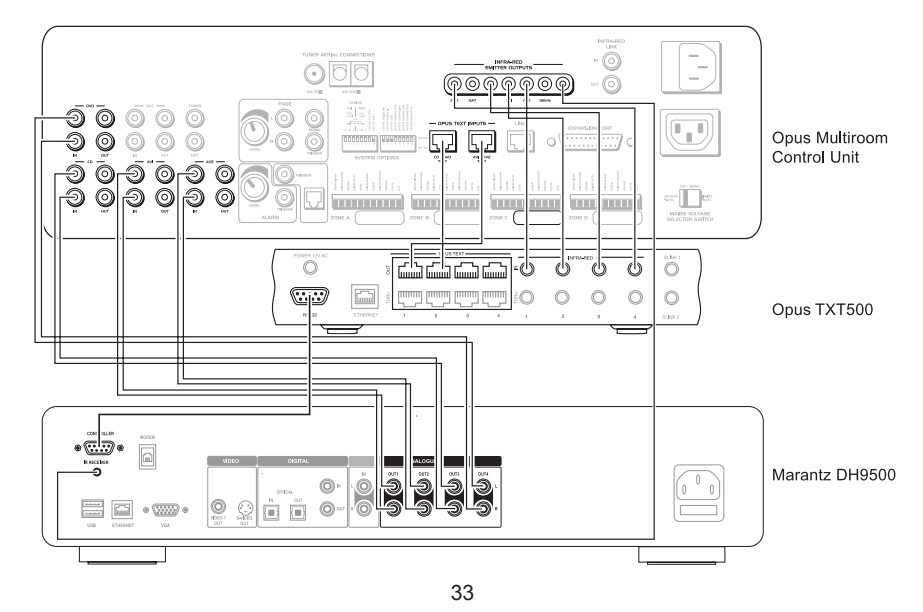

# **Auswählen eines Ausgangs**

Ihr Music Server besitzt vier separate Ausgänge, mit denen Sie in Ihrem Heim bis zu vier unabhängige Musikprogramme abspielen können. In jedem Raum kann jeder der vier Ausgänge abgespielt werden, um jedoch Konflikte bei der Steuerung Ihres Music Servers zu vermeiden, wird normalerweise einem Ausgang ein bestimmter Raum zugeordnet. Die folgende Tabelle zeigt eine mögliche Anordnung anhand der obigen Abbildung:

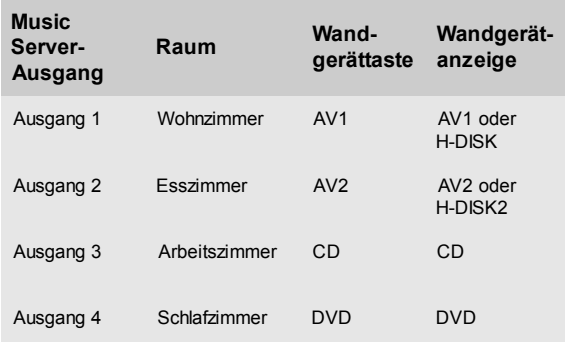

# **Auswählen der Audioquelle mit einer Marantz-Touch-Screen-Fernbedienung**

Wenn Sie eine Marantz-Fernbedienung mit Touch-Screen haben, wird automatisch die Opus-Quelle ausgewählt, wenn Sie eine Taste drücken. Ausführliche Informationen zu Ihrer Installation erhalten Sie von Ihrem Händler.

# **WIEDERGEBEN VON MUSIK**

Die Musik in Ihrer Musikbibliothek kann in die folgenden fünf Kategorien eingeteilt werden:

- Album
- Künstler
- Genre
- **Playliste**
- Voreinstellungen

Weitere Informationen über diese Kategorien finden Sie im Kapitel **Wiedergeben von Musik** auf Seite 21. Auf diese Kategorien können Sie mit dem Opus-Wandelement und der Fernbedienung folgerdemaßen zugreifen:

- Drücken Sie die Taste **FAV-1**. Das Wandelement zeigt **ALBUM** an, d. h. Sie durchsuchen die Musikbibliothek nach Albentiteln.
- Drücken Sie erneut die Taste **FAV-1,** um zu den anderen vier Kategorien zu gelangen, d. h. zu **ARTIST**, **GENRE**, **PLAYLIST** und **PRESET**.

Wenn Sie die Musikbibliothek nach Albentiteln und Künstlernamen durchsuchen:

- Drücken Sie die Tasten K und M, um einen Buchstaben auszuwählen und so Ihre Auswahl der Albentitel oder Künstlernamen auf solche einzugrenzen, die mit diesem Buchstaben beginnen.
- Drücken Sie die Tasten K und H, um die Alben und Künstler, die mit dem ausgewählten Buchstaben beginnen, zu durchlaufen.
- Drücken Sie die Taste ▶, um die Wiedergabe des markierten Albums oder Künstlers zu starten. Alternativ können Sie, wenn Sie die Musikbibliothek nach Künstlern durchsuchen, die Tasten K und M drücken, um durch eine Liste der Alben des ausgewählten Künstlers zu blättern, bevor Sie die Taste a drücken.

Wenn Sie die Musikbibliothek nach Genre durchsuchen:

- Drücken Sie die Tasten I und M, um die Genres in alphabetischer Reihenfolge zu durchsuchen.
- Drücken Sie die Taste ▶, um die Wiedergabe des markierten Genres zu starten. Alternativ können Sie die Tasten K und H drücken, um eine alphabetische Liste der Alben im ausgewählten Genre zu durchsuchen, bevor Sie die Taste a drücken.

Wenn Sie eine Playliste oder einen Voreinstellungen für die Wiedergabe auswählen möchten:

- Drücken Sie die Tasten K und M, um eine alphabetische Liste der Playlisten und Voreinstellungen zu durchsuchen.
- Drücken Sie die Taste ▶, um die Wiedergabe der markierten Option zu starten.

**Hinweis:** Wenn Sie Ihre Musikbibliothek durchsuchen, werden Sie möglicherweise eine Pause machen, während Sie entscheiden, was Sie hören möchten. Die Schnittstelle des Music Servers gibt Ihnen 30 Sekunden Bedenkzeit zwischen Aktionen, danach geht sie davon aus, dass kein Interesse mehr haben, eine neue Wahl zu treffen. Drücken Sie jederzeit die Taste B, um Ihre Musikbibliothek zu verlassen, ohne eine neue Wahl getroffen zu haben.

Beispiel für eine Art das Album "Greatest Hits" von Faith Hill abzuspielen:

• Drücken Sie die Taste **FAV-1** am Opus-Wandelement oder auf der Fernbedienung, bis Folgendes angezeigt wird:

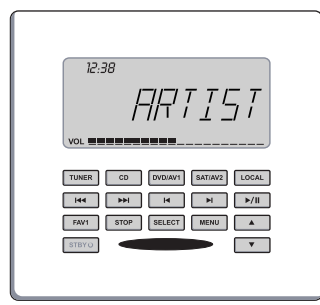

- Drücken Sie die Tasten K und M, um durch das Alphabet zu gehen, bis der Buchstabe F angezeigt wird.
- Drücken Sie die Tasten K und M um die Liste der Künstler zu durchsuchen, bis "Faith Hill" auf dem Wandelement angezeigt wird.

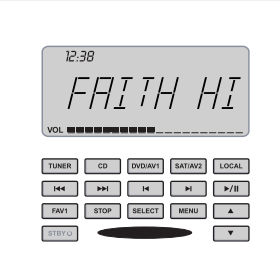

Drücken Sie die Tasten K und H, um die Liste der Alben von Faith Hill zu durchsuchen, bis "Greatest" auf dem Wandelement angezeigt wird.

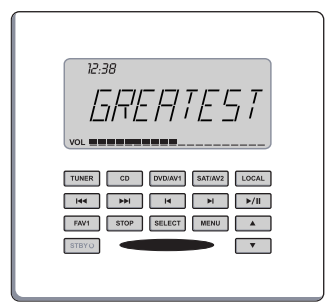

• Drücken Sie die Taste  $\blacktriangleright$ , um die Wiedergabe zu starten.

# **REGELN DER LAUTSTÄRKE**

Sie können die Lautstärke in jedem Raum individuell regeln. Drücken Sie dazu die ∧ and V -Tasten am Opus-Wandgerät. Die Lautstärke wird stufenweise von VOL 0 bis VOL 30 verringert bzw. erhöht und erscheint auf der Anzeige. Wenn Sie die gewünschte Lautstärke eingestellt haben, erscheint wieder der ursprüngliche Text.

Sie können die Lautstärke am Opus-Wandgerät auch über die Music Server-Fernbedienung regeln. Weitere Informationen hierzu finden Sie im Kapitel **Konfigurieren der Fernbedienung zum Steuern anderer Geräte** im Handbuch zum DH9500 Music Server.

Konfigurieren Sie die Amp-Taste mit dem Code 010, damit Sie das Opus-Wandgerät steuern können.

# **VERWENDEN DES MUSIC SERVERS MIT EINEM TRAGBAREN PLAYER**

Die Aufnahmen auf Ihrem Music Server können auf einen tragbaren Player übertragen werden (zum Beispiel auf einen Apple® iPod®), damit Sie Ihre Musiksammlung auch unterwegs hören können. In diesem Kapitel wird beschrieben, wie Sie Musik mit einem PC von Ihrem Music Server auf einen tragbaren Player übertragen können.

**Hinweis:** In England und in bestimmten anderen Ländern erfordert das Kopieren von durch Copyright geschütztem Material die Erlaubnis des Copyright-Inhabers.

Die folgende Abbildung zeigt ein typisches privates Netzwerk:

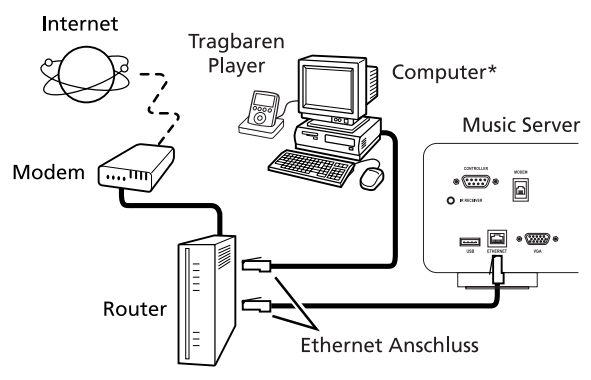

\* Macintosh-Computer mit OS X 10.3 oder höher oder PC mit Microsoft Windows 98, ME, 2000 oder XP.

Um auf die Musikdateien auf Ihrem Music Server vom Computer aus zugreifen zu können, müssen Sie zuerst folgendermaßen den Server-zugriff ermöglichen:

- Zeigen Sie das **Hauptmenü** an, indem Sie die Taste **E** Menu auf der Fernbedienung Ihres Music Servers drücken.
- Markieren Sie mit der Taste A oder V die Option **Einstellungen** und drücken Sie die Aktionstaste 5**Wählen**.
- Markieren Sie mit der Taste A oder V die Option **Systemeinstellungen** und drücken Sie die Aktionstaste 5**Wählen**.
- Markieren Sie mit der Taste ∧ oder V die Option **Server-zugriff** und drücken Sie die Aktionstaste 5**Wählen**.

Der folgende Bildschirm wird angezeigt:

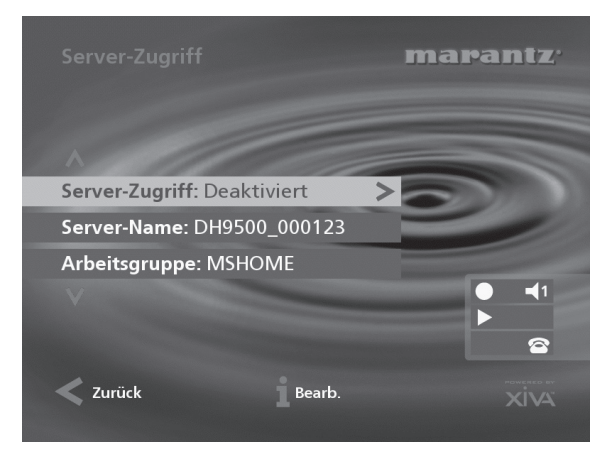

Vergewissern Sie sich, dass die Option **Workgroup** die Bezeichnung Ihrer aktuellen Netzwerk-Workgroup anzeigt, für die einfachsten privaten Netzwerke ist **MSHOME** (der

Standardeintrag) richtig. Wenn das nicht der Fall ist, heben Sie diese Option mit den Tasten ∧ oder V hervor, drücken Sie dann die Aktionstaste 3**Bearb** *(Edit)***,** um eine neue Bezeichnung einzugeben.

Sie können bei Bedarf auch die Bezeichnung für Ihren Music Server im Netzwerk ändern, indem Sie die Option **Server-Name** bearbeiten.

- Markieren Sie mit der Taste A oder V die Option Server**zugriff** und drücken Sie die Aktionstaste 3**Bear**. *(Edit)*
- Markieren Sie mit der Taste A oder V die Option **Aktiviert** und drücken Sie die Aktionstaste √Wählen.

Vorausgesetzt Ihr Music Server ist richtig angeschlossen, sollten Sie nun durch Blättern in Ihrem Netzwerk von Ihrem Computer aus darauf zugreifen können.

Wenn Sie einen Macintosh verwenden, können Sie folgendermaßen eine neue Netzwerkverbindung herstellen:

- Wählen Sie im Finder den Menüpunkt **Gehe zu** und klicken Sie dann auf **Mit Server verbinden**.
- Klicken Sie im Fenster **Mit Server verbinden** auf die Schaltfläche **Blättern**.
- Navigieren Sie im Netzwerk zu Ihrem Music Server und doppelklicken Sie auf das entsprechende Symbol.
- Wenn Ihr Music Server in dem Fenster nicht angezeigt wird, kehren Sie zum Fenster **Mit Server verbinden** zurück und geben Sie in das Feld **Adresse** Folgendes ein:

**smb://<WORKGROUP>***<MUSICSERVER\_NAME>* (z. B. smb://MSHOME;DH9500\_000123), klicken Sie dann auf die Schaltfläche **Verbinden**. **Hinweis:** Die Workgroup und der Name des Music Servers sollten in Großbuchstaben geschrieben werden.

- Klicken Sie im Fenster **SMB-Mount** auf die Schaltfläche **OK**.
- Klicken Sie im Fenster **SMB/CIFS-Dateisystem-Identifizierung** auf die Schaltfläche **OK**.

Ein Fenster mit dem Inhalt der Festplatte des Music Servers wird angezeigt.

Sie können jetzt Musik direkt von Ihrem Music Server auf einen tragbaren Player übertragen. In den folgenden zwei Abschnitten wird beschrieben, wie Dateien mit den beiden verbreitenen Medienplayer-Anwendungen iTunes® und Windows® Media Player übertragen werden.

# **Musik mit iTunes auf Ihren tragbaren Player übertragen**

Die Medienplayer-Anwendung iTunes wurde speziell entwickelt, um die Synchronosierung Ihrer Musiksammlung mit einem iPod zu vereinfachen. Die Unterstützung für andere Geräte ist eingeschränkt, Sie sollten sich vergewissern, dass Ihr tragbarer Player kompatibel ist, bevor Sie diese Anwendung verwenden. Die iTunes-Version 4.6 oder höher wird benötigt.

Die Quelle **Library** (Bibliothek) in iTunes zeigt alle auf der lokalen Festplatte gespeicherten Mediendateien und Medien, die aus anderen Netzwerklaufwerken hinzugefügt wurden. Sie können die Musiksammlung von Ihrem Music Server folgendermaßen zur Bibliothek hinzufügen:

- Wählen Sie die Option **Preferences** aus. Sie finden sie in der Windows-Version von iTunes im Menü **Edit** und in der Macintosh-Version im Menü **iTunes**.
- Wählen Sie die Registerkarte **Advanced** aus.
- Vergewissern Sie sich, dass die Option **Copy files to iTunes Music folder when adding to library** nicht aktiviert ist.
- Klicken Sie auf die Schaltfläche **OK,** um die Änderungen zu bestätigen.

36

- Wählen Sie im Menü **File** die Option **Import...** aus.
- Wählen Sie (nur in der Windows-Version) aus den Optionen **Files of type** die Option **XML Files** aus.
- Navigieren Sie im Netzwerk zur Festplatte Ihres Music **Servers**
- Doppelklicken Sie entweder auf die Datei **Macintosh\_Index.xml** oder auf die Datei **Windows\_Index.xml**, abhängig von dem von Ihnen verwendeten Computertyp.

**Hinweis:** Der Importprozess kann etwas dauern, abhängig von der Anzahl der Alben und der Geschwindigkeit Ihres Computers. Wenn Sie auf Ihren Music Server kürzlich neue Musik hinzugefügt haben oder Details zu den Alben aktualisiert haben, sollten Sie einige Minuten warten, bevor Sie diese Datei öffnen, um sicherzustellen, dass sie aktualisiert wurde.

Sobald die Quelle **Library** von iTunes mit der Musik Ihres Music Servers aktualisiert wurde, können Sie Ihren iPod folgendermaßen aktualisieren:

- Schließen Sie Ihren iPod ganz normal an.
- Klicken Sie in der rechten, oberen Ecke des iTunes-Fensters auf die Schaltfläche **Browse**.
- Ziehen Sie einen Eintrag aus den Listen **Genre**, **Künstler**, **Album** auf das iPod-Symbol im Bereich **Source**.

Kurz darauf startet der Transfervorgang.

## **Aktualisieren der iTunes-Bibliothek**

Wenn Sie Musik von Ihrem Music Server gelöscht haben oder die Bezeichnungen von Einträgen in der Bibliothek geändert haben, müssen Sie die iTunes-Bibliothek aktualisieren, um veraltete Links zu aktualisieren. Hierzu sollten Sie zuerst folgendermaßen alle Alben des Music Servers aus der iTunes-Bibliothek löschen:

- Wählen Sie aus dem Menü **Edit** die Option **View Options**.
- Klicken Sie auf die Option **Grouping** und klicken Sie anschließend auf die Schaltfläche **OK,** um Ihre Änderungen zu bestätigen.
- Klicken Sie in der iTunes-Bibliothek auf die neue Spaltenüberschrift **Grouping**. Die auf der Festplatte Ihres Music Servers befindlichen Tracks werden in einer Gruppe zusammengefasst und erhalten die Bezeichnung **<-***MUSICSERVER\_NAME* (z. B. <- DH9500\_000123).
- Klicken Sie auf den ersten Track in der Liste mit dieser Gruppenbezeichnung und klicken Sie dann, während Sie die Umschalttaste gedrückt halten, auf den letzten Track.
- Drücken Sie die Taste **Entf,** um diese Tracks aus der iTunes-Bibliothek zu löschen.
- Klicken Sie auf **Yes,** um Ihre Wahl zu bestätigen.

Wiederholen Sie den oben beschriebenen Importvorgang, um die Music-Server-Daten wieder hinzuzufügen.

# **Musik mit dem Windows Media Player auf Ihren tragbaren Player übertragen**

Das **XiVA Media Import**-Plugin für den Windows Media Player ermöglicht Ihnen, die **Media Library** mit der Musiksammlung auf Ihrem Music Server zu aktualisieren. Wenden Sie sich an Ihren Händler vor Ort oder besuchen Sie die im Kapitel **Hilfe** aufgelistete Website für weitere Informationen. Die Version 9 des Windows Media Players ist erforderlich.

Sobald Sie das **XiVA Media Import-**Plugin haben, können Sie es auf Ihrem PC installieren, indem Sie auf der Datei **XiVA WMP Plugin Setup** doppelklicken und die Anweisungen auf dem Bildschirm befolgen.

Die Alben auf Ihrem Music Server können dann folgendermaßen hinzgefügt werden:

- Markieren Sie im Menü **Tools** die Option **Plugins** und klicken Sie dann auf **XiVA Media Import**.
- Navigieren Sie zum Bereich **My Network Places,** um die Festplatte Ihres Music Servers zu suchen.
- Doppelklicken Sie auf der Option **Windows\_Index.xml**.

**Hinweis:** Der Importprozess kann etwas dauern, abhängig von der Anzahl der Alben und der Geschwindigkeit Ihres Computers. Wenn Sie auf Ihren Music Server kürzlich neue Musik hinzugefügt haben oder Details zu den Alben aktualisiert haben, sollten Sie einige Minuten warten, bevor Sie diese Datei öffnen, um sicherzustellen, dass sie aktualisiert wurde.

Sobald Ihre **Media Library** (Bibliothek) mit der Musik von Ihrem Music Server aktualisiert wurde, können Sie Ihren tragbaren Player folgendermaßen aktualisieren:

- Klicken Sie in der Werkzeugleiste des Media Players auf die Option **Copy to CD or Device**.
- Wählen Sie das Album, den Künstler, das Genre oder die Playliste**,** die Sie aus der Liste **Items to Copy** kopieren möchten.
- Wählen Sie unter **Items on Device** Ihren tragbaren Player.
- Klicken Sie auf die Schaltfläche **Copy**.

Kurz darauf startet der Transfervorgang.

# **HILFE FEHLERBEHEBUNG**

Wenn ein Problem auftritt, prüfen Sie zuerst die unten aufgelisteten Punkte. Das Problem wurde möglicherweise durch einen einfachen Betriebsfehler oder ein Verbindungssproblem verursacht. Wenn das Problem selbst nach der Durchführung der folgenden Schritte nicht behoben werden kann, wenden Sie sich an Ihren Händler oder Ihren nächsten Marantz-Vertreter oder -Kundendienst.

## **Die Anzeige auf der Vorderseite leuchtet nicht**

- Ist das Netzkabel richtig an der Steckdose angeschlossen?
- Ist das Netzkabel richtig an der Rückseite des Geräts angeschlossen?
- Funktioniert ein anderes Gerät, das die gleiche Steckdose verwendet?

#### **Das System scheint eine Wiedergabe gestartet zu haben, aber es ist nichts zu hören**

- Sind der Verstärker und die Lautsprecher richtig angeschlossen?
- Ist der Verstärker eingeschaltet?
- Ist der Lautstärkeregler des Verstärkers auf den Minimalwert gestellt?
- Ist der Auswahlschalter des Verstärkers auf den richtigen Eingang gesetzt (z.B. "CD" oder "AUX")?
- Auf welchem Ausgang gibt der Music Server derzeit eine Wiedergabe aus (dies wird auf dem Fernsehbildschirm angezeigt)? Ist dies der Ausgang, den Sie mit dem Verstärker verbunden haben?
- Schalten Sie das Gerät in den Aus-Modus, trennen Sie es vom Stromanschluss und starten Sie es neu.

## **Die TV-Oberfläche des Music Server wird nicht angezeigt**

- Ist das Fernsehgerät eingeschaltet? Können andere Kanäle problemlos angezeigt werden?
- Ist das Fernsehgerät auf den richtigen AV-Eingang geschaltet?
- Haben Sie das Fernsehgerät mit dem richtigen Videokabel angeschlossen?

## **Die TV-Oberfläche des Music Server wird nicht richtig angezeigt**

Ist das Farbsystem des Music Server (PAL/NTSC) richtig für den Typ dieses Fernsehgeräts konfiguriert?

### **Fernsteuerung ist nicht möglich**

- Zeigt der Sender der Fernbedienung richtig auf den Fernsteuerungssensor auf der Vorderseite des Music Server?
- Befindet sich ein Hindernis zwischen Sender und Fernsteuerungssensor?
- Sind die Batterien in der Fernbedienung leer?
- Wird der Fernsteuerungssensor des Music Server von einem anderen starken Licht (von einem Fenster, usw.) gestört?

## **Eine CD/CD-R kann nicht abgespielt werden**

- Ist die CD verkehrt eingelegt?
- Ist die CD beschädigt, verschmutzt, verkratzt oder verzogen?
- Ist die CD eine gültige Audioformat-CD?

## **Einige Titel der CD können nicht aufgenommen werden**

- Ist die CD beschädigt, verschmutzt, verkratzt oder verzogen?
- Sind die fehlerhaften Titel gültige Audiotitel?

# **OPUS**

### • **Das Opus-Wandgerät reagiert nicht auf Betätigung der Tasten**

Sie müssen die Geräte des System in einer bestimmten Reihenfolge einschalten: zuerst den Music Server dann den Opus MCU. Schalten Sie beide Geräte aus und wieder in der richtigen Reihenfolge ein.

## • **Das TV-Interface des Music Server zeigt beim Durchsuchen keine Informationen an**

Die in einem Raum ausgewählte Musik wird nur am Opus-Wandgerät angezeigt. Wenn Sie **V** select wählen, wird die Anzeige am Fernseher entsprechend aktualisiert.

#### • **Das Music Server-TV-Interface ruft zwei Menüpunkte gleichzeitig auf**

Dies kann passieren, wenn sich der Music Server im gleichen Raum wie ein Opus-Wandgerät befindet, da sowohl das Wandgerät als auch der Music Server auf das Infrarotsignal der Fernbedienung reagieren. Wenn Sie die Fernbedienung betätigen, erhält der Music Server daher zwei Anweisungen. Wenn Sie den Music Server nicht in einem anderen Raum aufstellen können, wenden Sie sich an den Händler, der das System installiert hat.

## **VORSICHTSMAßNAHMEN BEIM BETRIEB**

Im Winter bildet sich am Fenster eines stark beheizten Raums Kondenswasser.

In den folgenden Situationen kann sich auch im Music Server Kondenswasser bilden:

- Wenn der Wiedergaberaum das erste Mal beheizt wird.
- Wenn eine hohe Luftfeuchtigkeit im Raum herrscht.
- Wenn das Gerät von einer kalten in eine warme Umgebung versetzt wird.

In diesen Situationen sollte der Music Server am besten für einen Zeitraum von zwei Stunden nicht verwendet werden, damit das Kondenswasser verdampfen kann.

Wenn Sie das Gerät für einen längeren Zeitraum verwenden, setzt sich ein kleiner Kühler in Betrieb. Dies ist Teil des normalen Betriebs und gewährleistet eine konstante Betriebstemperatur im Gerät.

# **REINIGEN DER AUßENFLÄCHEN**

Bei richtiger Pflege und Reinigung bleibt die Oberflächenbeschichtung Ihres Geräts für unbegrenzte Zeit erhalten. Verwenden Sie niemals Scheuerschwämme, Stahlwolle, Scheuermittel oder scharfe chemische Stoffe (z.B. Laugenlösung), Alkohol, Verdünner, Benzin, Insektizide oder andere flüchtige Stoffe, da diese die Beschichtung des Gehäuses beschädigen. Verwenden Sie auch keine Tücher, die chemische Stoffe enthalten. Wenn das Gerät verschmutzt, wischen Sie die Außenflächen mit einem weichen, fusselfreien Tuch ab.

Sie können starke Verschmutzungen wie folgt vom Gehäuse entfernen:

- Verdünnen Sie flüssiges Waschmittel in Wasser (Verhältnis ein Teil Waschmittel zu sechs Teilen Wasser).
- Tauchen Sie ein weiches, fusselfreies Tuch in die Lösung und wringen Sie es so lange aus, bis es nur noch feucht ist.
- Wischen Sie das Gerät mit dem feuchten Tuch ab.
- Trocknen Sie das Gerät mit einem trockenen Tuch.

# **REPARATUREN**

Das Gerät sollte nur von qualifizierten Mitarbeitern des Kundendiensts gewartet und repariert werden. Marantz und sein im Unternehmen ausgebildetes Wartungs- und Reparatur-Fachpersonal verfügen über die Kenntnisse und die besonderen Geräte, die für die Reparatur und Kalibrierung dieser Präzisionsgeräte erforderlich sind. Nach Ablauf des Garantiezeitraums werden Reparaturen gegen Gebühr vorgenommen, wenn der normale Betrieb der Geräte wiederhergestellt werden kann.

Falls Schwierigkeiten auftreten, wenden Sie sich an Ihren Händler oder schreiben Sie direkt an die nächste Kundendienststelle, die Sie der Liste der Marantz-Service-Center entnehmen können. Geben Sie bitte die Modell- und Seriennummer des Geräts an sowie eine vollständige Beschreibung des Problems, das beim Betrieb Ihres Geräts aufgetreten ist. Marantz und seine ausgewiesenen Servicevertreter sind immer bestrebt, Verlust zu verhindern, dennoch haften wir nicht für den Verlust von Musikmaterial in einem Produkt, das zur Reparatur eingeschickt wurde.

# **INDEX**

# **A**

ABBRECHEN-TASTE 9 AKTIONSTASTEN 7, 12 Abbrechen 9 Aufnahme 7 Home 9 Info 9 Menu 9 Pfeiltasten 9 Select 9 ALBEN wiedergeben 21 ALBUM-TASTE 9, 21 ALPHANUMERISCHE TASTATUR 28 ANALOGUE IN-ANSCHLUSS 8 ANALOGUE OUT-ANSCHLUSS 8, 11, 31 ANMELDEN 13, 29 ANSCHLÜSSE 5, 10 ANZEIGE TV 12 Vorderseite 7, 12 ARTIST-TASTE 9, 21 AUFNAHME VON EXTERNER QUELLE 18 AUFNAHME-TASTE 7, 9 AUFNAHMEFORMATE 29 AUFNEHMEN Autoaufnahme 16 Fortschritt überprüfen 18 Musik 16 Spezialaufnahme 17 AUS-MODUS, AKTIVIEREN 11 AUSGABE 12 AUSGABEBILDSCHIRM 32 AUSGANG 32 AUSGANGSEINSTELLUNGEN 30 AUTOMATISCHE AUFNAHME 16

# **B**

**BEARBEITEN** Alben 27 Playlisten 26 Titel 27 BEARBEITEN NAMEN 28 Alphanumerische Tastatur 28 Raster 13, 28

# **C**

CONTROLLER-ANSCHLUSS 7, 30, 32

# **D**

DEFAULT O/P-TASTE 8 DIGITAL IN-ANSCHLUSS (KOAXIAL) 8 DIGITAL OPTICAL IN-ANSCHLUSS 7 DIGITAL OPTICAL OUT-ANSCHLUSS 8 DIGITAL OUT-ANSCHLUSS (KOAXIAL) 8 DURCHSUCHEN Alben 21 Genres 22 Künstler 21 Playlisten 22 Voreinstellungen 22

# **E**

EINGABE TEXT 13, 28 EINSCHALTEN AUS STANDBY 7 EINSTELLUNGEN 29 ETHERNET-ANSCHLUSS 7, 30

# **F**

FERNBEDIENUNG 8 Abbrechen 9 Album 9 Amp 8 Artist 9 Aufnahme 9 Default o/p 8, 32 Disc/Ch. 8 Genre 9 HDD Audio 8 Home 9 Info 9 Konfigurieren 10 Lautstärke 9, 10 Mehrere Räume 12 Mehrraum 31 Menu 9 Mute 9, 10 Output 9 Pfeiltasten 9 Playlist 9 Select 9 Standby 8 Stopp 9  $TV$  8 Vorwärts 9 Wiedergabe 9 Wiederhol (CAPS) 9 Zifferntasten 9 Zufall (Delete) 9 Zurück 9

# **G**

GENRE, WIEDERGEBEN 22 GENRE-TASTE 9, 22

# **H**

HAUPTMENÜ 15 HDD AUDIO-TASTE 8 HOME-TASTE 9

# **I**

INFO-TASTE 9 INTERNET-VERBINDUNG 14, 29 IPOD-KOMPATIBILITÄT 36

# **K**

KONFIGURIEREN FERNBEDIENUNG 10 KÜNSTLER, WIEDERGEBEN 21

# **L**

LAUTSTÄRKE-TASTEN 9 LAUTSTÄRKEREGELUNG 10 LINE-IN QUELLE 18 LÖSCHEN Alben 28 Playlisten 28 Titel 28

# **M**

MEHRRAUM 31 Fernbedienung 31 MENU-TASTE 9 MODEM-ANSCHLUSS 7, 10, 30 MP3-PLAYER 36 MUSIK ABSPIELEN 21 Track anhand der Nummer auswählen 23 MUSIK AUFNEHMEN 16 von externer quelle 18

# **N**

NAVIGATIONSTASTEN Aufnahme 7 Pause 7, 24 Play 7 Stopp 7, 24 Suchen 24 Vorwärts 7, 24 Wiedergabe 24 Zurück 7, 24 NETZANSCHLUSS 8, 11

# **O**

OPEN/CLOSE-TASTE 7 OPUS-ANSCHLUSS 33 OUTPUT-TASTE 7, 9, 32

# **P**

PAUSE-TASTE 7 PFEILTASTEN 7, 9 PLAYLIST-TASTE 9, 22 PLAYLISTEN Bearbeiten 26 Einträge hinzufügen 26 Erstellen 25 Reihenfolge der Titel ändern 26 Titel löschen 26 PLAYLISTEN WIEDERGEBEN 22 POWER/STANDBY-TASTE 7, 8, 11

# **R**

RASTER 13, 28 **RÜCKSEITE** Anschlüsse 7, 10

# **S**

S-VIDEO-ANSCHLUSS 7 SCHALTEN IN STANDBY 7, 11 SELECT-TASTE 9 SPEZIALAUFNAHME 17 SPRACHE 30 STANDBY-MODUS 11 STANDBY-TASTE 7, 8, 11 STOPP-TASTE 7, 9 SUCHEN 17 SYSTEMEINSTELLUNGEN 30 SYSTEMINFORMATIONEN 30

# **T**

TECHNISCHE DATEN 5 TEXTEINGABE 13 TITEL WIEDERGEBEN 21 TITELLEISTE 17 CD-Text 18 Informationen später eingeben 17 Jetzt automatisch eingeben 17 Jetzt manuell eingeben 17 TRAGBARE PLAYER 36 TV-ANZEIGE 12

# **U**

USB-ANSCHLUSS 7

# **V**

VGA-ANSCHLUSS 7 VIDEO OUT-ANSCHLUSS 7, 11 VIDEOAUSGANG 31 VORDERANSICHT 6 **VORDERSEITE** Anzeige 12 Bedienelemente 7 VOREINSTELLUNG Abspielen 22 Löschen 28 Musik auswählen 27 Programmieren 26 VORWÄRTS 7, 9

# **W**

WÄHLEN-TASTE 7 WIEDERGABE Alben durchsuchen 21 Album nach Nummer auswählen 23 CD 23 Genres durchsuchen 22 Künstler durchsuchen 21 Musik 21 Nach Buchstabe auswählen 23 Playlisten durchsuchen 22 Titel aus einem Album auswählen 21 Voreinstellungen durchsuchen 22 WIEDERGABE-TASTE 7, 9 WIEDERHOL-TASTE 9 WIEDERHOLEN 12, 24, 25

# **X**

XIVA 2 XIVA-LINK 7

# **Z**

ZUBEHÖR 5 ZUFALL 9 ZUFÄLLIG 12, 24 ZURÜCK 7, 9

**DEUTSCH** DEUTSCH

# **APPENDIX A ANNEXE A APÉNDICE A ANHANG A**

# **HDD AUDIO**

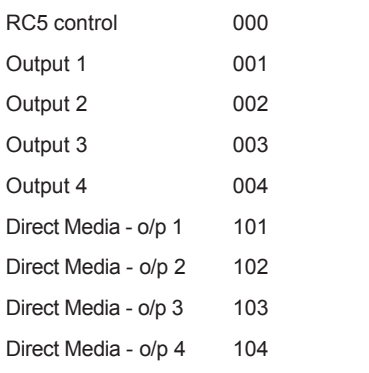

# **TV**

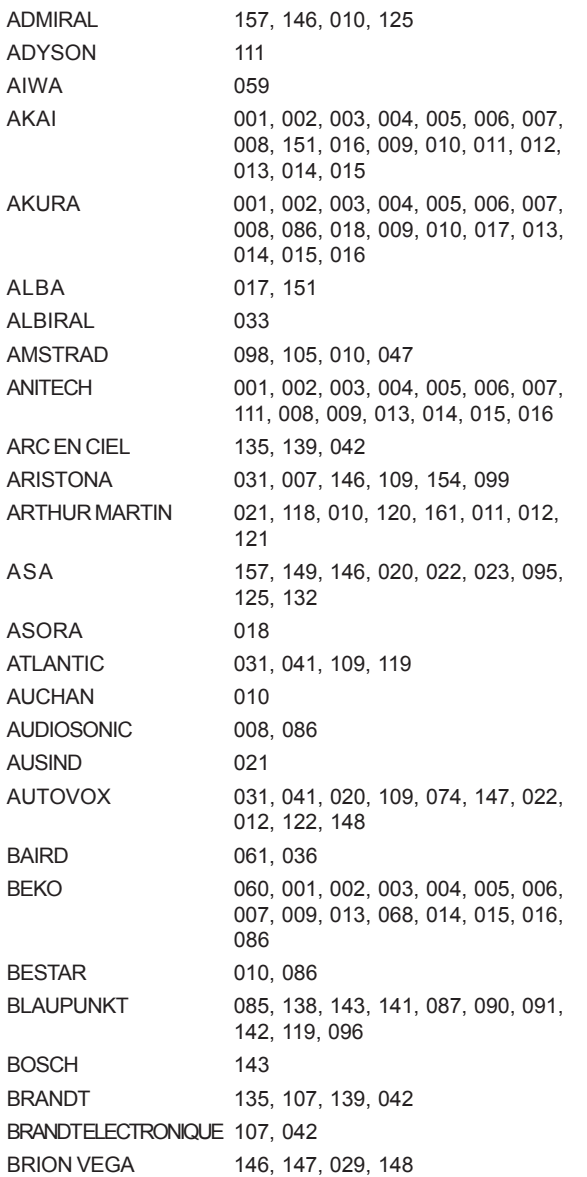

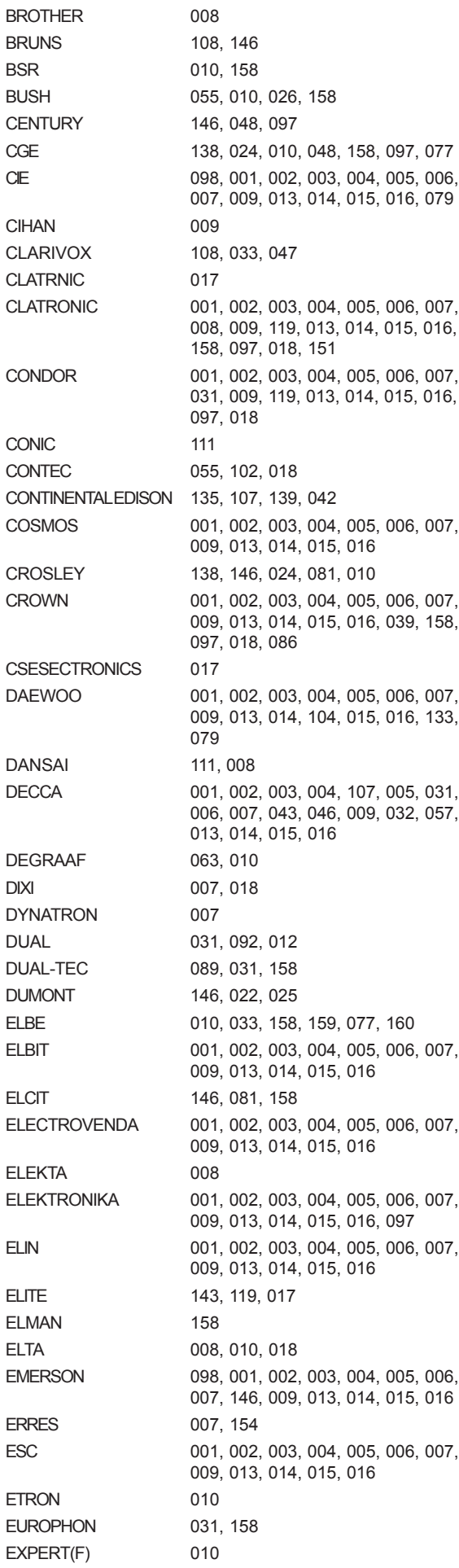

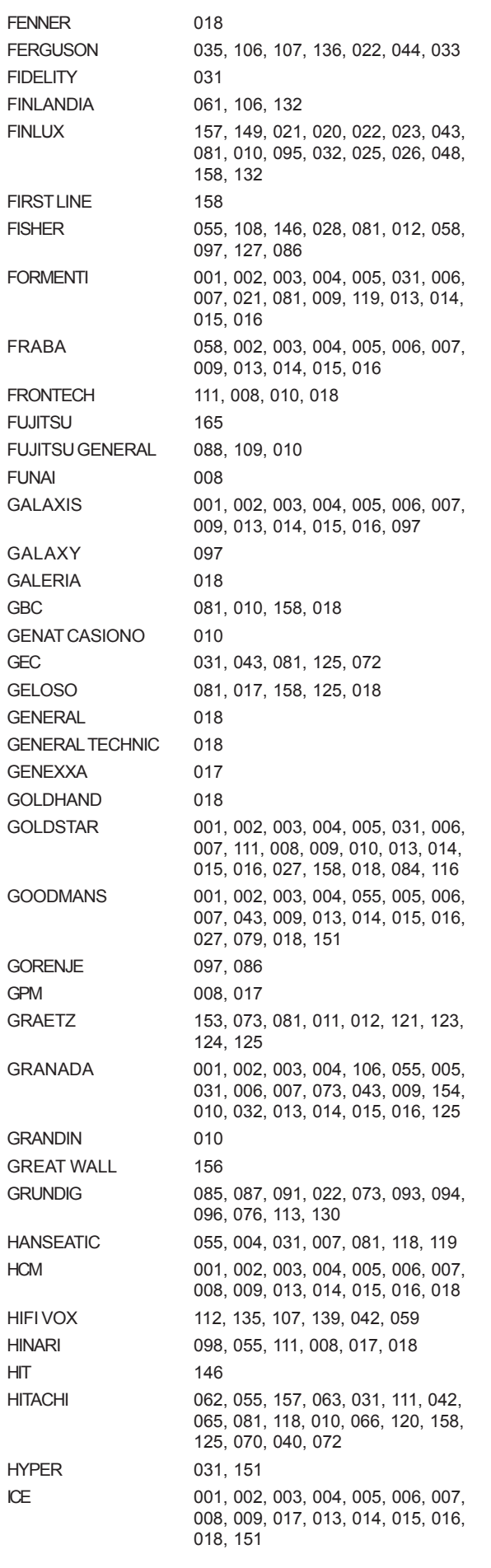

IMPERIAL 001, 002, 003, 004, 034, 138, 143, 005, 006, 007, 146, 008, 024, 081, 009, 154, 119, 010, 013, 014, 015, 016, 121, 048, 158, 125, 097, 018, 077, 086, 114 INGELEN 153, 073, 081, 011, 012, 121, 123, 124, 125 INNO HIT 004, 031, 111, 027, 018 INTERFUNK 005, 007, 146, 042, 073, 081, 154, 012, 121, 123, 040 IRRADIO 111, 021, 027, 018, 116 ITC 158 ITS 008, 017, 018, 309, 151 ITT 153, 073, 117, 081, 011, 012, 121, 123, 124, 125, 126, 036, 079 JET POINT 152, 084 JVC 055, 163, 164, 151 KAIDO 010 KAISUI 017, 156 KAPSCH 109, 081, 010, 121, 125 KARCHER 001, 002, 003, 004, 005, 006, 007, 009, 013, 014, 015, 016, 097 KAWA 151 KENDO 010 KENNEDY 088, 089, 109, 092, 081, 125, 077 KINDO 010 KNEISSEL 001, 002, 003, 004, 005, 006, 007, 009, 013, 014, 016 KOERTING 085, 146, 086 KONKA 151 KORTING 146, 119 KRIESLER 031, 007, 146, 109, 154, 099 KUBA 081 KUBA ELECTRONIC 012 LENCO 001, 002, 003, 004, 005, 006, 007, 008, 009, 013, 014, 015, 016, 079 LENOIR 031 LIESENKOETTER 001, 002, 003, 004, 143, 005, 006, 007, 009, 013, 014, 015, 016 LIFETEC 001, 002, 003, 004, 005, 006, 007, 008, 009, 017, 013, 014, 015, 016, 079 LOEWE OPTA 001, 005, 006, 007, 146, 014 LOGIK 057 LOEWE 001, 002, 003, 004, 005, 006, 007, 146, 009, 032, 013, 014, 015, 016 LUMA 007, 109, 010, 161, 125 LUXOR 146, 073, 118, 010, 120, 161, 011, 012, 123, 126, 036, 049, 132, 114, 116 MAGNADYNE 146, 081, 158 MAGNAFON 031, 021 MAGNASONIC 001, 002, 003, 004, 005, 006, 007, 009, 013, 014, 015, 016 MARANTZ 001, 002, 003, 004, 103, 104, 005, 031, 006, 007, 146, 109, 009, 154, 013, 014, 015, 016, 099, 072, 155, 129 MARSHAI 017 MATSUI 098, 031, 043, 010, 057, 125, 018, 130 McMICHAEL 072 MEDION 001, 002, 003, 004, 005, 006, 007, 009, 013, 014, 015, 016

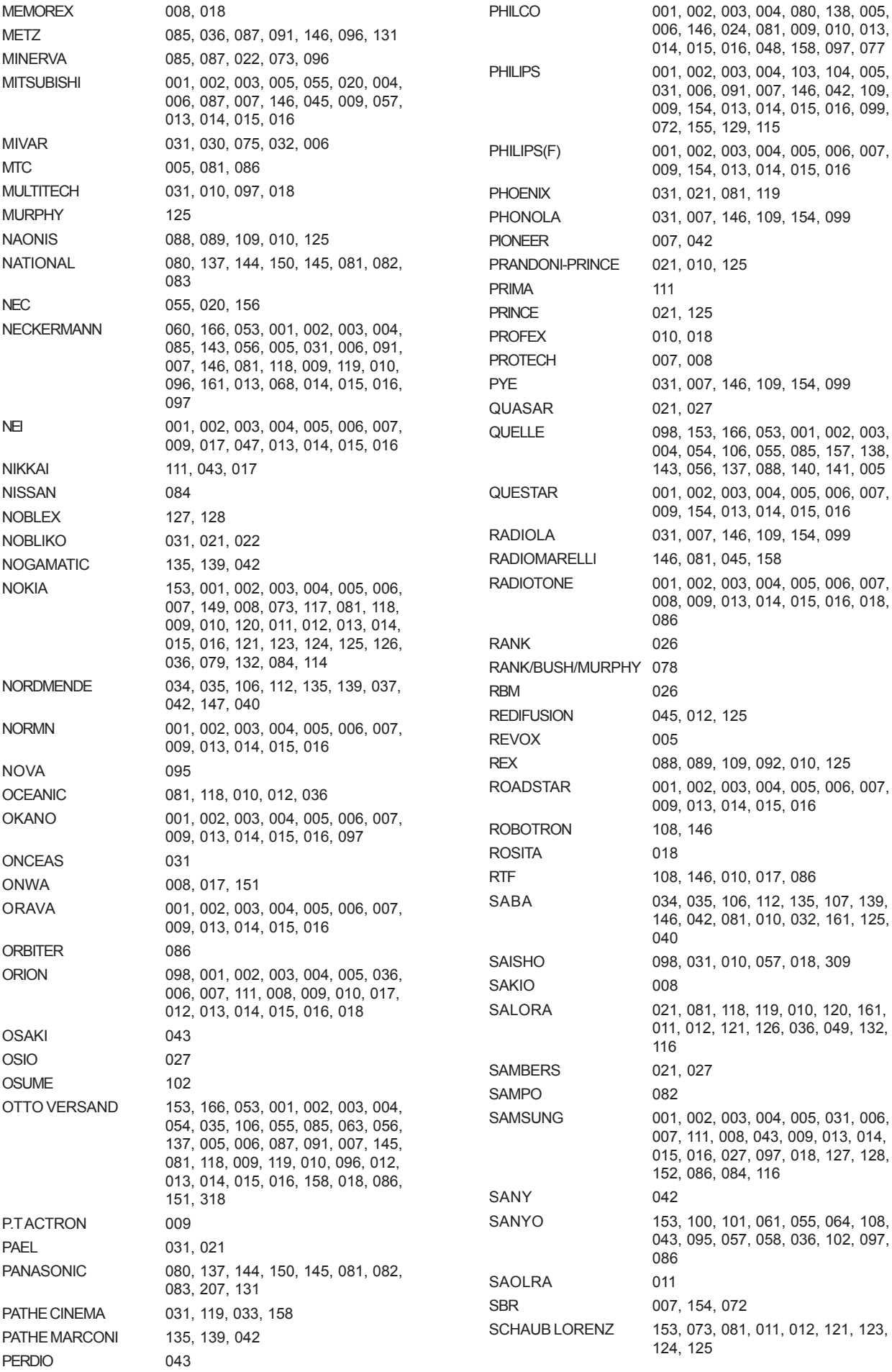

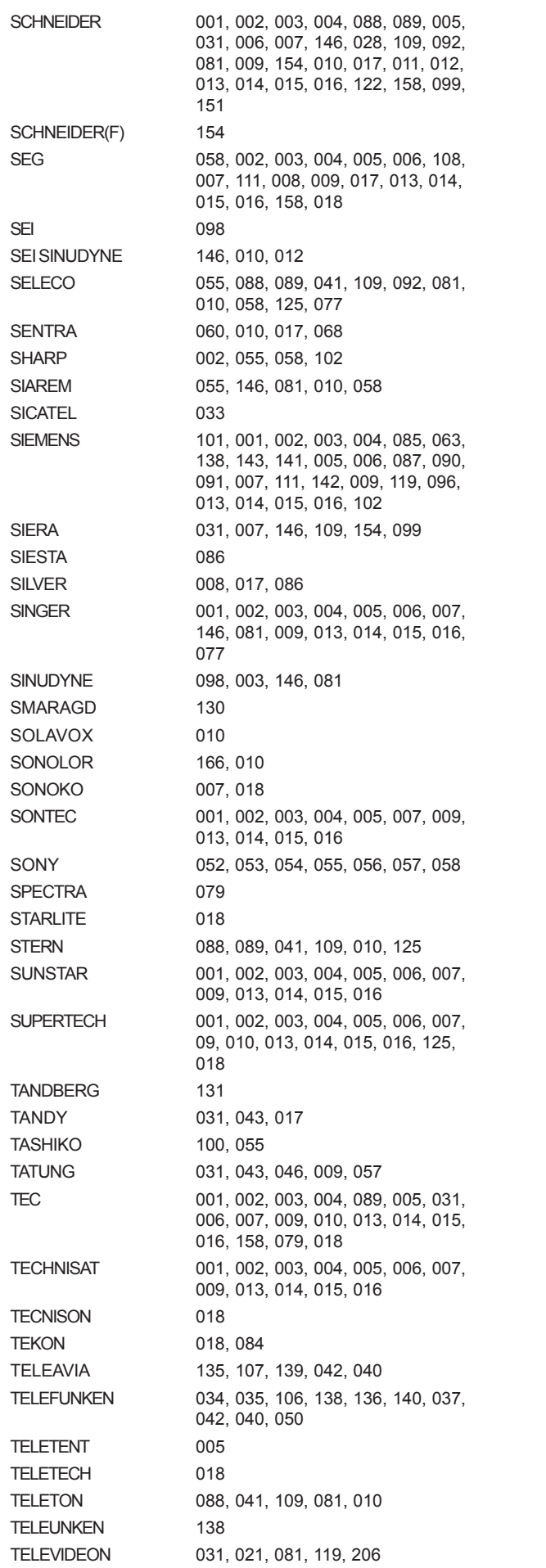

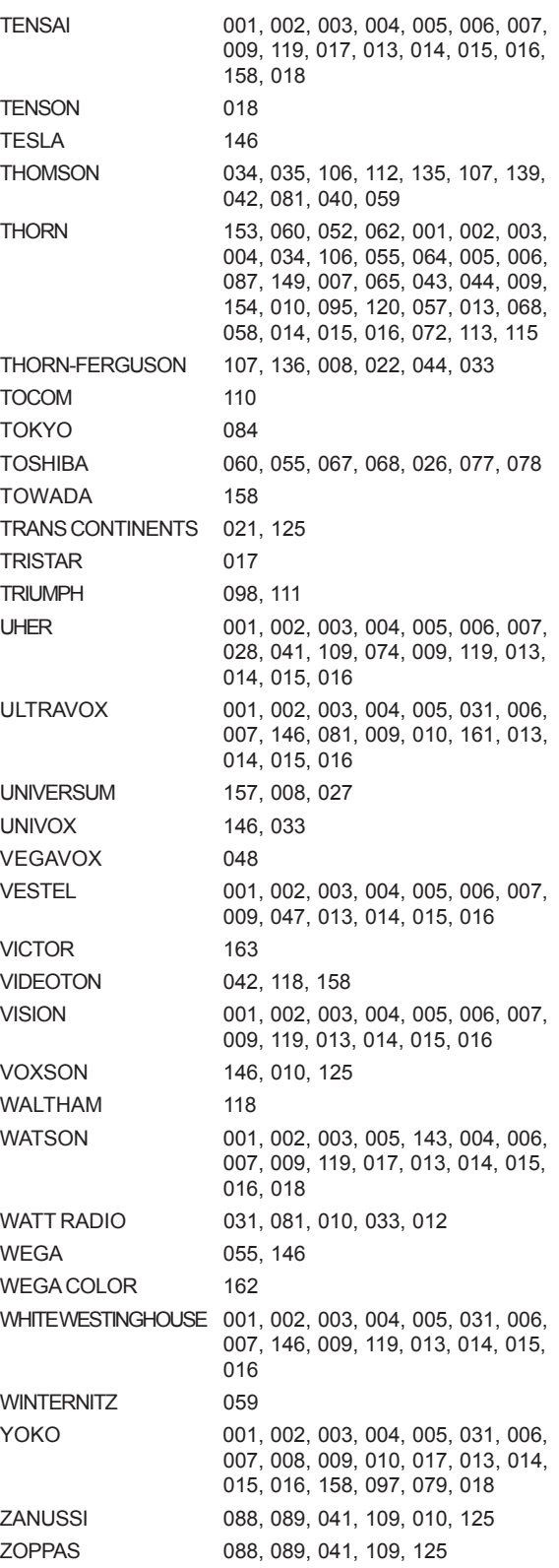

# **AMP**

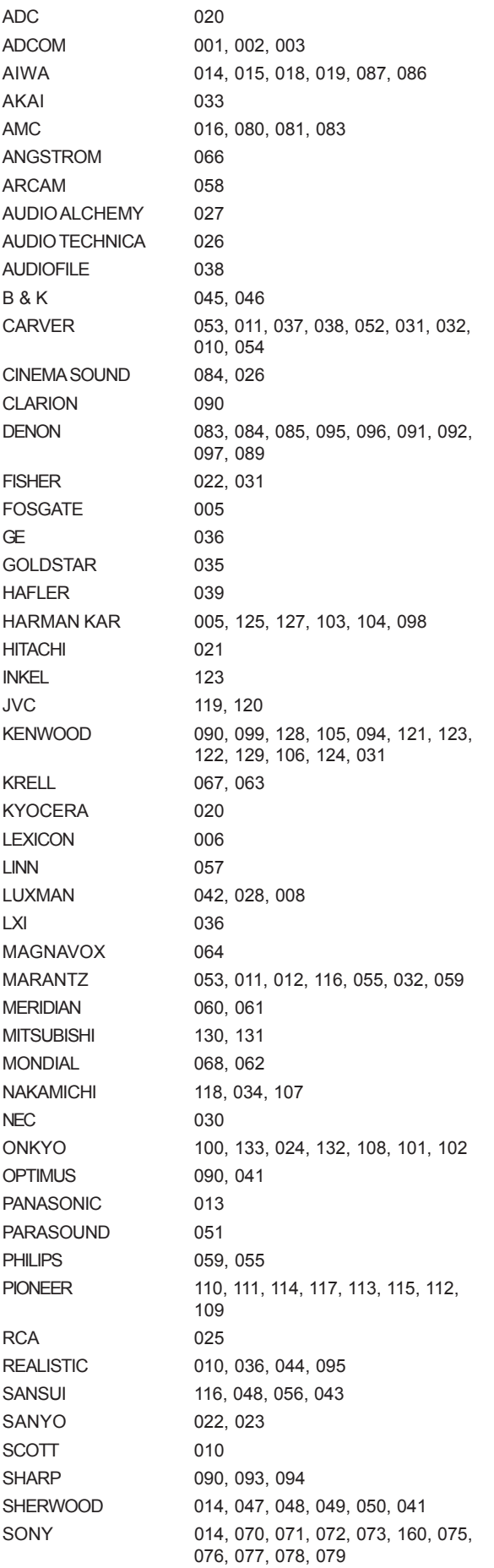

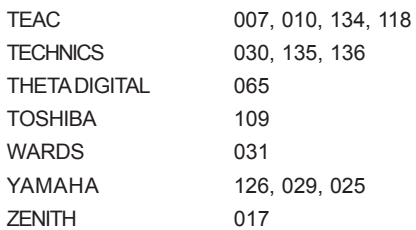

# **TERMS & CONDITIONS**

# **XIVA™ SOFTWARE CUSTOMER SERVICE AGREEMENT**

Your next-generation Music Server media appliance is powered by XiVA™ Software brought to you by Imerge Limited ("Imerge"). This agreement explains the terms and conditions that will apply to your use of XiVA™ Software.

#### **Definitions in this Agreement**

"Imerge"" or ""we"" means Imerge Limited (company registration number 03360764) whose registered office is at Bar Hill Business Park, Saxon Way, Bar Hill, Cambridge CB3 8SL England, United Kingdom;

"Software" means the XiVA™ Software on your Music Server and related XiVA™ accessory software.

"Service" means the use of XiVA™ Software related services provided to you by Imerge, for example the registration service via the Internet.

"You", "your" and "yourself" means you, the person entering into this agreement with Imerge;

"Registration Data" means your name, address, postcode and telephone number (optional) or email address (optional).

#### **Service Charges**

You will be responsible for the interoperability between your XiVA™ home media appliance (your Music Server), your TV set and the public telephone service and all related charges.

## **Registration via the XiVA™ Software Service**

In order to transmit your registration data, you must (a) obtain access to the Internet directly from your XiVA™ home media appliance (your Music Server is supplied XiVA™ enabled) via an Internet Service Provider (ISP), and pay any service and/or telephony fees associated with such access.

#### **XiVA Software Privacy Policy**

Imerge respects the privacy of your information and will handle any personal information you might supply to us when you register your Music Server in accordance with the XiVA™ Software Privacy Policy. A copy of this Privacy Policy is included as a part of this document and forms part of these terms and conditions. Please read it carefully.

#### **Conditions of Use**

You agree not to use the Software and/or Service in a way that may reasonably be expected to interrupt, disturb or impair the working of the XiVA™ Software Service. You will not insert or knowingly or recklessly transmit, distribute, upload or otherwise make available emails, software, data or files that contain a virus or corrupt data; seek unauthorised entry into back office; hack into any aspect of the Software or Service; knowingly corrupt data; circumvent, or attempt to seek to circumvent, any of the security safeguards of Imerge or any of its suppliers; make any business use of the Service; or assist any third party to do any of these things. By registering, you agree to these terms and conditions.

#### **Title to Software and Intellectual Property**

Imerge retains title to and ownership of all the XiVA™ Software and intellectual property rights in Imerge authorised products and XiVA™ home media appliances and the Service. Imerge also retains ownership of all Imerge copyrights and trademarks. Except as expressly authorised by Imerge, you agree not to copy, modify, reverse engineer, rent, lease, loan, sell, distribute, sublicense, or create derivative works based on the XiVA™ Software, in whole or in part.

You agree not to access the XiVA™ Software Service by any means other than through the interface that is provided by Marantz for use in accessing the Service.

### **Indemnity**

Neither Imerge nor any of its directors, employees or other representatives will be liable for damages arising out of or in connection with the use of the Software. Save in respect of liability for death or personal injury arising out of negligence, Imerge hereby disclaim and exclude to the fullest extent permitted by law all liability for any loss or damage whatsoever and howsoever incurred including any consequential, special, secondary or indirect loss or damage or any damage to goodwill or profits or any loss of anticipated savings incurred by you, whether arising in tort, contract or otherwise, and arising out of or in relation to or in connection with your access to or use of or inability to use the Service or any software or content supplied to you in connection with the Service, or in connection with any failure of performance, error, omission, interruption, defect, delay in operation or transmission, computer virus or line or system failure even if Imerge or its employees or agents are advised of the possibility of such damages, losses or expenses.

#### **Limitations of Imerge's Liability**

In no event will Imerge or its suppliers be liable to you or any third party for any loss of profits, loss of data, loss of revenue, loss of or loss of use of software, loss of or loss of use of equipment, to which the Music Server is connected, business interruption, or other indirect, consequential, special, or incidental damages of any nature arising from or relating to your use of the Software, even if Imerge has been advised of the possibility of such damages. You understand that these limitations of Imerge's and Imerge's suppliers' liability are a fundamental term of this agreement.

#### **Changes to the XiVA™ Software Service**

Imerge reserves the right in its absolute discretion at any time and without notice to users of the Software to add, remove, amend or vary features of the Software or Service, temporarily or permanently, or on notice to all users to discontinue the Service altogether at any time in its discretion. You agree that Imerge shall not be liable to you or to any third party for any modification, suspension or discontinuance of the Service.

Imerge also reserves the right to change the terms and conditions of this agreement. Such changes shall be effective upon notification by Imerge. You are responsible for viewing any new terms and continued use after notification will confirm acceptance of such changes.

## **Invalidity**

If any part of these terms and conditions are unenforceable (including any provision in which we exclude our liability to you) the enforceability of any other part of these terms and conditions will not be affected.

#### **Governing Law**

These terms and conditions shall be governed by and interpreted in accordance with the laws of England and Wales whose courts shall have jurisdiction to resolve any disputes between us. The official text of this agreement shall be in English. In the event any dispute concerning the construction or meaning of this agreement, reference shall be made only to this agreement as written in English and not to any translation into another language. If any provision of these terms and conditions is held by a court of competent jurisdiction to be contrary to the law then such provisions shall be construed as far as possible to reflect the intention of the parties and the other provisions shall remain in full force and effect.

#### **Entire Agreement**

These terms and conditions set out the whole of the agreement relating to our supply of the Software and Service and shall supersede any prior agreements or representations in respect thereof. These terms and conditions cannot be varied except in writing, which can be delivered by electronic mail by Imerge. In particular nothing said by any sales person on behalf of Imerge or Marantz should be understood as a variation of these terms and conditions or an authorised representation about the Service or the nature and quality of items displayed thereon. Imerge shall have no liability for any such representation being untrue or misleading.

No person other than the parties to this agreement shall have the right to enforce any of its terms under the Contracts (Rights of Third Parties) Act, 1999.

These terms do not relate to your purchase of the XiVA™ home media appliance itself, which is governed by a separate warranty agreement from Marantz.

#### **Assignment**

You shall not assign any of your rights or obligations under these terms and conditions without Imerge's prior written consent. Imerge shall have the right to assign or otherwise delegate all or any of its rights or obligations under these terms and conditions on notification to you.

#### **Waiver**

Imerge's failure to exercise or enforce any of its rights under these terms and conditions shall not constitute a waiver of any such right.

#### **Notices**

Any and all notices to be given by either Imerge or you to the other under these terms and conditions shall be deemed sufficiently given when sent by e-mail or facsimile transmission in each case addressed to you at the e-mail address or facsimile number you have given us or to Imerge at the e-mail address or facsimile number displayed at www.xiva.com

BY USING THE SERVICE, I CONFIRM THAT I HAVE READ AND UNDERSTOOD THIS ENTIRE AGREEMENT AND I AGREE TO ALL THE TERMS OF THIS AGREEMENT AS STATED ABOVE.

# **XiVA™ Software Service Privacy Policy**

Please read the following to learn more about our XiVA™ Software Service privacy policy and data-protection practices.

Imerge values the privacy of its registered users. We are strongly committed to protecting the privacy of users of our interactive products and services as well as to respecting the Data Protection Act 1998. Imerge will only collect and use personal information about you as specified below in accordance with this Policy.

The XiVA™ Software Service Privacy Policy discloses our privacy practices and contains detailed information about exactly how your personal information will be treated:

- Who are we?
- What information of yours do we collect?
- What do we do with the information we collect?
- Will Imerge share any of your personal information?
- How you can learn what personal information we have?
- What is the opt-out policy?
- What types of security procedures are in place to protect your information?
- Will Imerge change its policy?

#### **Who are we?**

Imerge Limited (Imerge) welcomes you as a XiVA™ Software user. We developed your home media appliance (your Music Server) and it is 'powered' by our XiVA™ Software. Our company headquarters are located in Cambridge, United Kingdom and full details of how you can contact us can be found at the end of this document. The provision of goods, services and information to you may also involve our business partners and other carefully selected third party companies.

#### **What information of yours do we collect?**

When you register with Imerge, we need certain information – such as your name, address, postcode, and telephone number or email address - in order to provide service to you. Once you register with Imerge you are not anonymous to us. By submitting your information you agree to the use of that information as set out in this Policy.

We may also use that information to let you know of additional products and services about which you might be interested.

#### **What do we do with the information we collect?**

We may use personal information collected about you to let you know about new goods, services or offers that you might find interesting; or functionality changes and enhancements to the Service, i.e. feature upgrades; or changes to our terms and conditions of use.

#### **Will Imerge share any of your personal information?**

Personal data will be collected, processed by Imerge and forwarded to Marantz for the purpose of providing related services, as described earlier. However, Imerge will not trade, sell or rent your personal information (such as name, address, phone number, or email address) to third parties worldwide for targeted services or marketing purposes without your consent. And, we also protect your privacy by limiting employee access to the use of customer data. We may provide aggregate statistics about our sales, customers, music tastes, usage patterns and other site information to reputable third parties, but these statistics will not include any information that could personally identify you unless we have your consent.

Imerge reserves the right to access and disclose individually identifiable information to comply with applicable laws and lawful government requests, to operate its systems properly, or to protect itself or its users.

#### **How you can learn what personal information we have?**

You may send us email at: data@xiva.com or write to us at our headquarters address given at the end of this document. A nominal fee may apply to this request.

#### **What is the opt-out policy?**

You will be given an opportunity to select a level of privacy associated with your use of the Service during the registration process, to determine whether and under what conditions information entered during the registration process or collected subsequently may be shared with third parties. You can modify your selection at a later date by revisiting the relevant page, accessed via the menu screen – your changes will normally take effect within 60 days of your reregistration – alternatively you may send your request in writing to us at the address given at the end of this document.

#### **What types of security procedures are in place to protect your information?**

Imerge is committed to protecting the privacy of its customers and we have taken extensive measures to ensure that the information we gather from you will be secure and confidential. Whilst we recognise that the internet is not a completely secure medium of communication, Imerge has taken steps to safeguard the security of any information we collect from your XiVA™ home media appliance by using Pretty Good Privacy (PGP) technology which encrypts the information you input on your system before it is transmitted to us. In addition, we have strict security procedures covering the storage and disclosure of your information in order to prevent unauthorised access and to comply with the Data Protection Act 1998. This means that sometimes we may ask you for proof of identity before disclosing any personal information to you.

#### **Will Imerge change its policy?**

When you supply your registration data you consent to the collection and use of your information by Imerge as described in this policy. If we alter our Privacy Policy in any way we will notify you and will post those changes on our website: www.xiva-net.com so you can be aware of anything that may affect you in the way we collect, use or share information with others. If you do not agree to the changes in the Policy, in such event you should contact us promptly, in the absence of which the changes will be deemed accepted by you. You will be responsible for viewing any alterations to our Privacy Policy a written copy can be requested from any of our Imerge offices.

### **Contacting us**

If you have any questions or concerns about this Privacy Policy or the operation of the Service, you can contact us by email at: feedback@xiva.com, or by writing to the: XiVA™ Software Administrator, Imerge Limited, Unit 6, Bar Hill Business Park, Saxon Way, Bar Hill, Cambridge CB3 8SL, England, United Kingdom or your local Marantz office.

# **Gracenote CDDB Flow-Down License Terms**

This product contains technology and data from Gracenote of Berkeley, California ("Gracenote"). The technology from Gracenote (the "Gracenote Embedded Software") enables this product to do disc identification and obtain music-related information, including name, artist, track, and title information ("Gracenote Data"), which is included on the Gracenote Database (the "Gracenote Database").

You agree that you will use Gracenote Data, the Gracenote Database, and Embedded Software for your own personal non-commercial use only. You agree that you will access Gracenote Data only by means of the standard end user functions and features of this product. You agree not to assign, copy, transfer or transmit the Embedded Software or any Gracenote Data to any third party. YOU AGREE NOT TO USE OR EXPLOIT GRACENOTE DATA, THE GRACENOTE DATABASE, OR GRACENOTE COMPONENT, EXCEPT AS EXPRESSLY PERMITTED **HEREIN** 

You agree that your non-exclusive license to use the Gracenote Data, the Gracenote Database, and Embedded Software will terminate if you violate these restrictions. If your license terminates, you agree to cease any and all use of the Gracenote Data, the Gracenote Database, and Gracenote Embedded Software. Gracenote reserves all rights in the Gracenote Data, Gracenote Database, and Gracenote Embedded Software, including all ownership rights. You agree that Gracenote may enforce its rights under this Agreement against you directly in its own name.

The Embedded Software and each item of Gracenote Data are licensed to you "AS IS." Gracenote makes no representations or warranties, express or implied, regarding the accuracy of any Gracenote Data. Gracenote reserves the right to delete data or to change data categories in any Data updates and for any cause that Gracenote deems sufficient. No warranty is made that the Embedded Software is error-free or that functioning of the Embedded Software will be uninterrupted. Gracenote is not obligated to provide you with any new enhanced or additional data types or categories that Gracenote may choose to provide in the future

GRACENOTE DISCLAIMS ALL WARRANTIES EXPRESS OR IMPLIED, INCLUDING, BUT NOT LIMITED TO, IMPLIED WARRANTIES OF MERCHANTABILITY, FITNESS FOR A PARTICULAR PURPOSE, TITLE, AND NON-INFRINGEMENT. GRACENOTE DOES NOT WARRANT THE RESULTS THAT WILL BE OBTAINED BY YOUR USE OF THE GRACENOTE COMPONENT OR ANY GRACENOTE SERVER. IN NO CASE WILL GRACENOTE BE LIABLE FOR ANY CONSEQUENTIAL OR INCIDENTAL DAMAGES OR FOR ANY LOST PROFITS OR LOST REVENUES.

# **FRANÇAIS**

# **Modalités de la Licence Gracenote CDDB Flow-Down**

Ce produit contient de la technologie et des données provenant de Gracenote de Berkeley, Californie (« Gracenote »). La technologie de Gracenote (le « Logiciel Intégré Gracenote ») permet à ce produit de procéder à l'identification du disque et d'obtenir des informations afférentes à la musique, entre autres des informations sur des noms, artistes, morceaux et titres (« Données Gracenote »), qui sont contenues dans la base de données Gracenote (la « Base de Données Gracenote »).

Vous convenez que vous utiliserez les Données Gracenote, la Base de Données Gracenote et le Logiciel Intégré Gracenote exclusivement pour votre usage personnel non commercial. Vous convenez que vous accéderez aux Données Gracenote exclusivement au moyen des fonctions utilisateur final standard de ce produit. Vous acceptez de ne pas céder, copier, transférer ou transmettre le Logiciel Intégré ou toute Donnée Gracenote à quelque tiers que ce soit. VOUS CONVENEZ DE NE PAS UTILISER OU EXPLOITER LES DONNÉES GRACENOTE, LA BASE DE DONNÉES GRACENOTE, OU UN COMPOSANT GRACENOTE, SAUF TEL QU'EXPRESSÉMENT AUTORISÉ CI-DEDANS.

Vous convenez que votre licence non exclusive d'utilisation des Données Gracenote, de la Base de Données Gracenote et du Logiciel Intégré sera résiliée si vous violez ces restrictions. Si votre licence est résiliée, vous acceptez de cesser toute utilisation quelle qu'elle soit des Données Gracenote, de la Base de Données Gracenote et du Logiciel Intégré Gracenote. Gracenote se réserve tous droits sur les Données Gracenote, la Base de Données Gracenote et le Logiciel Intégré Gracenote, y compris tous les droits de propriété. Vous convenez que Gracenote peut faire valoir contre vous ses droits au titre du présent Contrat directement en son nom.

Le Logiciel Intégré et chaque élément de Donnée Gracenote vous sont accordés en licence « EN L'ÉTAT. » Gracenote ne fait aucune déclaration ni garanties, explicites ou implicites, concernant l'exactitude de quelque Donnée Gracenote que ce soit. Gracenote se réserve le droit de supprimer les données ou de modifier les catégories de données dans toute mise à jour des Données et pour toute cause jugée suffisante par Gracenote. Il n'est fait aucune garantie que le Logiciel Intégré est exempt d'erreur ou que le fonctionnement du Logiciel Intégré sera ininterrompu. Gracenote n'est pas obligé de vous fournir quelques nouveaux types ou catégories de données améliorées ou supplémentaires que ce soit, que Gracenote pourrait choisir de fournir par la suite.

GRACENOTE DÉCLINE TOUTES GARANTIES EXPLICITES OU IMPLICITES, Y COMPRIS, MAIS SANS S'Y LIMITER, TOUTES GARANTIES IMPLICITES DE QUALITÉ LOYALE ET MARCHANDE, APTITUDE À UN BUT PARTICULIER, TITRE DE PROPRIÉTÉ ET NON-VIOLATION. GRACENOTE NE GARANTIT PAS LES RÉSULTATS DÉCOULANT DE VOTRE UTILISATION DU COMPOSANT GRACENOTE OU DE TOUT SERVEUR GRACENOTE. EN AUCUN CAS GRACENOTE NE SERA RESPONSABLE DE TOUS DOMMAGES IMMATÉRIELS OU ACCESSOIRES OU DE TOUTES PERTES DE GAINS OU RECETTES PERDUES.

# **DEUTSCH**

# **Gracenote CDDB Flow-Down Lizenzbedingungen**

Dieses Produkt enthält eine Technologie und Daten von Gracenote aus Berkeley, Kalifornien ("Gracenote"). Durch die Technologie von Gracenote (die "Eingebettete Gracenote Software") ist es diesem Produkt möglich, die CD Identifikation durchzuführen und musikbezogene Informationen zu erhalten, einschließlich Informationen über den Namen, Künstler, Musikstück und Titel (die "Gracenote Daten), welche in der Gracenote Datenbank enthalten sind (die "Gracenote Database").

Sie erklären sich hiermit einverstanden, dass Sie die Gracenote Daten, die Gracenote Datenbank und die Eingebettete Software nur für Ihren eigenen nichtkommerziellen Gebrauch verwenden werden. Sie erklären sich damit einverstanden, dass Sie nur unter Zuhilfenahme der standardmäßigen Endnutzerfunktionen und – merkmale dieses Produkts auf Gracenote Daten zugreifen. Sie erklären sich weiterhin einverstanden, dass Sie weder die Eingebette Software noch die Gracenote Daten irgendeiner Drittpartei übertragen, kopieren, übermitteln oder übersenden. SIE VERPFLICHTEN SICH, DIE GRACENOTE DATEN, DIE GRACENOTE DATENBANK ODER DIE GRACENOTE KOMPONENTE NUR WIE AUSDRÜCKLICH HIERIN GESTATTET ZU VERWENDEN UND ZU NUTZEN.

Sie erklären sich einverstanden, dass Ihnen die nicht-exklusive Lizenz zum Gebrauch der Gracenote Daten, der Gracenote Datenbank und der Eingebetteten Software entzogen wird, wenn Sie gegen diese Einschränkungen verstoßen. Wenn Ihnen Ihre Lizenz entzogen wird, sind Sie verpflichtet, jeglichen und allen Gebrauch der Gracenote Daten, der Gracenote Datenbank und der Eingebetteten Gracenote Software einzustellen. Gracenote behält sich alle Rechte, einschließlich aller Eigentumsrechte, an den Gracenote Daten, der Gracenote Datenbank und der Eingebetteten Gracenote Software vor. Sie erklären sich hiermit einverstanden, dass die Firma Gracenote ihre Rechte unter dieser Vereinbarung direkt Ihnen gegenüber in ihrem eigenen Namen geltend machen kann.

Sie besitzen eine Lizenz für die Benutzung der Eingebetteten Software und jeder einzelnen der Gracenote Daten auf der Basis "ohne Mängelgewähr". Gracenote gibt keine Absichtserklärungen oder Garantien, weder ausgedrückt noch implizit, im Hinblick auf die Genauigkeit der Gracenote Daten. Gracenote behält sich das Recht vor, Daten zu löschen oder Datenkategorien in einer beliebigen Datenaktualisierung und aus jedem von Gracenote als ausreichend erachteten Grund zu ändern. Es wird keine Garantie im Hinblick darauf erteilt, dass die Eingebettete Software fehlerfrei ist oder dass die Funktion der Eingebetteten Software ununterbrochen erfolgt. Gracenote ist nicht dazu verpflichtet, Ihnen irgendwelche neuen, verbesserten oder zusätzlichen Datentypen oder Datenkategorien zur Verfügung zu stellen, die Gracenote unter Umständen zukünftig zur Bereitstellung herausgeben könnte.

GRACENOTE SCHLIESST HIERMIT ALLE AUSGEDRÜCKTEN ODER IMPLIZITEN GARANTIEN AUS, EINSCHLIESSLICH – ABER NICHT HIERAUF BESCHRÄNKT – IMPLIZITE GARANTIEN IN BEZUG AUF HANDELSÜBLICHE QUALITÄT, EIGNUNG FÜR EINEN BESTIMMTEN ZWECK, EIGENTUMSRECHT UND NICHTVERLETZUNG DER RECHTE DRITTER. GRACENOTE GIBT KEINE GARANTIE BEZÜGLICH DER DURCH DEN GEBRAUCH DER GRACENOTE KOMPONENTE ODER IRGENDEINES GRACENOTE SERVERS ERZIELTEN RESULTATE AB. GRACENOTE IST IN KEINER WEISE HAFTBAR FÜR IRGENDWELCHE FOLGE- ODER NEBENSCHÄDEN ODER FÜR IRGENDWELCHE ERTRAGSEINBUSSEN ODER EINNAHMEVERLUSTE.

# **ESPAÑOL**

# **Condiciones de descarga de base de datos de CD de Gracenote**

Este producto contiene tecnología y datos de Gracenote de Berkeley, California ("Gracenote"). La tecnología de Gracenote (el "software incrustado de Gracenote") permite a este producto hacer identificaciones de música y obtener información relacionada con la música, incluyendo información sobre el nombre, el artista, la pista y el título ("datos de Gracenote"), que se incluyen en la base de datos de Gracenote (la "base de datos de Gracenote").

Usted acuerda que usará los datos de Gracenote, la base de datos de Gracenote y el software incrustado solamente para uso personal y no con fines comerciales. Usted acuerda que solamente accederá a los datos de Gracenote mediante las funciones y prestaciones normales del producto para el usuario final. Usted acuerda no asignar, copiar, transferir ni transmitir el software incrustado ni ningún dato de Gracenote a ninguna tercera parte. USTED ACUERDA NO USAR NI EXPLOTAR LOS DATOS DE GRACENOTE, LA BASE DE DATOS DE GRACENOTE NI EL COMPONENTE GRACENOTE, EXCEPTO DE ACUERDO A LO PERMITIDO EXPLÍCITAMENTE EN ESTE DOCUMENTO.

Usted acuerda que su licencia no exclusiva de uso de los datos de Gracenote, la base de datos de Gracenote y el software incrustado terminarán si viola algunas de estas restricciones. Si su licencia termina, usted acuerda cesar totalmente el uso de los datos de Gracenote, la base de datos de Gracenote y el software incrustado de Gracenote. Gracenote se reserva todos los derechos de los datos de Gracenote, la base de datos de Gracenote y el software incrustado de Gracenote, incluyendo todos los derechos de propiedad. Usted acuerda que Gracenote puede ejecutar sus derechos bajo este contrato, en su nombre, contra usted directamente.

Se le concede licencia del software incrustado y cada elemento de los datos de Gracenote "TAL CUAL". Gracenote no hace representaciones ni garantías, explícitas ni implícitas, en relación con la precisión de cualesquiera datos de Gracenote. Gracenote se reserva el derecho a borrar datos o cambiar categorías de datos en cualesquiera actualizaciones de datos y por cualquier motivo que Gracenote juzgue suficiente. No se da ninguna garantía de que el software incrustado carezca de errores o que el funcionamiento del software incrustado no se interrumpa. Gracenote no tiene obligación de proporcionarle ningunos tipos o categorías de datos nuevos, mejorados o adicionales que Gracenote elija proporcionar en el futuro.

GRACENOTE DECLINA TODAS LAS GARANTÍAS, EXPLÍCITAS O IMPLÍCITAS, INCLUYENDO, SIN LIMITARSE A LO MISMO, LAS GARANTÍAS IMPLÍCITAS DE COMERCIABILIDAD, APTITUD PARA UN FIN PARTICULAR, TÍTULO Y NO–INFRACCIÓN. GRACENOTE NO GARANTIZA LOS RESULTADOS QUE SE OBTENDRÁN MEDIANTE EL USO DEL COMPONENTE GRACENOTE O DE CUALQUIER SERVIDOR DE GRACENOTE. GRACENOTE NO SERÁ RESPONSABLE EN NINGÚN CASO DE CUALESQUIERA DAÑOS Y PERJUICIOS INDIRECTOS O INCIDENTALES NI POR CUALQUIER PÉRDIDA DE BENEFICIOS O INGRESOS.

# **ITALIANO**

# **Condizioni della licenza Gracenote CDDB Flow-Down**

Questo prodotto contiene tecnologia e dati di Gracenote di Berkeley, California ("Gracenote"). La tecnologia di Gracenote (il "Software Gracenote Embedded") consente a questo prodotto di effettuare l'identificazione del disco e ottenere informazioni correlate alla musica, compresi il nome, l'artista, il brano e il titolo ("Dati Gracenote"), che sono inclusi nel Database Gracenote (il "Database Gracenote").

Concordate che userete i Dati Gracenote, il Database Gracenote e il Software Embedded unicamente per il vostro uso personale non commerciale. Concordate che accederete ai Dati Gracenote soltanto per mezzo delle funzioni e delle funzionalità per l'utente finale standard di questo prodotto. Concordate di non cedere, copiare, trasferire o trasmettere il Software Embedded o qualsiasi Dato Gracenote a qualsiasi terza parte. CONCORDATE DI NON UTILIZZARE NÉ SFRUTTARE I DATI GRACENOTE, IL DATABASE GRACENOTE O IL COMPONENTE GRACENOTE, ECCETTO NEL MODO ESPRESSAMENTE CONSENTITO NEL PRESENTE ATTO.

Concordate che la Vostra licenza non esclusiva per l'uso dei Dati Gracenote, del Database Gracenote e del Software Embedded sarà rescissa se violerete queste restrizioni. Se la Vostra licenza sarà rescissa, concordate di terminare qualsiasi e tutto l'utilizzo dei Dati Gracenote, del Database Gracenote e del Software Embedded Gracenote. Gracenote riserva tutti i diritti nei Dati Gracenote, nel

Database Gracenote e nel Software Embedded Gracenote, compresi tutti i diritti di proprietà. Concordate che Gracenote potrà far valere i propri diritti ai sensi del presente Accordo contro di Voi, direttamente nel suo nome.

Il Software Embedded e ciascun articolo dei Dati Gracenote sono forniti a Voi su licenza "NELLE CONDIZIONI IN CUI SI TROVANO". Gracenote non effettua alcuna dichiarazione né fornisce alcuna garanzia, esplicita o implicita, relativamente all'accuratezza di qualsiasi Dato Gracenote. Gracenote si riserva il diritto di cancellare dati o modificare categorie di dati in qualsiasi aggiornamento dei Dati e per qualsiasi motivo che Gracenote ritenga sufficiente. Non si garantisce che il Software Embedded sia privo di errori o che il funzionamento del Software Embedded sia ininterrotto. Gracenote non è tenuta a fornirvi qualsiasi nuovo tipo o categoria di dati aggiornati o addizionali che Gracenote possa scegliere di fornire in futuro.

GRACENOTE RIPUDIA TUTTE LE GARANZIE ESPLICITE O IMPLICITE, COMPRESE, MA NON LIMITATE A QUESTE, LE GARANZIE IMPLICITE DI COMMERCIABILITÀ, IDONEITÀ PER UNO SCOPO PARTICOLARE, TITOLO E NON VIOLAZIONE. GRACENOTE NON GARANTISCE I RISULTATI CHE SARANNO OTTENUTI DAL VOSTRO UTILIZZO DEL COMPONENTE GRACENOTE O DI QUALSIASI SERVER GRACENOTE. IN NESSUN CASO GRACENOTE SARÀ RESPONSABILE DI QUALSIASI DANNO CONSEGUENTE O INCIDENTALE O DI QUALSIASI PERDITA DI PROFITTI O UTILI.

# **Clara.net - Terms and Conditions (U.K. Only)**

You must read these terms and conditions before accessing Claranet. By accessing Claranet you agree to be bound by the terms and conditions set out below.

#### **1. Definitions**

**1.1** "You" means the user, " Claranet " means Claranet Limited, "Services" means all services provided by Claranet.

### **2. Exclusion of Warranties**

**2.1** Save as expressly set out herein, all conditions or warranties which may be implied or incorporated into these terms and conditions by law or otherwise are hereby expressly excluded to the extent permitted by law. In no circumstances whatsoever will Claranet be liable for economic, indirect or consequential loss.

**2.2** Claranet and the Services are provided on an "as is" and "as available" basis and we make no warranties or representations, whether express or implied, in relation to Claranet or the Services, including but not limited to, implied warranties or conditions of completeness, accuracy, satisfactory quality and fitness for a particular purpose.

#### **3. Limitation of Liability**

**3.1** You acknowledge that Claranet is unable to exercise control over the content of the information passing over the Claranet connection and/or the Claranet network and/or the Service, and Claranet hereby excludes all liability of any kind for the transmission or reception of infringing information of whatever nature.

**3.2** You agree that, except for death and personal injury arising from our negligence, we shall not be liable in contract, tort, negligence, statutory duty or otherwise, for any loss or damage whatsoever arising from or in any way connected with these terms and conditions, including, without limitation, damage for loss of business, loss of profits, business interruption, loss of business information, or any other pecuniary loss (even where we have been advised of the possibility of such loss or damage).

**3.3** You agree to indemnify and hold Claranet harmless from any claim brought by a third party resulting from your use of the Claranet connection and/or the Claranet network or Services, including but not limited to infringement of any intellectual property right of any kind, legislation or regulation. You shall defend and pay all costs, damages, awards, fees (including reasonable legal fees) and judgements finally awarded against Claranet arising from such claims, and shall provide Claranet with notice of such claims, full authority to defend, compromise or settle such claims and reasonable assistance necessary to defend such claims, at your sole expense. Such actions will be taken in consultation with you.

#### **4. Suspension of Services**

**4.1** Claranet may at any time suspend provision of any Services in whole or in part until further notice with immediate effect if:

- **a)** Claranet is obliged to comply with an order, instruction or request of Government, an emergency services organisation, or other administrative authority, or
- **b)** Claranet needs to carry out work relating to upgrading or maintenance of the Claranet network but providing that Claranet has given you a reasonable period of notice practicable in the circumstances, or
- **c)** the telephone calling line identification is blocked from the telephone line which you use to access Claranet, or
- d**)** You breach any clause contained in these terms and conditions.

**4.2** If Claranet exercises its right of suspension in respect of an event referred to in this Clause, this will not exclude its right to terminate your account later in respect of that or any other event, nor will it prevent Claranet from claiming damages from you resulting from such event if you are in breach of these terms and conditions.

#### **5. Calling Line Identification**

**5.1** You must make sure that the telephone calling line identification is not blocked from the telephone line which you use to access Claranet.

#### **6. Security**

**6.1** You are fully responsible for all activities which occur under your Calling Line Identification (CLID). Other users of your CLID shall be bound by these terms and conditions as if they were you. You agree to immediately notify us of any unauthorised use of your CLID or any other breach of security of which you become aware.

#### **7. Termination**

**7.1** Claranet may deny Internet access to user's CLID forthwith where they are in breach of these terms and conditions or acted inconsistently with the spirit of these terms and conditions.

**7.2** In the event of termination you shall immediately cease to make use of Claranet's Services.

#### **8 General**

**8.1** Each provision of these terms and conditions shall be construed separately, applying and surviving even if for any reason one or other of those provisions is held inapplicable or unenforceable in any circumstance they shall remain in force notwithstanding the termination or expiry of these terms and conditions.

**8.2** No waiver by us shall be construed as a waiver of any proceeding or succeeding breach of any provision.

**8.3** These terms and conditions constitute the entire agreement between the parties with respect to their subject matter and exclude any representations and warranties previously given or made other than any negligent or fraudulent misrepresentation.

**8.4** Claranet reserves the right to modify or amend these terms and conditions at any time giving the customer notice on the Claranet web site's announcements section (www.claranet.net).

**8.5** Claranet reserves the right to publish on its web site details of breaches under these terms and conditions and the action taken including the name of the account holder.

**8.6** These terms and conditions are governed by and shall be construed in accordance with the laws England and you hereby submit to the exclusive jurisdiction of the English Courts.

# **FRANÇAIS**

# **Clara.net - Conditions générales à l'intention**

Vous devez lire ces conditions générales avant d'accéder à Claranet. En accédant à Claranet, vous acceptez d'être lié par les conditions générales exposées ci-dessous.

#### **1. Définitions**

**1.1** « Vous » signifie l'utilisateur, « Claranet » signifie Claranet Limited, « Services » signifie tous les services fournis par Claranet.

#### **2. Exclusion de garanties**

**2.1** A l'exception de ce qui est explicitement exposé ci-dedans, toutes les conditions ou garanties qui pourraient être implicitement contenues dans ces conditions générales ou y être intégrées, de droit ou de toute autre manière, sont par les présentes expressément exclues dans la mesure autorisée par la loi. Claranet ne sera en aucun cas responsable de perte financière, indirecte ou immatérielle.

**2.2** Claranet et les Services sont fournis sur une base « en l'état » et « tels que disponibles » et nous ne faisons aucune garantie ni déclaration, explicite ou implicite, en lien avec Claranet ou les Services, y compris mais sans s'y limiter, de garanties ou conditions implicites d'intégralité, d'exactitude, de qualité satisfaisante et d'aptitude à un but particulier.

#### **3. Limite de responsabilité**

**3.1** Vous reconnaissez que Claranet n'est pas en mesure d'exercer de contrôle sur le contenu des informations passant par la liaison Claranet et/ou le réseau Claranet et/ou le Service, et Claranet exclut par les présentes toute responsabilité de quelque sorte que ce soit en matière de transmission ou de réception d'informations illicites d'une quelconque nature.

**3.2** Vous acceptez qu'à l'exception du décès ou de lésion corporelle mise en jeu pour cause de négligence, nous ne serons pas responsables — que ce soit sur le plan contractuel ou délictuel, par incurie, obligation d'origine législative ou autre — de perte ou de préjudice résultant de ou en lien quelconque avec ces conditions générales, y compris mais sans s'y limiter, de préjudice pour perte d'activité, perte de gains, interruption d'activité, perte d'informations professionnelles ou toute autre perte pécuniaire (même si nous avons été avisés de la possibilité d'une telle perte ou d'un tel préjudice).

**3.3** Vous acceptez d'indemniser Claranet et de le mettre à couvert de toute action intentée par un tiers, résultant de votre utilisation de la liaison à Claranet et/ou du réseau Claranet ou des Services, y compris mais sans s'y limiter, de la violation de tout droit de propriété intellectuelle de quelque sorte que ce soit, d'infraction à la législation ou à la réglementation. Vous défendrez et payerez toutes les dépenses, préjudices, dommages et intérêts, frais (y compris les frais de justice raisonnables) et les sentences finalement prononcées contre Claranet résultant de ces actions, et aviserez Claranet de ces actions, lui conférerez toute autorité pour s'en défendre, parvenir à un compromis ou régler ces actions, et lui fournirez l'assistance raisonnablement nécessaire pour s'en défendre, à vos seuls frais. Ces mesures seront prises en consultation avec vous.

#### **4. Suspension des Services**

**4.1** Claranet peut à tout moment suspendre la fourniture de tous Services, en totalité ou en partie, jusqu'à nouvel ordre, avec effet immédiat si :

- **a)** Claranet est obligé de se soumettre à un ordre, une directive ou une requête de l'État, d'un organisme de services d'urgence, ou de toute autre autorité administrative, ou si
- **b)** Claranet doit effectuer des travaux liés à la mise à niveau ou à la maintenance du réseau Claranet mais à condition que Claranet vous ait donné un préavis raisonnable tel que réalisable dans ces circonstances, ou si
- **c)** l'identification de ligne téléphonique (présentation de la ligne appelante) de la ligne que vous utilisez pour accéder à Claranet est empêchée, ou si
- d**)** vous avez contrevenu à tout article contenu dans ces conditions générales.

**4.2** Si Claranet exerce son droit de suspension eu égard à un événement mentionné dans cet Article, ceci n'exclura pas le droit de résilier votre compte ultérieurement eu égard à cet événement ou à tout autre, ni n'empêchera Claranet de vous réclamer des dommages et intérêts résultant de cet événement si vous êtes en infraction avec ces conditions générales.

#### **5. Identification de la ligne appelante**

**5.1** Vous devez vous assurer que l'identification de la ligne téléphonique que vous utilisez pour accéder à Claranet n'est pas empêchée.

#### **6. Sécurité**

**6.1** Vous êtes totalement responsable de toutes les activités intervenant dans le cadre de l'identification de la ligne que vous utilisez pour appeler. Les autres utilisateurs de cette ligne seront liés par ces conditions générales comme s'il s'agissait de vous. Vous acceptez de nous avertir immédiatement de toute utilisation non autorisée de l'identification de votre ligne ou de toute autre atteinte à la sécurité dont vous pourriez avoir connaissance.

#### **7. Résiliation**

**7.1** Claranet peut refuser sur le champ l'accès Internet à toute ligne appelante lorsque l'utilisateur de cette ligne est en contravention avec ces conditions générales ou a agi en contradiction avec l'esprit de ces conditions générales.

**7.2** En cas de résiliation, vous devez immédiatement cesser d'utiliser les Services de Claranet.

### **8 Généralités**

**8.1** Chaque disposition de ces conditions générales sera interprétée séparément, s'appliquant et subsistant même si pour une quelconque raison l'une ou l'autre de ces dispositions est tenue pour inapplicable quelles que soient les circonstances ; elles resteront en vigueur nonobstant la fin ou l'expiration de ces conditions générales.

**8.2** Aucune renonciation de notre part ne sera interprétée comme une renonciation à revendiquer une quelconque infraction à une disposition précédente ou suivante.

**8.3** Ces conditions générales constituent l'accord plein et entier entre les parties eu égard à son objet et excluent toutes déclarations et garanties préalablement faites autres que toute fausse déclaration négligente ou frauduleuse.

**8.4** Claranet se réserve le droit de modifier ou d'amender ces conditions générales à tout moment en en avisant le client sur la section annonces du site Web de Claranet (www.claranet.net).

**8.5** Claranet se réserve le droit de publier sur son site Web les détails des violations au titre de ces conditions générales et des mesures prises, y compris le nom du titulaire du compte.

**8.6** Ces conditions générales sont régies et seront interprétées conformément à la législation anglaise et vous vous soumettez par les présentes à la juridiction exclusive des Tribunaux anglais.

# **DEUTSCH**

# **Clara.net - Geschäftsbedingungen**

Sie müssen diese Geschäftsbedingungen vor Ihrem Zugriff auf Claranet lesen. Durch den Zugriff auf Claranet erklären Sie sich damit einverstanden, dass die unten aufgeführten Geschäftsbedingungen für Sie bindend sind.

#### **1. Begriffsbestimmung**

**1.1** "Sie" bedeutet der Benutzer, " Claranet " bedeutet Claranet Limited, "Services" bedeutet alle durch Claranet gebotenen **Services** 

#### **2. Haftungsausschluss**

**2.1** Vorbehaltlich wie ausdrücklich hierin festgelegt ist, werden alle Bedingungen und Gewährleistungen, die gesetzlich, implizit oder auf andere Weise in diesen Geschäftsbedingungen enthalten sein können, hiermit ausdrücklich in dem vollen, gesetzlich gestatteten Umfang ausgeschlossen. Claranet ist unter gar keinen Umständen für wirtschaftliche, indirekte oder Folgeschäden haftbar zu machen.

**2.2** Claranet und die Services werden auf der Basis von "ohne Mängelgewähr" und "wie verfügbar" zur Verfügung gestellt, und wir geben keine Garantien oder Absichtserklärungen, weder ausgedrückt noch implizit, im Zusammenhang mit Claranet oder den Services ab, einschließlich - jedoch nicht hierauf beschränkt implizite Garantien oder Bestimmungen in bezug auf Vollständigkeit, Genauigkeit, zufriedenstellende handelsübliche Qualität und Eignung für einen bestimmten Zweck.

#### **3. Haftungsbeschränkung**

**3.1** Sie bestätigen hiermit und erkennen an, dass Claranet nicht in der Lage ist, Kontrolle über den Inhalt der Informationen auszuüben, welche über die Claranet-Verbindung und / oder das Claranet Netzwerk und / oder den Service übertragen werden. Claranet schließt hiermit jegliche Haftung für die Übermittlung oder den Empfang von widerrechtlichen Informationen jeglicher Art aus.

**3.2** Sie stimmen hiermit zu, dass - mit Ausnahme von durch unsere Fahrlässigkeit verursachter Tod und Personenverletzung – wir keiner Haftung im Zusammenhang mit dem Vertragsrecht, unerlaubter Handlung, Fahrlässigkeit, gesetzlicher Verpflichtung oder anderem für irgendwelche Verluste oder Schäden irgendeiner Art unterliegen, die sich aus oder in irgendeiner Weise im Zusammenhang mit diesen Geschäftsbedingungen ergeben, einschließlich, ohne Einschränkung hierauf, Schäden aufgrund von Geschäftsverlust, Ertragseinbuße, Betriebsstillstand, Verlust an Geschäftsinformationen oder sonstigen finanziellen Verlusten (selbst in Fällen, in denen wir auf die Möglichkeit solcher Verluste oder Schäden hingewiesen wurden).

**3.3** Sie erklären sich hiermit einverstanden, Claranet in bezug auf jegliche durch irgendeine Drittpartei gestellte Forderung schadlos zu halten oder zu entschädigen, welche aus Ihrer Benutzung der Claranet-Verbindung und/oder des Claranet Netzwerks oder der Services resultiert, einschließlich, jedoch ohne Einschränkung hierauf, Verletzung irgendwelcher Rechte des geistigen Eigentums, irgendeiner Gesetzgebung oder Vorschrift. Sie verpflichten sich jegliche Klagebehauptung zu bestreiten und sämtliche Kosten, Schäden, zuerkannten Schadensersatz, Gebühren (einschließlich angemessene Anwaltsgebühren) und letztlich gegen Claranet erlassene Gerichtsurteile, die sich aus solchen Forderungen ergeben, zu bezahlen. Sie setzen Claranet über solche Forderungen in Kenntnis und erteilen Claranet die Vollmacht, solche Forderungen zu bestreiten, Ansprüche außergerichtlich zu regulieren oder im Wege des Vergleichs zu befriedigen, und leisten auf Ihre eigenen Kosten angemessene Unterstützung bei der Bestreitung solcher Forderungen. Solche Handlungen werden in Absprache mit Ihnen erfolgen.

### **4. Aussetzung der Services**

**4.1** Claranet kann zu jeder Zeit mit sofortiger Wirkung die Leistung irgendwelcher Services insgesamt oder teilweise bis auf weiteres aussetzen, wenn:

- **a)** Claranet verpflichtet ist, einer Rechtsverordnung, Anweisung oder Forderung der Regierung, einer Bereitschaftsdienst-Organisation oder einer anderen Verwaltungsbehörde zu entsprechen, oder
- **b)** Claranet Arbeiten in bezug auf die Aktualisierung oder Wartung des Claranet Netzwerks ausführen muss, jedoch unter der Voraussetzung, dass Claranet Ihnen eine unter den relevanten Umständen praktikable, angemessene Vorankündigungsfrist eingeräumt hat, oder
- **c)** die Anrufnummernerkennung der Fernsprechleitung blockiert ist, die Sie für den Zugriff auf Claranet verwenden, oder
- d**)** Sie gegen irgendeine Bestimmung dieser Geschäftsbedingungen verstoßen.

**4.2** Falls Claranet sein Aussetzungsrecht im Zusammenhang mit einem in dieser Klausel aufgeführten Ereignis geltend macht, wird hierdurch nicht Claranets Recht ausgeschlossen, Ihr Kundenkonto später in bezug auf dieses oder irgendein anderes Ereignis zu kündigen, noch wird dies Claranet daran hindern, Schadensersatz von Ihnen im Zusammenhang mit einem solchen Ereignisses zu fordern, im Falle, dass Sie gegen diese Geschäftsbedingungen verstoßen.

## **5. Anrufnummernerkennung**

**5.1** Sie müssen sicherstellen, dass die Anrufnummernerkennung der Fernsprechleitung nicht blockiert ist, die Sie für den Zugriff auf Claranet verwenden.

### **6. Sicherheit**

**6.1** Sie sind uneingeschränkt für alle Aktivitäten haftbar, die unter Ihrer Anrufnummernerkennung (CLID) vorgenommen werden. Andere Benutzer Ihrer CLID sind an diese Geschäftsbedingungen im gleichen Maße gebunden, als wenn es sich bei ihnen um Sie selbst handeln würde. Sie sind dazu verpflichtet, uns unverzüglich über jegliche unbefugte Verwendung Ihrer CLID oder irgendeinen anderen Verstoß gegen die Sicherheit zu unterrichten, von der Sie in Kenntnis gesetzt sind.

#### **7. Beendigung der Vereinbarung**

**7.1** Claranet kann den Internet Zugriff der CLID von Benutzern sofort verwehren, wenn diese Benutzer gegen diese Geschäftsbedingungen verstoßen oder unvereinbar mit dem Sinn dieser Geschäftsbestimmungen handeln.

**7.2** Im Falle einer Beendigung der Vereinbarung sind Sie verpflichtet, die Verwendung von Claranets Services unverzüglich einzustellen.

#### **8 Allgemeines**

**8.1** Jede Bestimmung dieser Geschäftsbedingungen soll individuell ausgelegt werden und selbst dann anwendbar und bestehen bleiben, wenn aus irgendeinem Grund eine oder andere der Bestimmungen für nicht anwendbar oder nicht einklagbar erachtet wird/werden. Die Bestimmungen bleiben unter allen Umständen, ungeachtet der Beendigung oder dem Verfall dieser Geschäftsbedingungen, in Kraft.

**8.2** Keine von uns gemachte Verzichterklärung auf ein Recht soll als Verzichtserklärung in bezug auf einen weiterhin fortgesetzten oder nachfolgenden Verstoß gegen irgendeine Bestimmung ausgelegt werden.

**8.3** Diese Geschäftsbedingungen konstituieren die Gesamtheit der Vereinbarung zwischen den Parteien im Hinblick auf den Gegenstand der Vereinbarung und schließen sämtliche Absichtserklärungen oder Gewährleistungen, mit Ausnahme irgendwelcher fahrlässigen oder betrügerischen Falschdarstellungen, die zuvor geleistet oder gemacht worden sind, aus.

**8.4** Claranet behält sich das Recht vor, diese Geschäftsbedingungen zu jeder Zeit unter Benachrichtigung des Kunden durch den Ankündigungsteil in der Claranet Website (www.claranet.net) zu ändern oder zu modifizieren.

**8.5** Claranet behält sich das Recht vor, in Claranets Website Einzelheiten über Verstöße gegen diese Geschäftsbedingungen und diesbezüglich ergriffene Maßnahmen, einschließlich des Namens des Kundenkontoinhabers, zu veröffentlichen.

**8.6** Diese Geschäftsbedingungen sollen den Gesetzen von England unterliegen und in Übereinstimmung mit dieser Gesetzgebung ausgelegt werden, und Sie erkennen hiermit die exklusive Zuständigkeit der Gerichtshöfe von England an.

#### **BAMnet Internet Terms & Conditions (U.S. Only)**

Your Media Appliance comes pre-installed with an option Internet account service from BAMnet Internet. You will need to read and agree to the Conditions of Use if you wish to use this service.

Internet Access calls will be charged at the rate of 6 1/2 cents per minute. Charges will appear on your next local phone bill.

#### **Conditions of Use**

**1.** 6-1/2 cents per minute toll charge will appear on your local phone bill. Stated below are the terms associated with the toll costs.

Straight 6-second billing increments.

- No minimum usage required.
- No per call surcharges or hidden charges.
- All calls lasting less than 30-seconds are not billed.
- Charges appear under the title HBS, Inc. for BAMnet Corporation.
- Charges appear with calling code 2154408382 (Philadelphia), as BAMnet's service is headquartered in Philadelphia, Pennsylvania.
- **2.** Each call is individually itemized on your local phone bill. We use a calling card style billing system so your local phone company might list the calls as calling card calls, BAMnet corporation.
- **3.** BAMnet reserves the right to deny any residence, business, or other form of originating telecommunication connection, access to BAMnet's service locations.
- **4.** BAMnet Internet is not available from payphones, cell phones, hotels and prisons.

#### **BAMnet customer service,**

1-877-3BAMNET (877-322-6638)

Monday through Friday, 9.00am to 5.00pm EST

send us your comments or questions via email to support@bamnet.com

- service may not be available in all areas.

# www.marantz.com

You can find your nearest authorized distributor or dealer on our website.

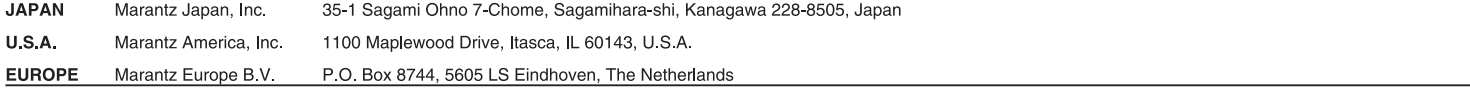

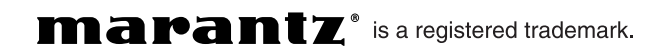

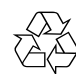

Free Manuals Download Website [http://myh66.com](http://myh66.com/) [http://usermanuals.us](http://usermanuals.us/) [http://www.somanuals.com](http://www.somanuals.com/) [http://www.4manuals.cc](http://www.4manuals.cc/) [http://www.manual-lib.com](http://www.manual-lib.com/) [http://www.404manual.com](http://www.404manual.com/) [http://www.luxmanual.com](http://www.luxmanual.com/) [http://aubethermostatmanual.com](http://aubethermostatmanual.com/) Golf course search by state [http://golfingnear.com](http://www.golfingnear.com/)

Email search by domain

[http://emailbydomain.com](http://emailbydomain.com/) Auto manuals search

[http://auto.somanuals.com](http://auto.somanuals.com/) TV manuals search

[http://tv.somanuals.com](http://tv.somanuals.com/)